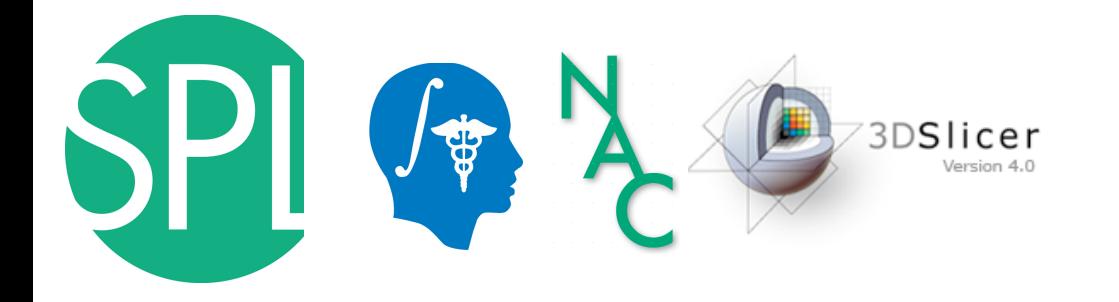

# **The 3D Slicer open-source platform for image analysis and 3D visualization**

Junichi Tokuda, Ph.D., Nicole Aucoin, M.S. (Presenters)

Sonia Pujol, Ph.D.

Surgical Planning Laboratoy, Brigham and Women's Hospital, Harvard Medical School

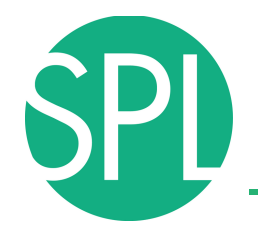

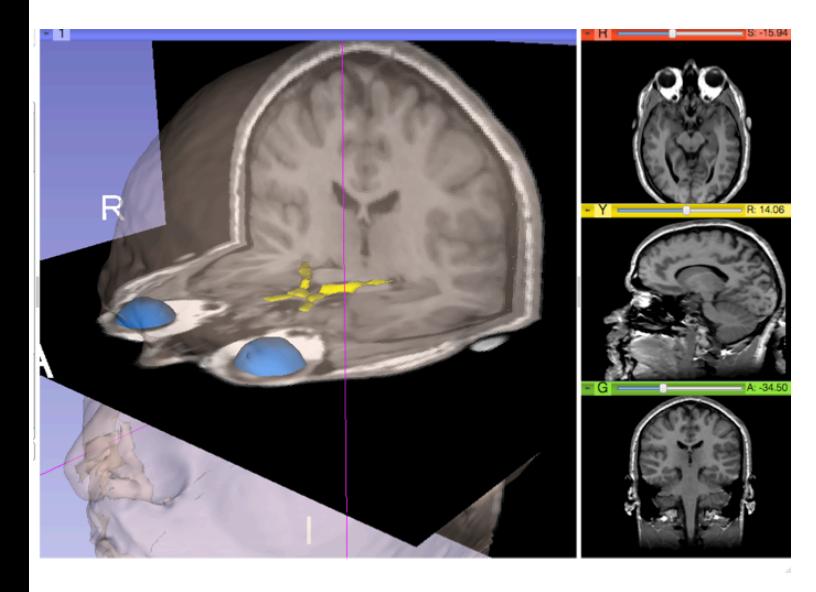

## Part I – From algorithms to tools: the 3D Slicer software for translational research

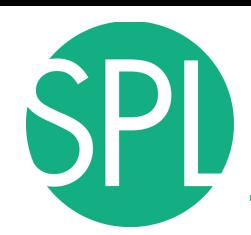

## **Translational research**

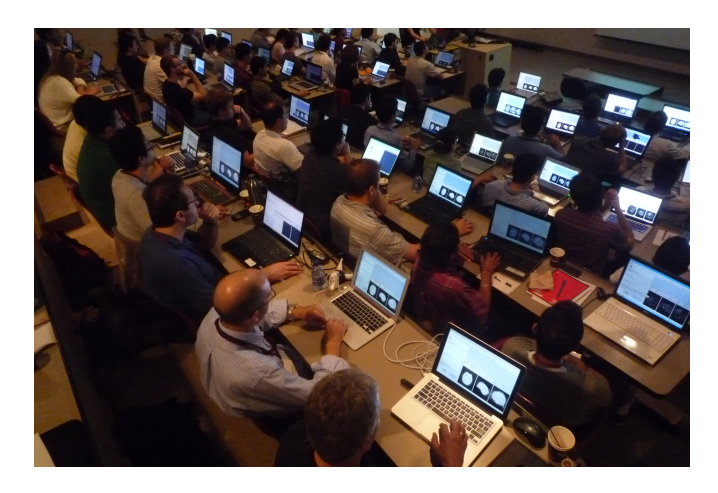

An open-source environment for software developers

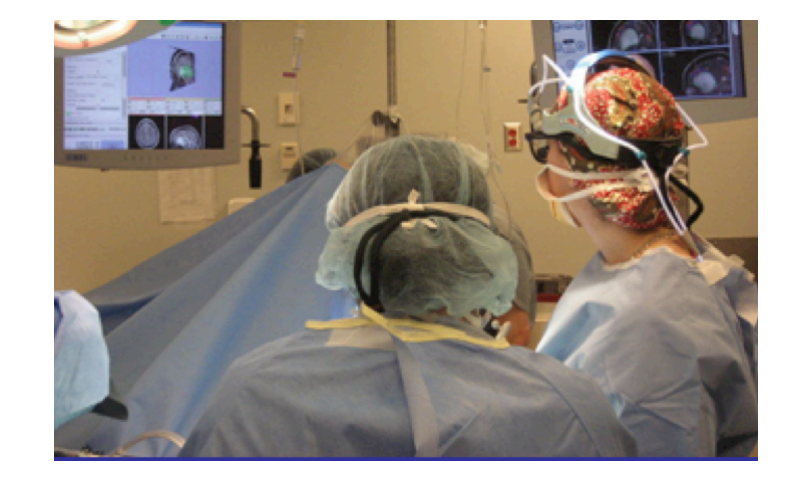

An end-user application for clinical investigators and scientists

3D Slicer: an open-source platform for *translating* innovative algorithms into clinical research applications

# **Slicer 16th year Anniversary**

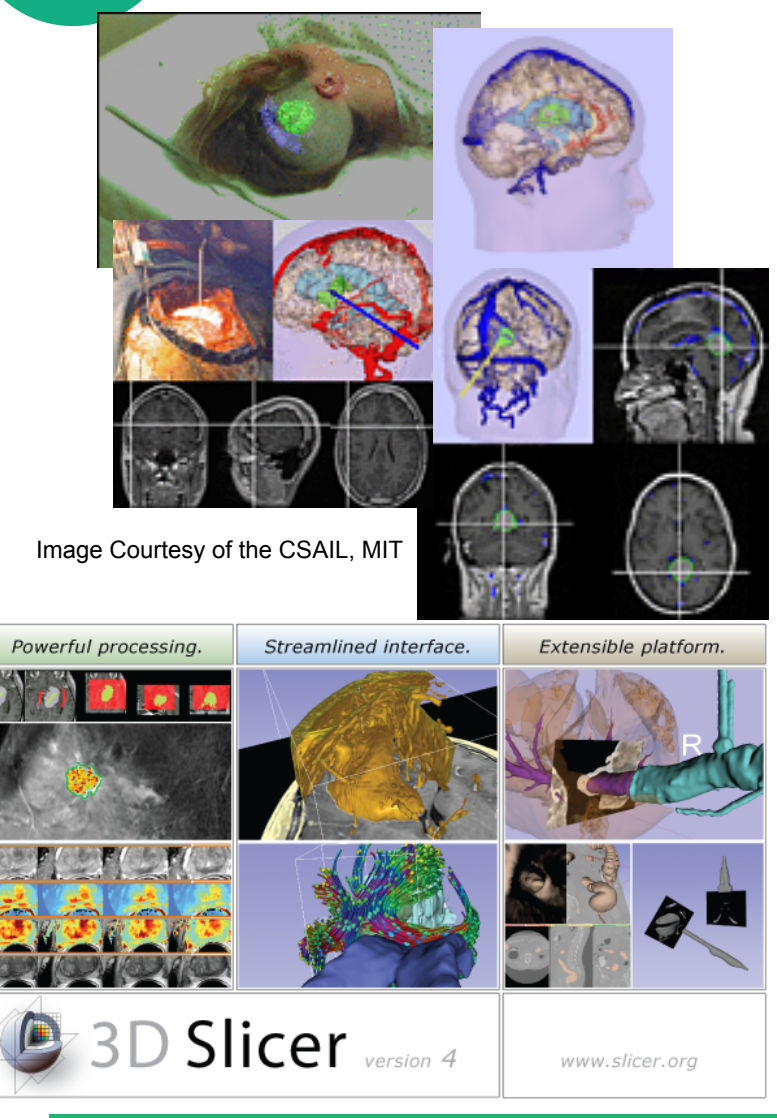

- 1997: Slicer started as a Master's thesis between the Surgical Planning Lab (Harvard) and the MIT Computer Science and Artificial Intelligence Laboratory (CSAIL)
	- 2013: International open-source platform developed through a multi-institution effort

P.I. Prof. Ron Kikinis, BWH, Harvard

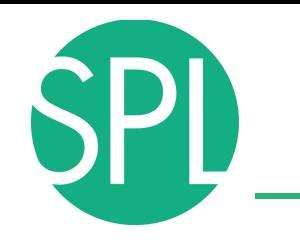

# **3D Slicer in practice**

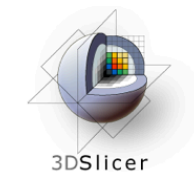

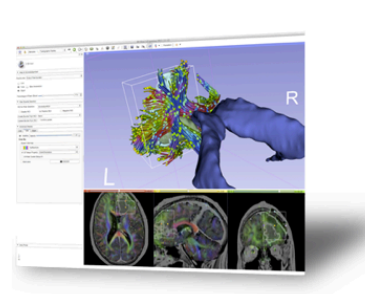

### **Get Slicer 4.**

Slicer 4 is the latest stable version of 3D Slicer, a free, comprehensive software platform for medical image analysis and visualization developed with NIH support.

3D Slicer is distributed under a permissive BSD-style open source license. It has a thriving user and developer community.

### **Pre-compiled binaries**

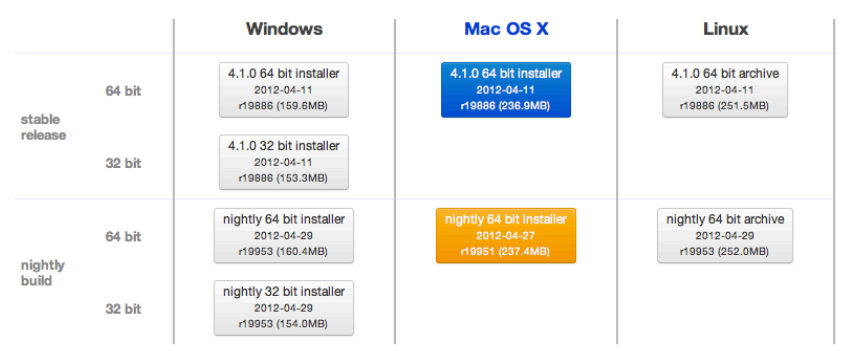

### **System requirements**

Slicer requires 1GB of RAM absolute minimum, with more highly recommended. Common data sets may require 4GB or more RAM for processing. A fast graphics card or GPU that supports OpenGL is also recommended.

Slicer is built and tested on many hardware and software platforms. 3D Slicer runs on Microsoft Windows XP, Vista, and Windows 7; Mac OS X versions 10.5 (Leopard), 10.6 (Snow Leopard), and 10.7 (Lion); and a variety of Linux distributions.

- Slicer is free
- Slicer is open-source
- Slicer works on Windows, Linux, and Mac
- Slicer is distributed under a BSD-style license agreement with no restriction on use

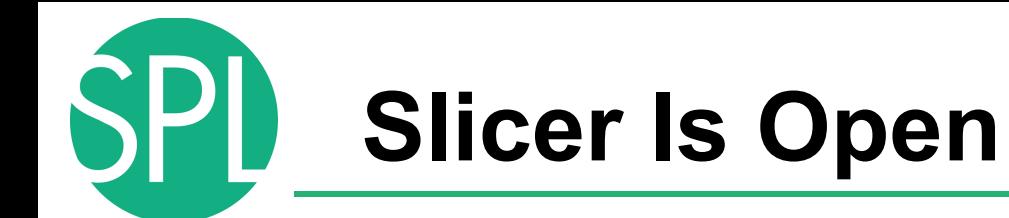

• Open Science = Open Source + Open Data + Open Community

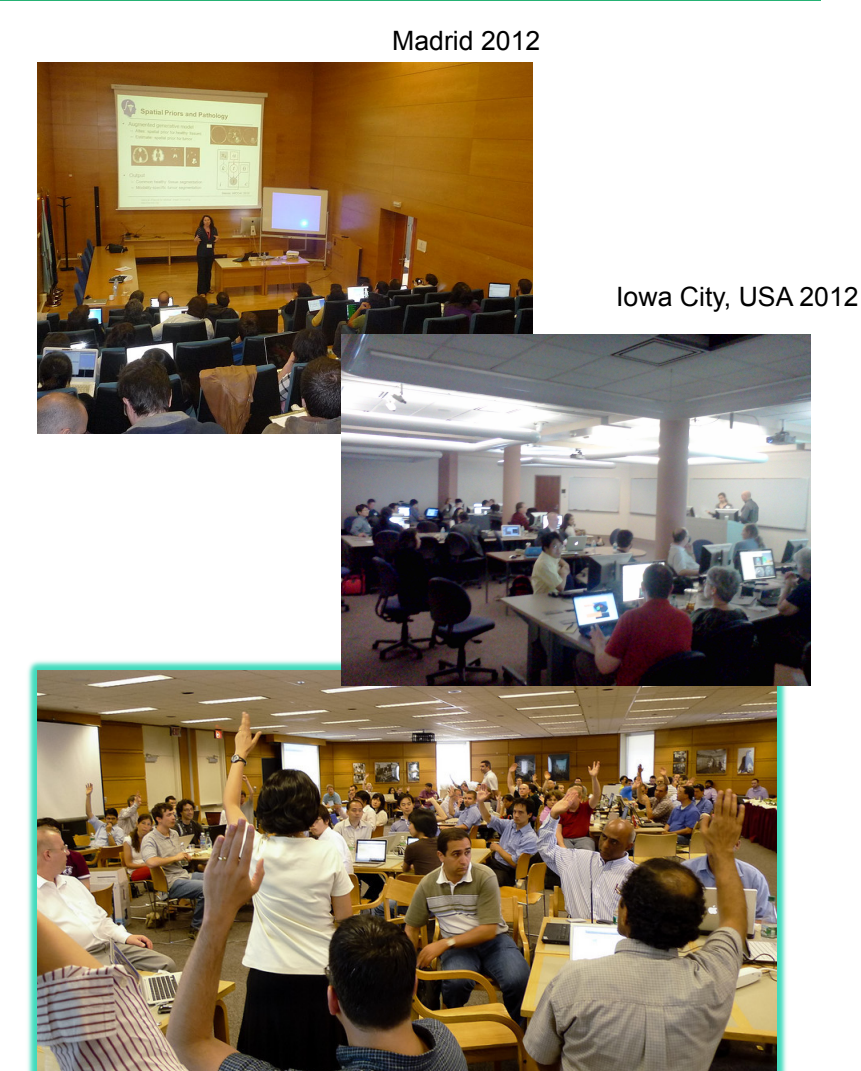

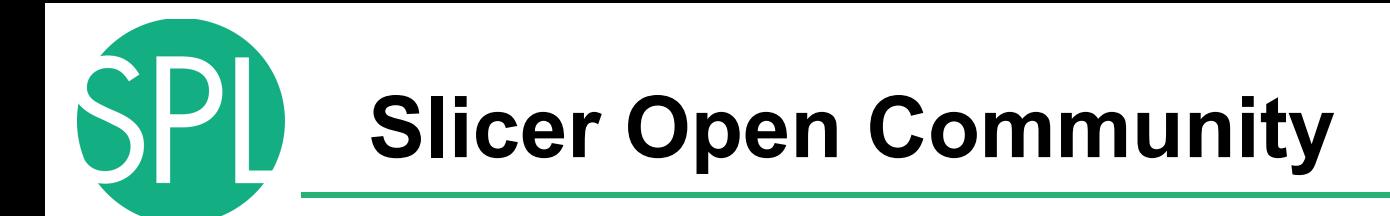

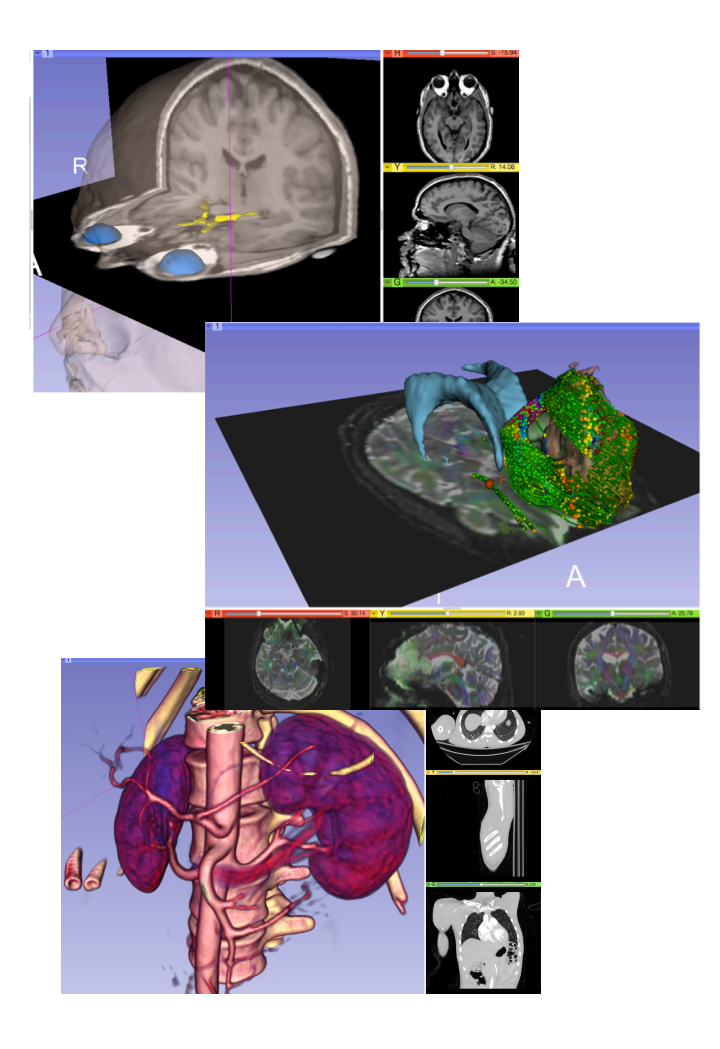

- 80 authorized developers contributing to the source code of Slicer
- Over 700 subscribers on Slicer user and Slicer developer mailing list

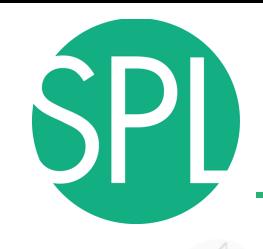

## **Nov.2011-March.2013 Downloads**

### **Slicer 4 download statistics**

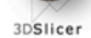

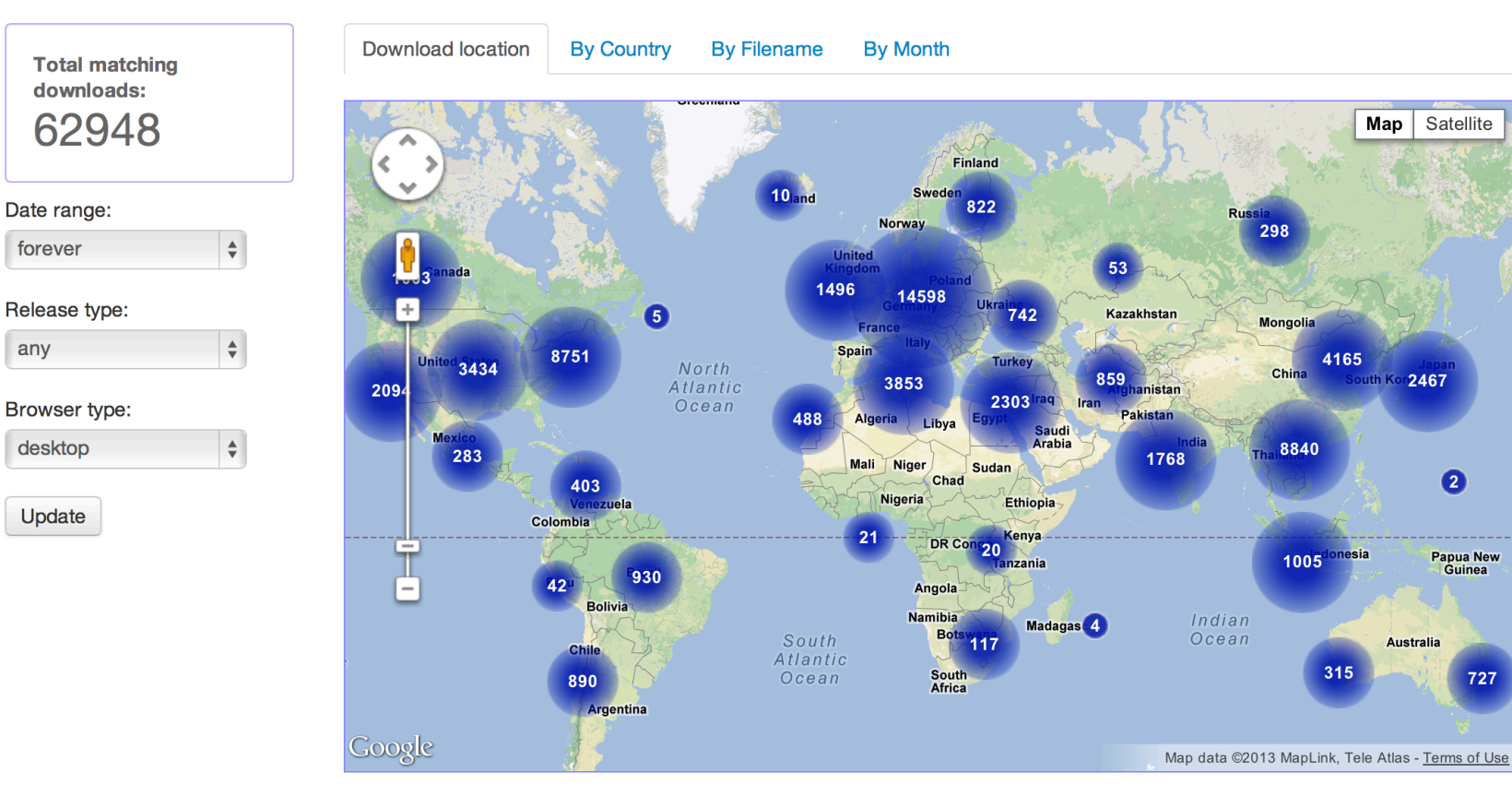

Map

298

**Mongolia** 

China

8840

1005

4165

nesia

315

uth Kor2467

**Australia** 

 $\bullet$ 

**Papua New** 

Guinea

727

Satellite

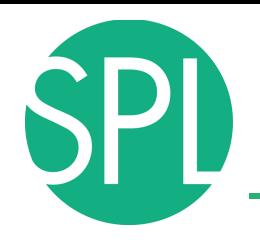

## **A Multi-institution Effort**

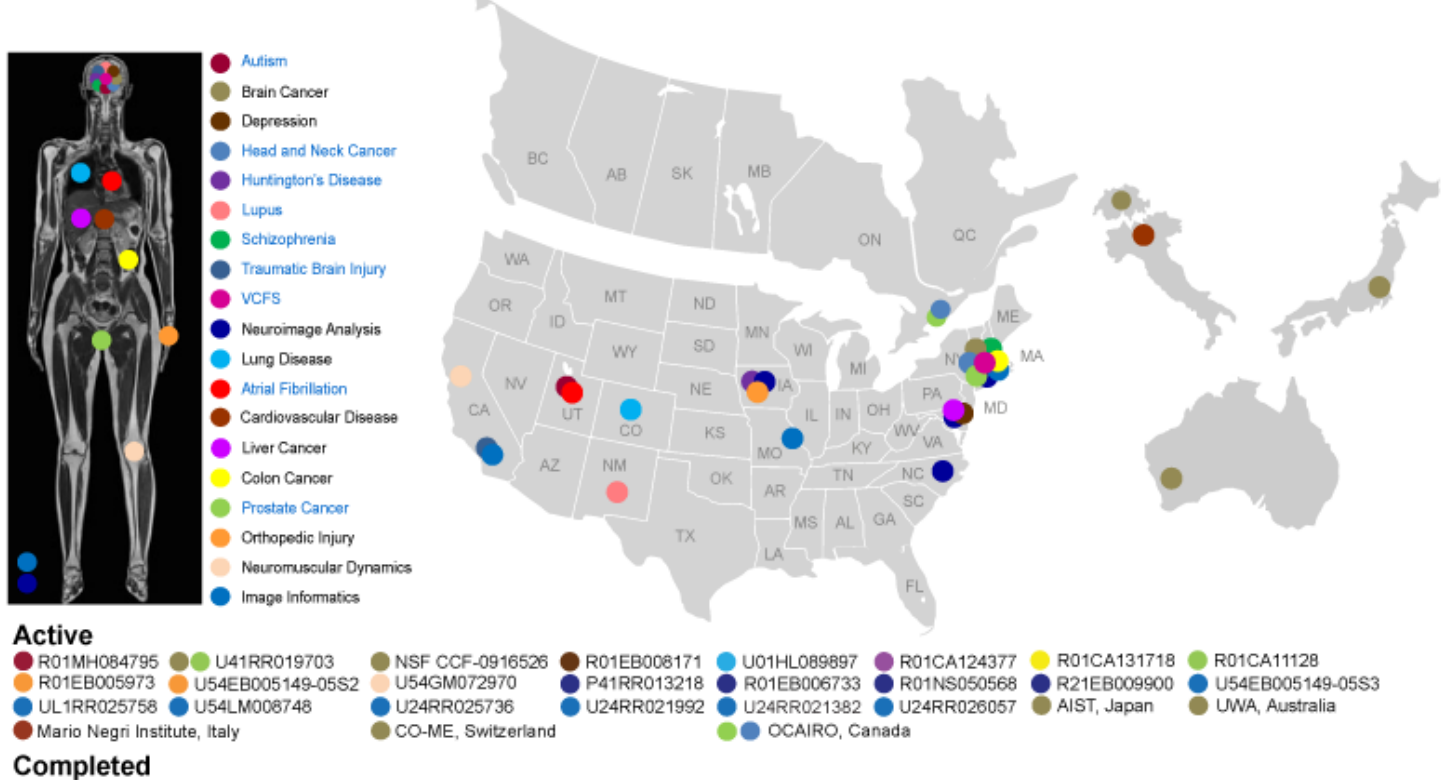

- U54EB005149-04S1
- Infrastructure grants fund the platform
- Collaborative projects (e.g. Canada, Japan, Australia, Italy) fund the application packages

## **End-user Documentation**

### Documentation/4.1/Modules/DICOM

Home < Documentation < 4.1 < Modules < DICOM

### **Introduction and Acknowledgements** This work is part of the National Alliance for Medical Image Computing (NA-MIC), funded by the National Institutes of Health through the NIH Roadmap for Medical Research, Grant U54 EB005149. Information on NA-MIC can be obtained from the NA-MIC website e. Author: Steve Pieper, Isomics, Inc. Contributor1: Michael Onken, Offis Contributor2: Marco Nolden, DFKZ Contributor3: Julien Finet, Kitware Contributor4: Stephen Aylward, Kitwara Contributor5: Nicholas Herlambang, AZE Contact: Steve Pieper, pieper@buh.harvard.edu Isomics, Inc. **DOEFIS DICOM-OFFIS** Isomics, Inc. National Alliance fo Neuroimage Analysis The Common Toolki Medical Image Center (NAC) **Module Description** Provides DICOM local database and networking support

A new DICOM infrastructure was put in place beginning with Slicer 4.0

- DICOM data is stored in a local data base, which is based on SQLite.
- DICOM data can be imported from disk into this data base
- DICOM data can be retrieved from a PACS system after proper configuration of Slicer.

DICOM data can be loaded into Slicer from the local database. A graphical user interface with display of thumbnails is available for data selection.

Plans for the near future, include support for storing data from slicer into the data base and uploading data from the data base into a PACS system.

### **Use Cases**

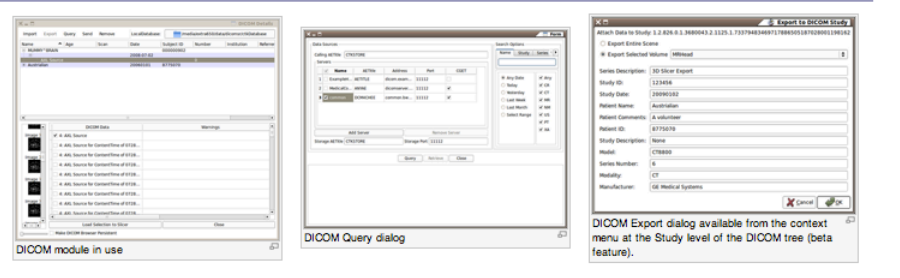

## • Wiki-based web pages accompany every module of Slicer and provide reference documentation of functionality and usage examples.

#### **Tutorials**

Links to tutorials that use this module (not yet available)

Panels

Parameters

#### Servers

Start/Stop Listener: Control external process that listens for network connections to populate the local database. The listener port is controlled by the setting in the **Ouani dialon** 

## **Developer Documentation**

3DSlicer

page discussion view source history

Google" Custom Search

navigation Slicer Website Wiki Home

Slicer Downloads **Training** Documentation

**Users Developers** 

 $H$  Help **E** FAQ

search

 $\circ$ 

Acknowledgements **E** Links

Recent Changes toolbox

What links here

■ Related changes Special pages

**Printable version B** Permanent link

Documentation/4.1/Developers/Tutorials/ModuleWriting Home < Documentation < 4.1 < Developers < Tutorials < ModuleWriting **CONTENTS** Thidel 1 Consider also reading 2 Initialization 2.1 1) Create the module directory Slicer 4.1 **Signal** Slicer is a multi-platform, free and open source software package for visualization and medical image computing Main Page Related Pages Modules Namespaces Classes Q<sup>-</sup> Search Files Directories Examples **Class List** Class Index Class Hierarchy Class Members **Class Index** A | B | C | D | E | F | G | H | I | L | M | N | O | P | Q | R | S | T | U | V | W | X | .  $\bullet$ vtkMRMLTransformNode  $\blacksquare$ qSlicerIconEnginePlugin<br>|dentifylslandsEffect (EditorLib::ldentifylslandsEffect)<br>|dentifylslandsEffect(EditorLib::ldentifylslandsEffect)<br>|EditorLib::ldentifylslandsEffect)<br>!dentifylslandsEffectOptions qSlicerAboutDialog<br>qSlicerAbstractCoreModule vtkMRMLTransformStorageNode<br>vtkMRMLUnstructuredGridDisplayNode qSlicerAbstractModule vtkMRMLUnstructuredGridNode oSlicerAbstractModuleFactoryManager vtkMRMLUnstructuredGridStorageNode (EditorLib::IdentifyIslandsEffect) **IdentifyIslandsEffectTool** gSlicerAbstractModulePanel vtkMRMLVectorVolumeDisplayNode ldentifyisiandseffect1001<br>(EditorLib::IdentifyIslandsEffect) aSlicerAbstractModuleRepresentation **IdentifylclandsOntions (EditorLibeEditOntions)** vtkMRMLVectorVolumeNode vtkMRMLViectorVolumeNode<br>
vtkMRMLViewDisplayableManager<br>
vtkMRMLViewNode<br>
vtkMRMLViewNode<br>
vtkMRMLVolumeArchetypeStorageNode<br>
vtkMRMLVolumeOisplayNode<br>
vtkMRMLVolumeOisplayNode<br>
vtkMRMLVolumeOiyphSliceDisplayableManager g5neerAbstractModuleWidget vtklGTDataManager<br>vtklGTDataStream qSlicerAbstractModuleWidget<br>splicerActionsDialog<br>AffineImageToImageRegistrationMethod (itk)<br>AnisotropicSimilarityJ3DTransform (itk)<br>AnisotropicSimilarityJandmarkBasedTransformInitializer (itk) vtklGTDataStream<br>vtklGTIGSTKStream<br>vtklGTMatrixState<br>vtklGTDpenTrackerStream<br>vtklGTPat2lmgRegistration<br>vtklmageAccumulateDiscrete vtkAnnotationBidimensionalRepresentation vtkMRMLVolumeHeaderlessStorageNode vtkAnnotationBidimensionalWidget<br>qMRMLAnnotationDisplayNodePointPropertyWidget vtkMRMLVolumeNode vtklmageRimodalAnalysis vtkMRMLVolumePropertyNode qMKMLAnnotationDisplayNodePropertyWinger<br>
of MKMLAnnotationDisplayNodePropertyWinger<br>
vtkAnnotationGivyhSource2D<br>
systems<br>
of SicerAnnotationModuleRropertyDialog<br>
qSlicerAnnotationModuleRropertyDialog<br>
qSlicerAnnotationMod viximagesimonalnaniysis<br>
viklimageConnectivity<br>
viklimageErilROI<br>
viklimageConnectivity<br>
viklimageConnectivity<br>
viklimageLabeIComline<br>
viklimageLabeIComline<br>
viklimageLabeIComline vikMRMLVolumePropertyStoae<br>Rokustalistik vikMRMLVolumePropertyStoae<br>Rokustalistik vikMRMLVolumeRenderingDisplayableManager<br>vikMRMLVolumeRenderingDisplayAbde<br>vikMRMLVolumeRenderingDisplayAbde<br>vikMRMLVXPicMRanagerNode<br>vikMRM vtkImageLabelOutline qSlicerAnnotationModuleWidgetsPlugin vtkImageLinearReslice  $\blacksquare$ vtkAnnotationROIRepresentation vtkImageNeighborhoodFilter N3BiasFieldScaleCostFunction (itk) N3MRIBiasFieldCorrectionImageFilter (itk)<br>N3MRIBiasFieldCorrectionImageFilter (itk) vtkAnnotationROIRepresentation2D vtkImageRectangularSource<br>ImageRegionMomentsCalculator (itk) vtkAnnotationROIWidget NAMRIBiasFieldCorrectionImageFilter (itk<br>qMRMLNavigationView<br>manyalomViewPlugin<br>NewOtsuThresholdImageCalculator (itk)<br>NewOtsuThresholdImageCilculator (itk)<br>NewOtsuThresholdImageFilter (itk)<br>qMRMLNodeCombo8oxDelegate<br>qMRMLN **aMRMLAnnotationROIWidget** ImageRegistrationViewer<br>
ImageRegistrationViewer<br>
vklmageResisteMask<br>
vklmageSetTensorComponents<br>
vklmageSirePaint<br>
vklmageSirePaint<br>
uklmageSirePaint<br>
ImageTolmageRegistrationHelper (itk)<br>
ImageTolmageRegistrationHelper ( quantumotation<br>ROM/videot2D<br>qMRMLAnnotation<br>ROWidgetPlugin<br>vtkAnnotation<br>ROM/videot<br>vtkAnnotation<br>Ruler<br>Representation<br>3D<br>vtkAnnotation<br>Ruler<br>Representation<br>3D<br>vtkAnnotation<br>Ruler<br>Representation<br>3D qSlicerAnnotationsIO ImageToImageRegistrationMethod (itk)<br>ImageToImageRegistrationMethodTestingHelper (itk)<br>ImageToVTKImageFilter (itk) gSlicerAnnotationsIOOptionsWidget **gSlicerAnnotationsModule gMRMLNodeFactory** ImplicitRectangleOptions (EditorLib::EditOptions) qMRMLAnnotationTreeView gMRMLNodeSelectorPlugin **aSlicerApplication** InitialImageToImageRegistrationMethod (itk) vtkNRRDReader qsncerAppncation<br>vtkAtlasCreatorLogic gSlicerIO vtkNRRDWriter qSlicerIOManager  $\bullet$  $\sqrt{B}$ uncuromainsy<br>splicerlOOptions<br>ipDataUnion<br>ipDataUnion<br>slandEffect(EditorLib::IslandEffect)<br>IslandEffect(Options (EditorLib::IslandEffect)<br>IslandEffectOptions (EditorLib::IslandEffect) qSlicerObject<br>vtkObservation<br>vtkObservation<br>OptimizedImageToImageRegistrationMethod (itk)<br>OtsuStatistics (itk)<br>OtsuStatistics (itk) qSlicerBaseQTBasePythonQtDecorators quiereraseur issuery<br>mondtbecorators<br>BoundMethodWeakref (saferef)<br>BoundMonDescriptorMethodWeakref (saferef)<br>BSplineControlPointImageFilter (itk)<br>BSplineControlPointImageFilter (itk) BSplineImageToImageRegistrationMethod (itk) OtsuThreshold (itk) vtkBSplineInterpolateImageFunction IslandEffectTool (EditorLib:IslandEffect)  $\bullet$ **ButtonGroupWidgetWrapper** qMRMLItemDelegate PaintEffect (EditorLib::PaintEffect)  $\overline{\mathbf{C}}$ vtkITKArchetypeImageSeriesReader PaintEffectLogic (EditorLib::PaintEffect) se::CacheRlock (it) vtkITKArchetynelmageSeriesScalarRea

Code examples and Doxygen source code API documentation

## **Slicer Bug Tracker**

**SPI** 

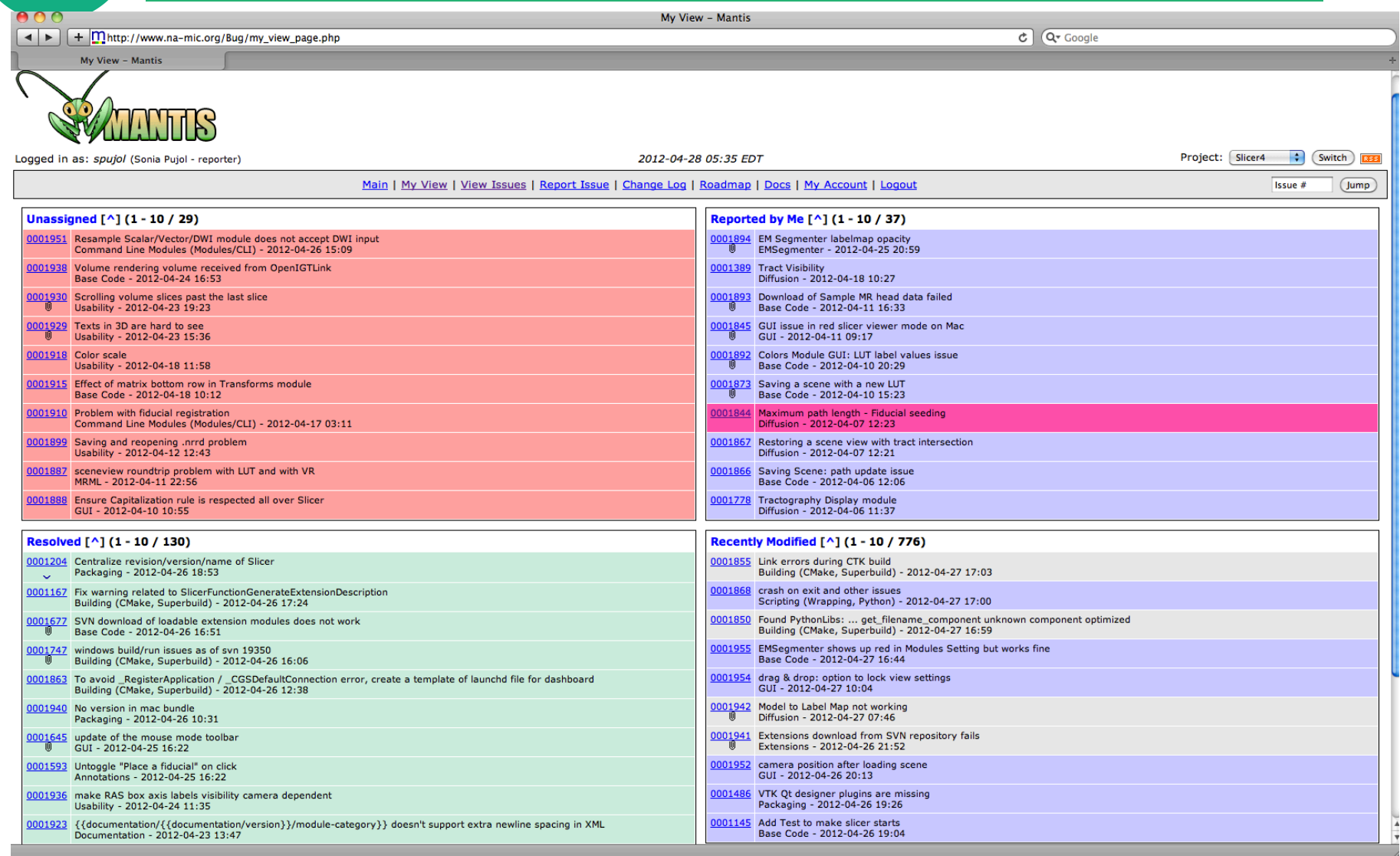

 $\frac{4}{7}$ 

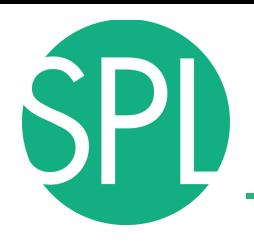

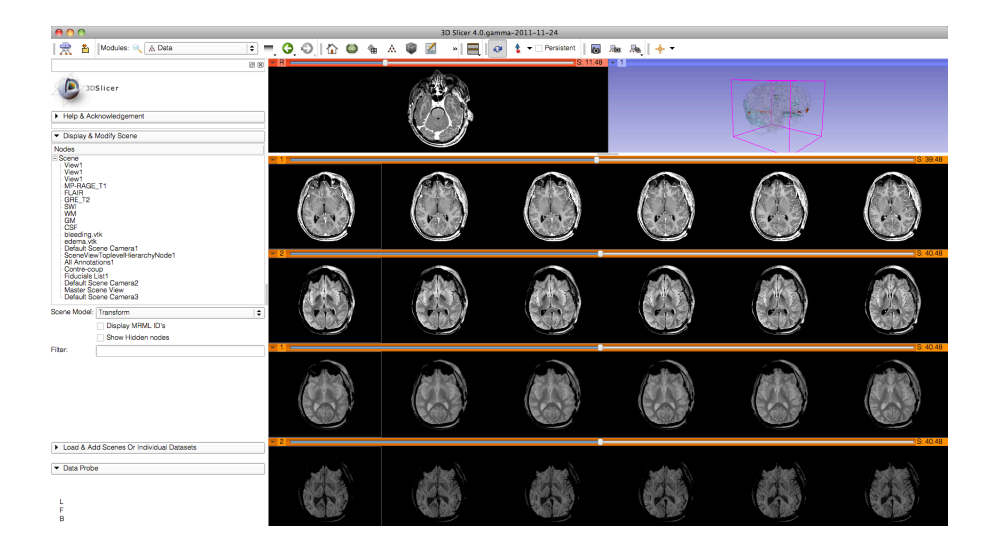

# **SLICER FUNCTIONALITIES**

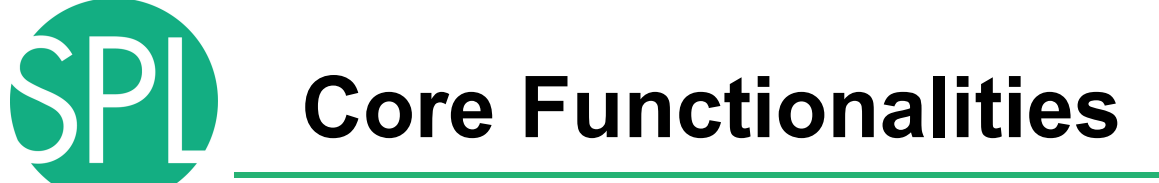

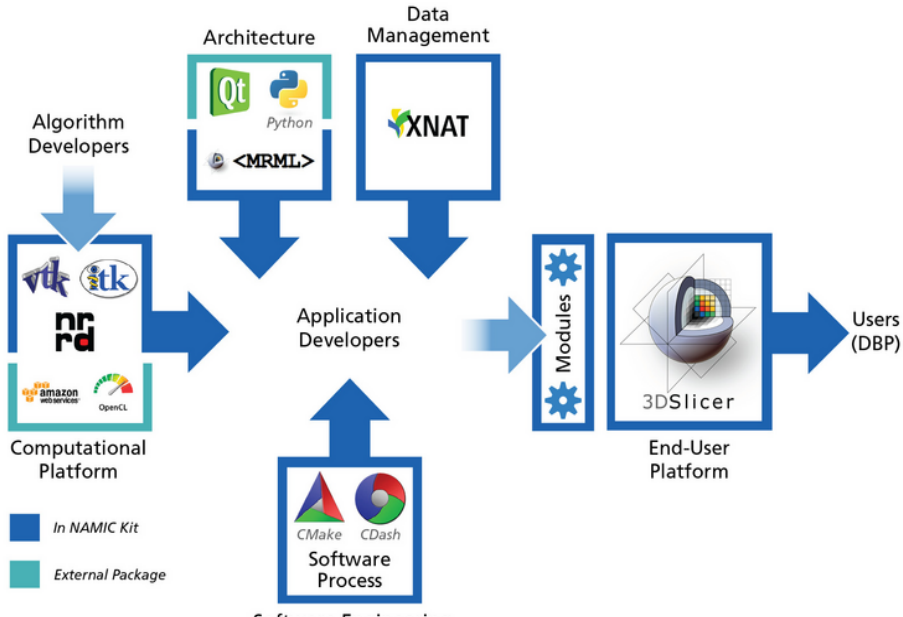

Software Engineering and Software Quality

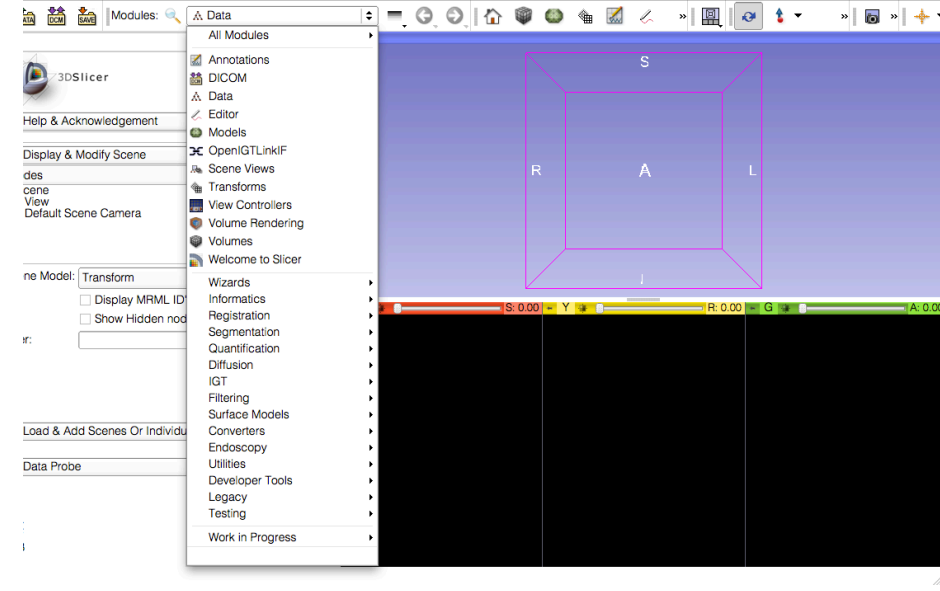

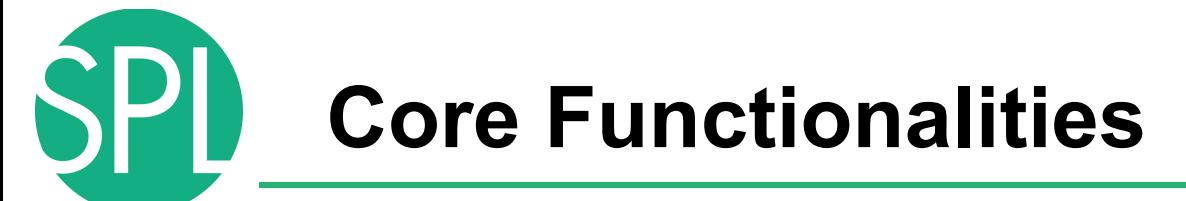

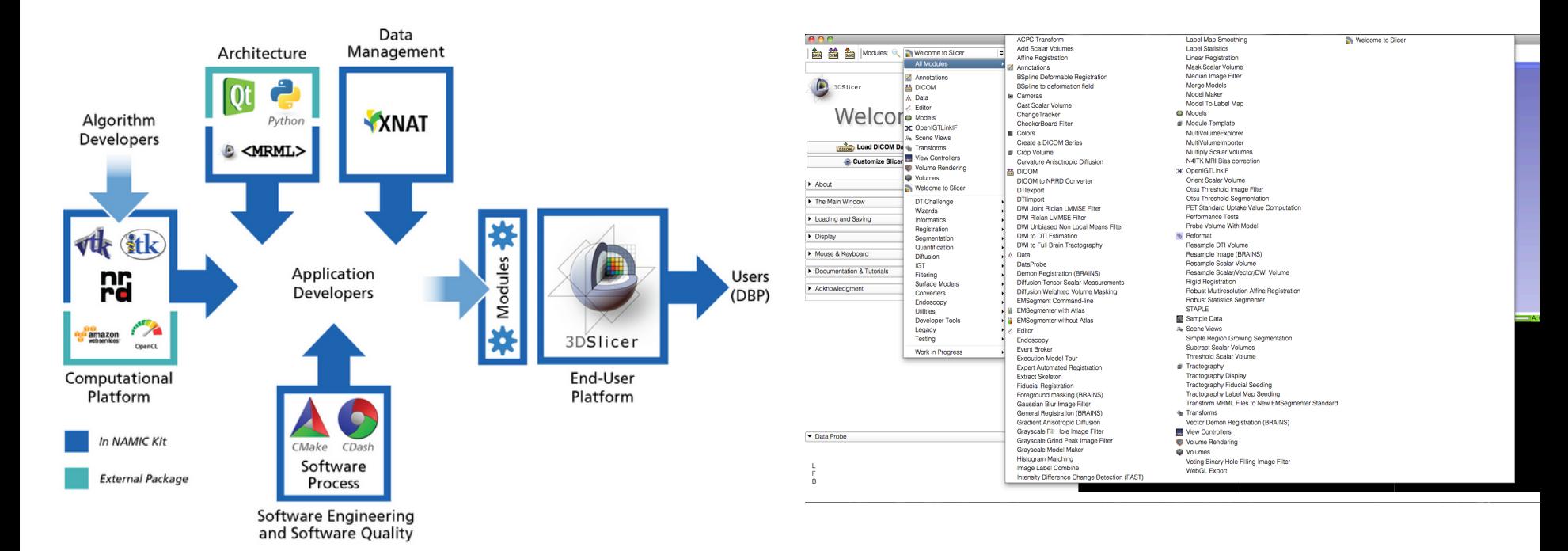

## Slicer4 core functionalities include 108 modules, and represent 700,000 lines of code

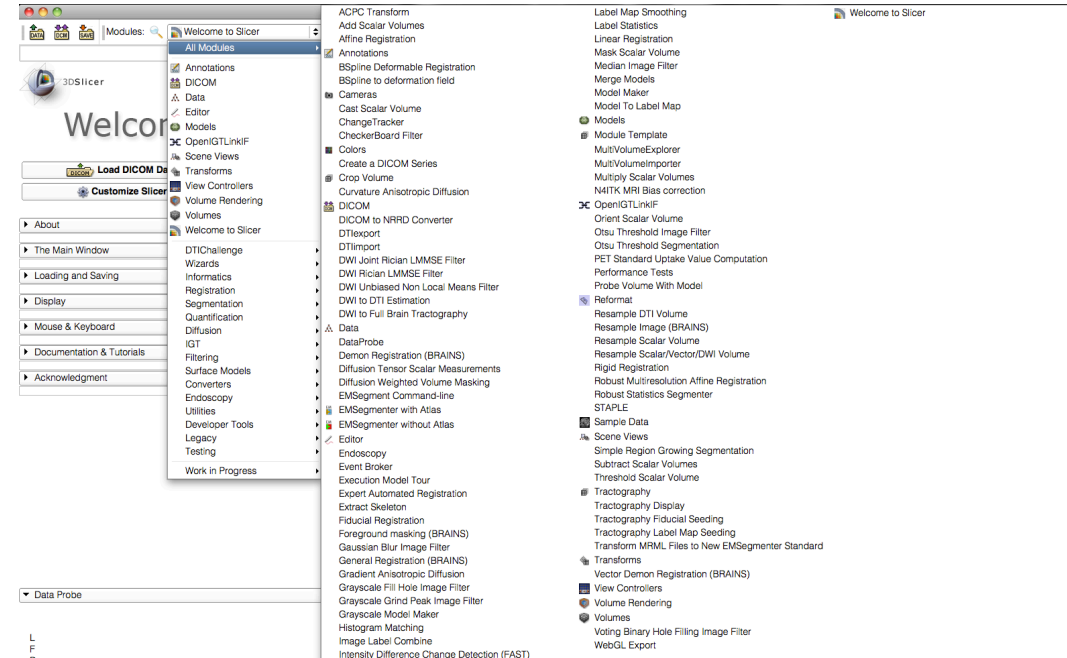

- **Visualization**
- Segmentation
- Registration
- Reconstruction
- Diffusion
- Image Guided Therapy
- **Quantification**
- **Reporting**

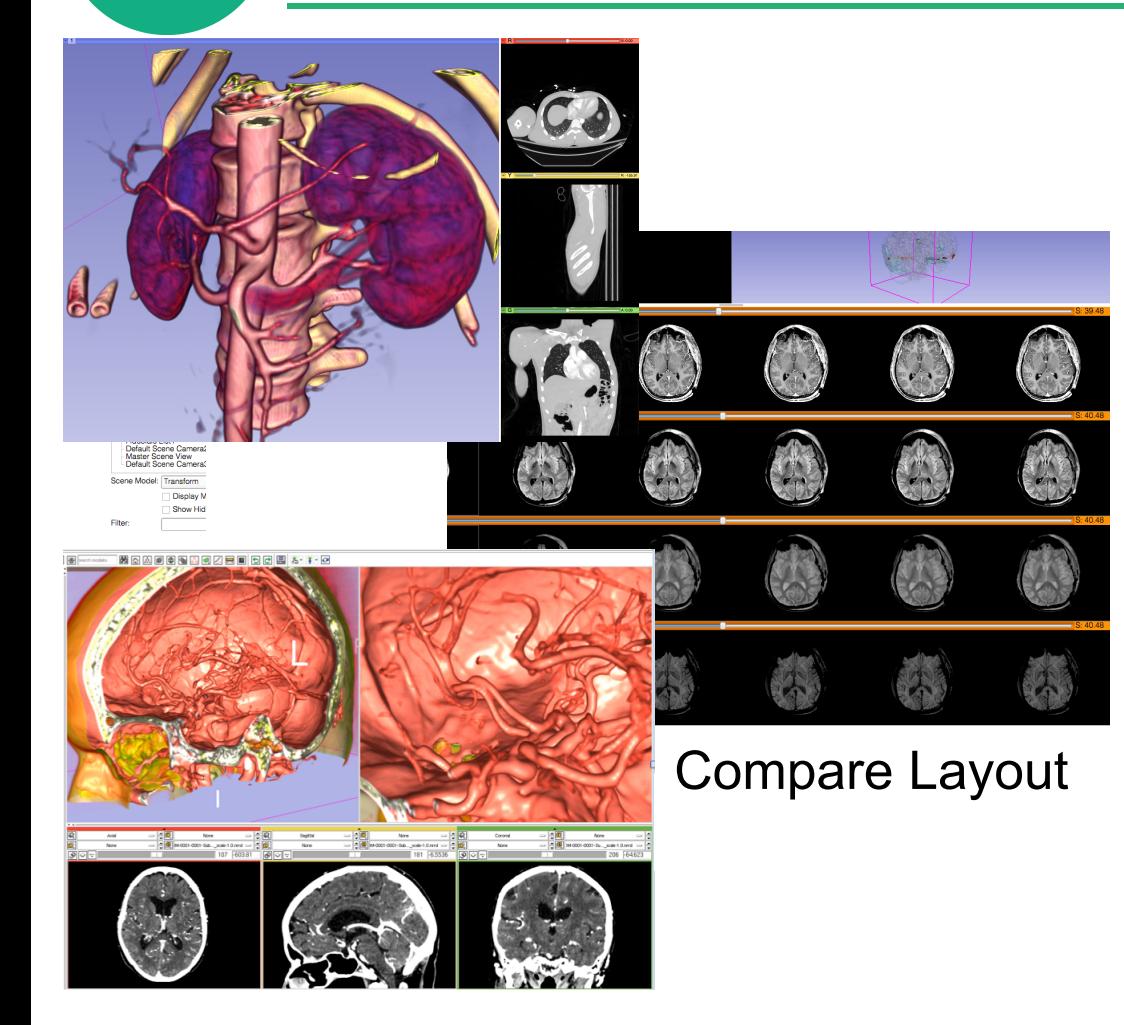

- Visualization
- Segmentation
- Registration
- Reconstruction
- Diffusion
- Image Guided Therapy
- Quantification

## Volume Rendering

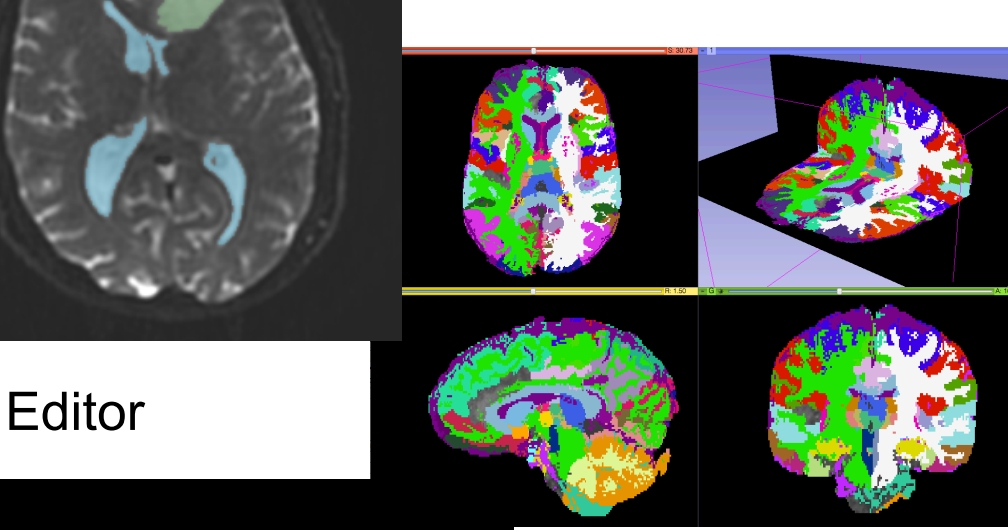

- Visualization
- **Segmentation**
- Registration
- Reconstruction
- Diffusion
- Image Guided Therapy
- Quantification

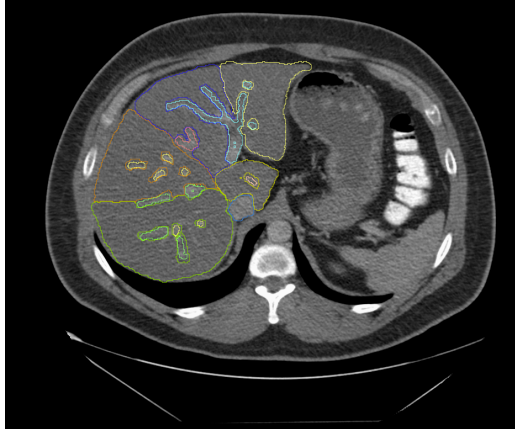

**EMSegmenter** 

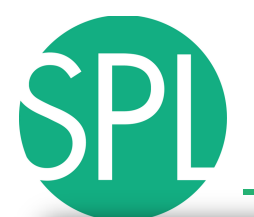

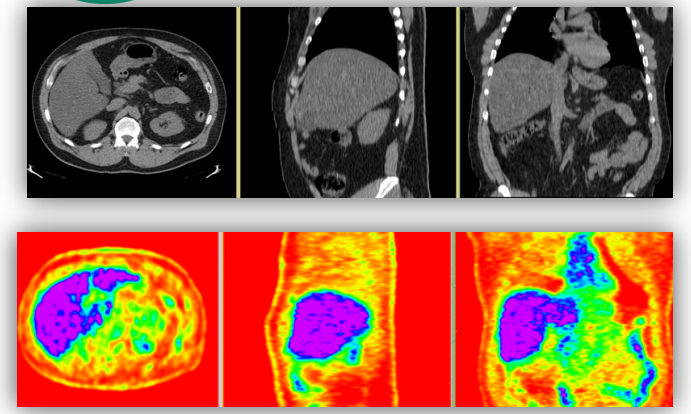

- Visualization
- Segmentation
- **Registration**
- Reconstruction
- Diffusion
- **Image Guided Therapy**
- **Quantification**

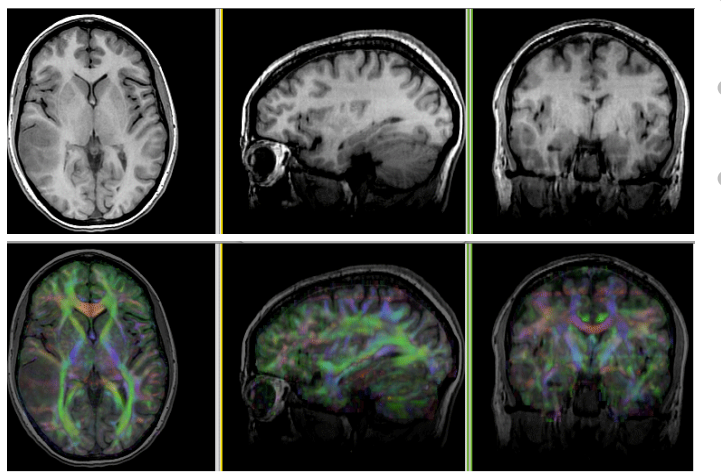

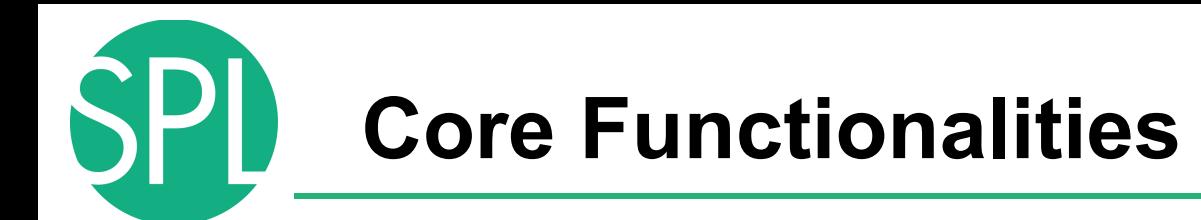

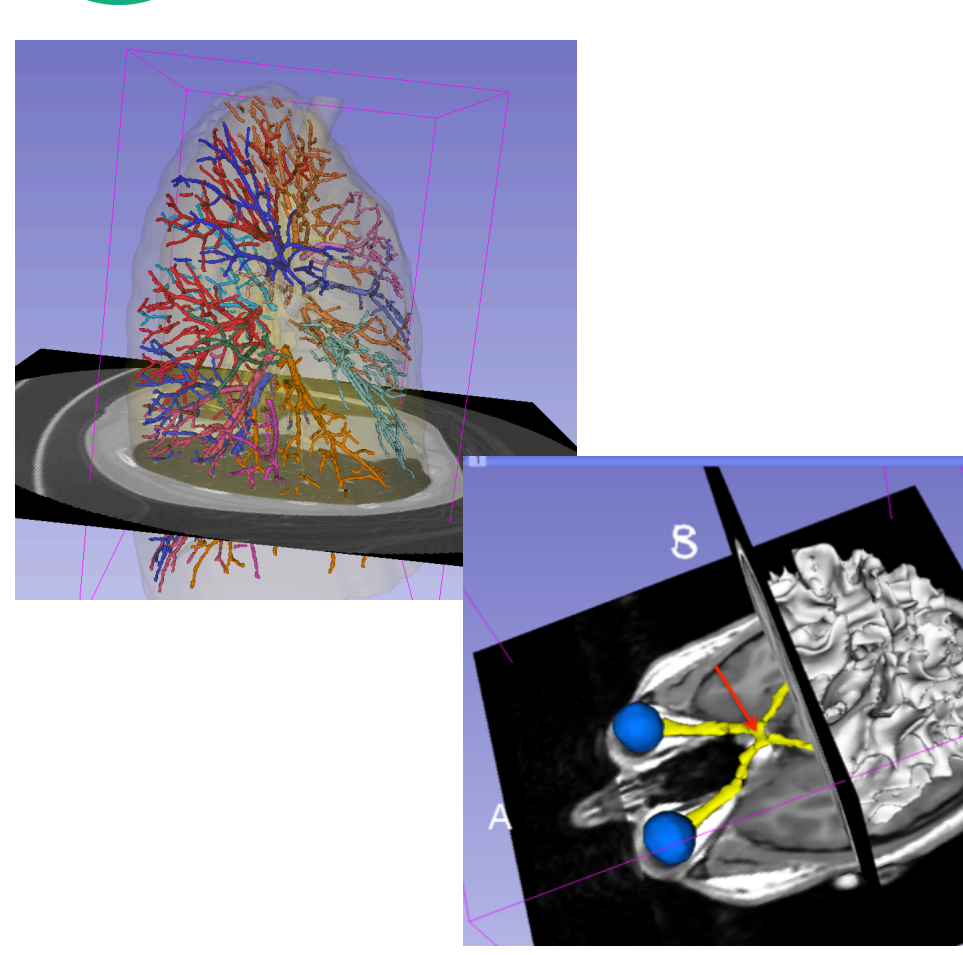

- Visualization
- Segmentation
- Registration
- Surface Reconstruction
- Diffusion
- Image Guided Therapy
- Quantification

## Model Maker

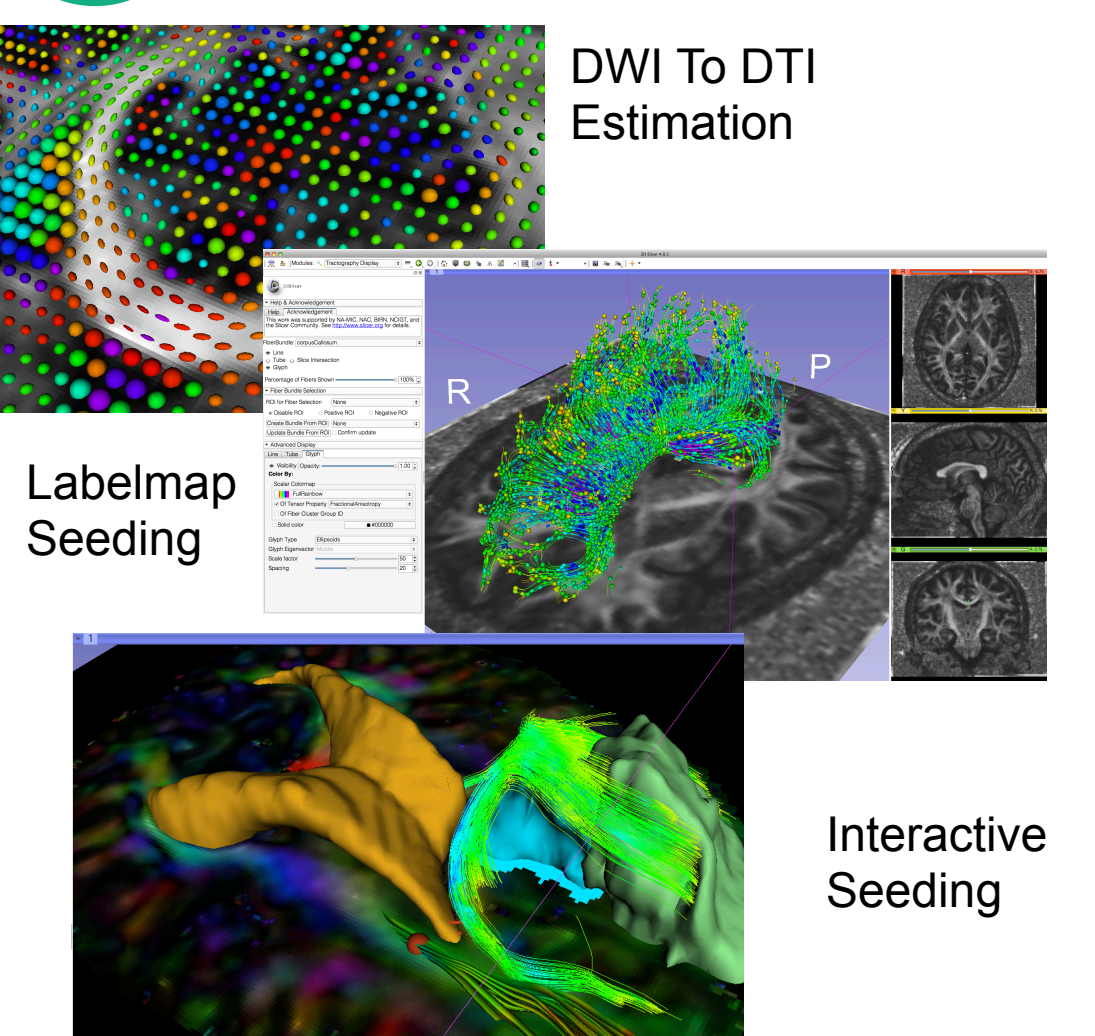

- Visualization
- Segmentation
- Registration
- Reconstruction
- Diffusion MRI
- Image Guided Therapy
- Quantification

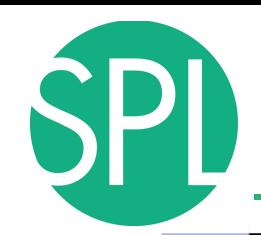

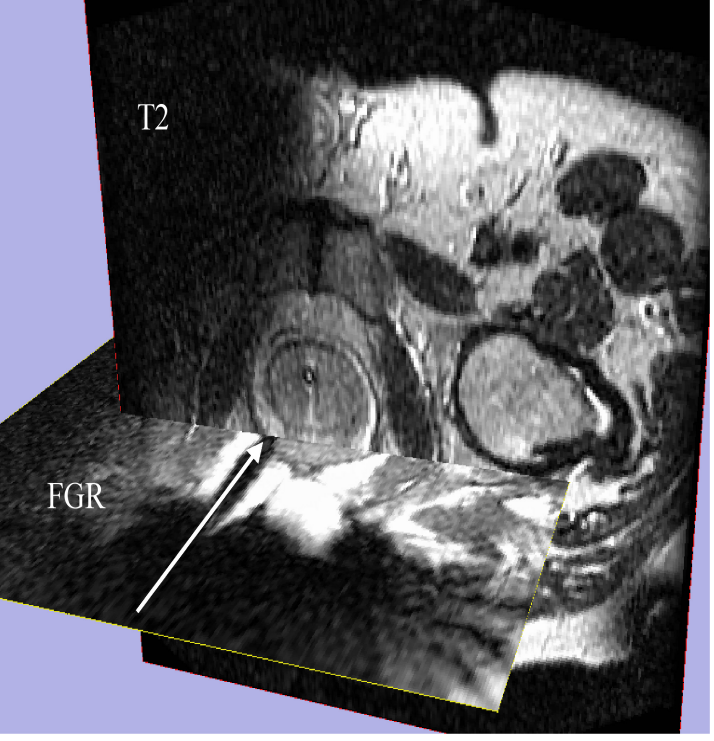

Image Courtesy of Steven Haker, PhD and Clare Tempany, MD

- **Visualization**
- Segmentation
- Registration
- Reconstruction
- **Diffusion**
- Filtering
- Image Guided Therapy
- Quantification

Image-guided therapy for prostate interventions:

- Brachytherapy Planning
- Navigation for Biopsy

*©2012 Surgical Planning Laboratory, ARR Slide 22* Here Junichi feel free to replace this image by one of your papers

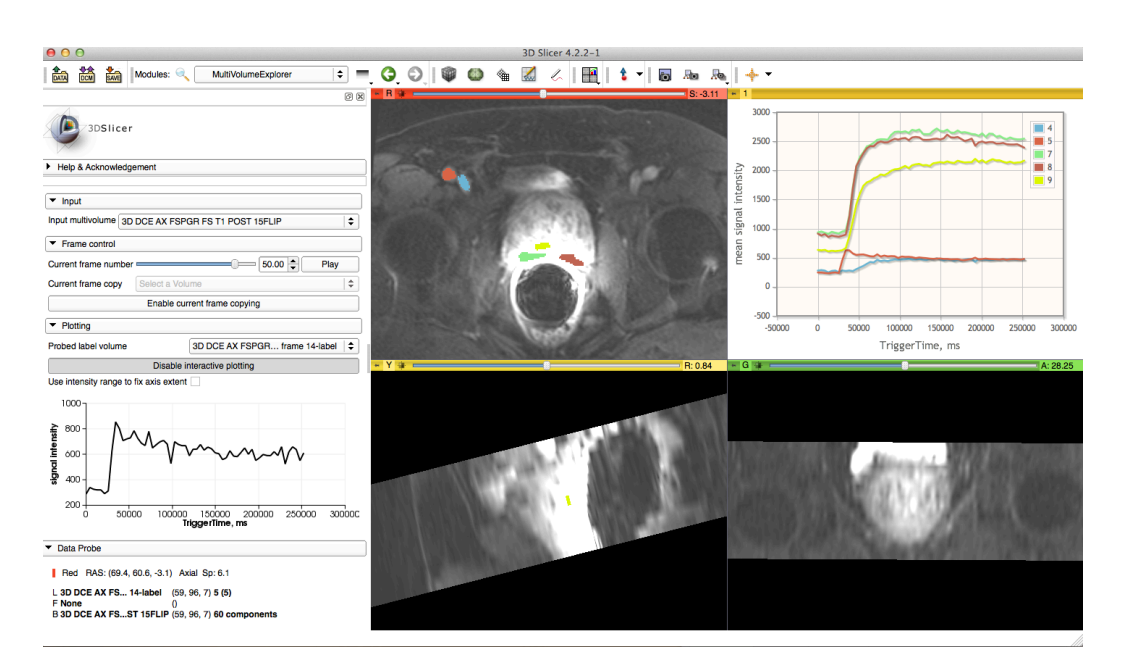

- Visualization
- Segmentation
- Registration
- Reconstruction
- Diffusion
- Filtering
- Image Guided Therapy
- **Quantification**

Prostate DCE-MRI analysis.

## MutiVolumeExplorer

## **Slicer use in clinical research environment**

## **Improving Patient Care with AMIGO** Advanced Multimodality Image Guided Operating Suite

IO, IR.

• AMIGO, BWH, Boston

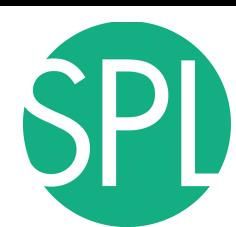

## **Neurosurgery applications**

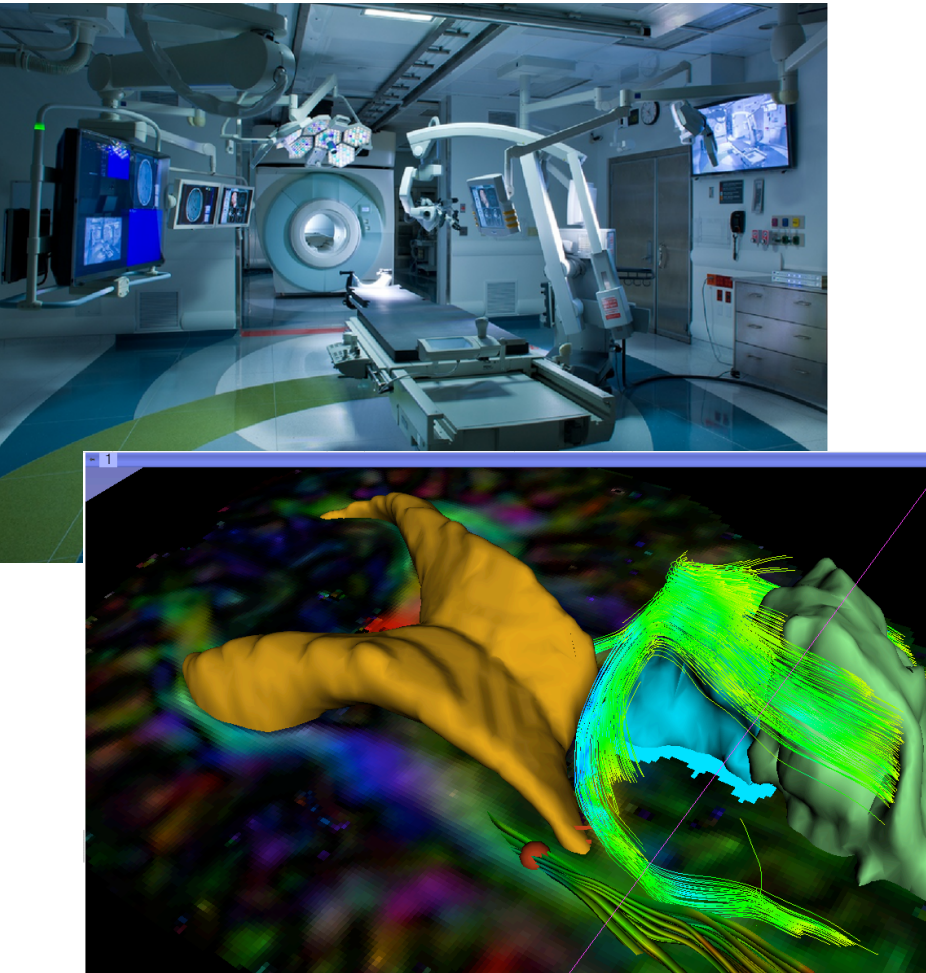

Interactive exploration of peritumoral white matter anatomy neurosurgical planning using DTI tractography

# **SlicerRT for radiation therapy**

## SlicerRT extension

- DICOM-RT import
- RT-specific analysis: Dose Accumulation Dose Comparison (gamma) Isodose contours / surfaces Contour Comparison Contour Morphology
- Plastimatch BSpline registration Landwarp registration

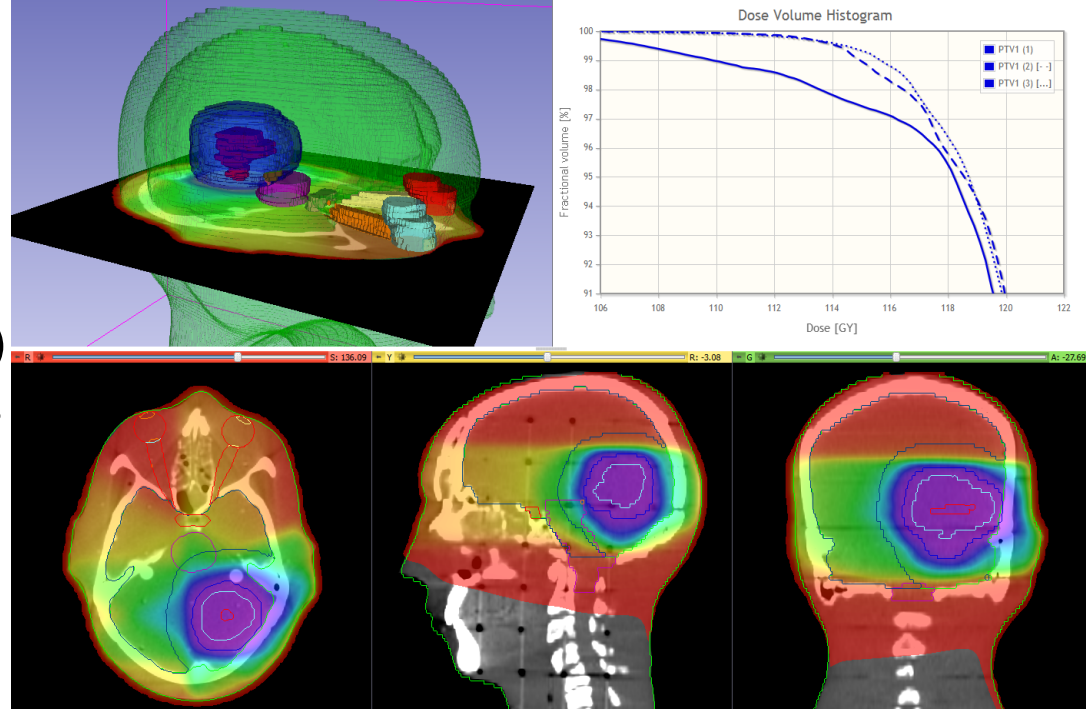

## • Project homepage: https://www.assembla.com/spaces/slicerrt/

Slide courtesy G.Fichtinger and C.Pinter

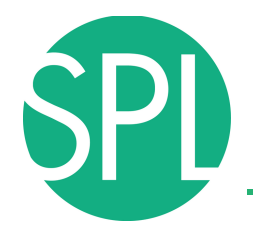

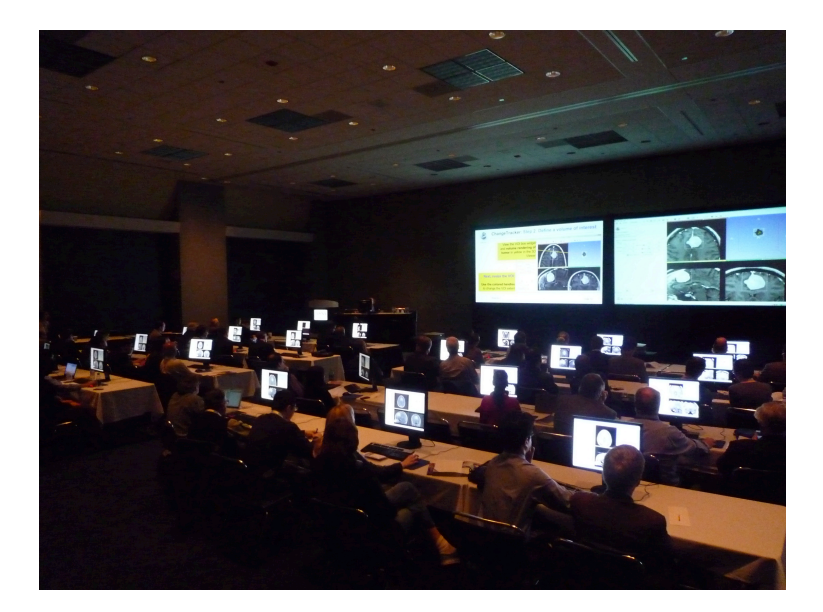

# **3DSLICER: TRAINING**

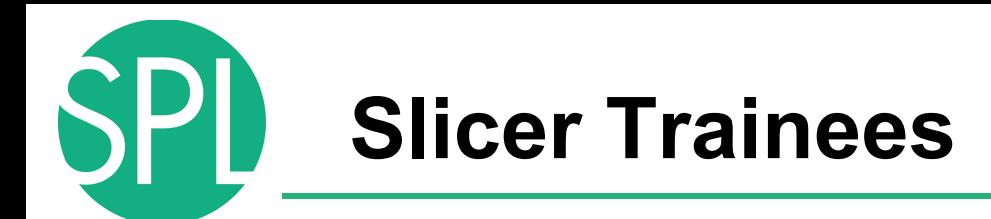

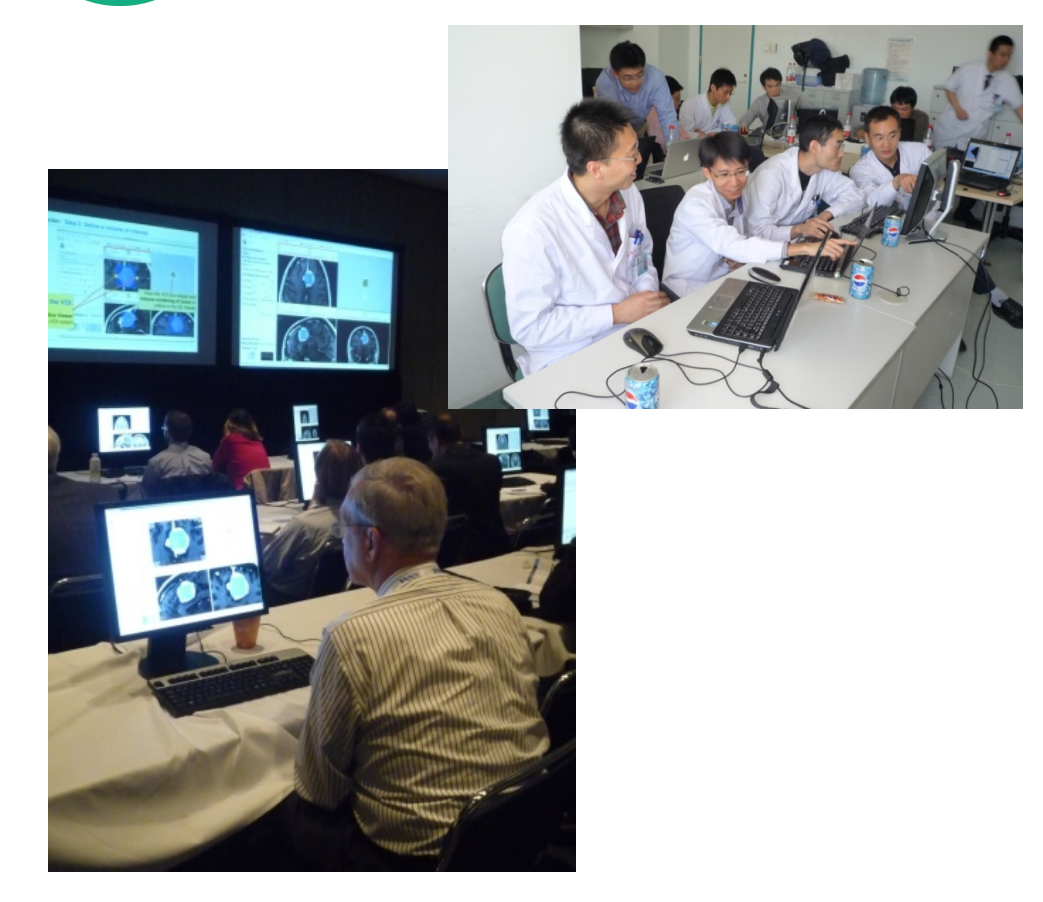

- Clinical investigators
- Senior scientists
- Postdoctoral fellows
- Programmers
- Undergraduate and graduate students
- Staff researchers

# **Slicer Tutorials: for Users**

## 伊义

**Exploring Peritumoral White Matter Fibers for Neurosurgical** Planning

 $\bullet$ 3DSlicer

Sonia Pujol, Ph.D. Ron Kikinis, M.D.

**Surgical Planning Laboratory Harvard University** 

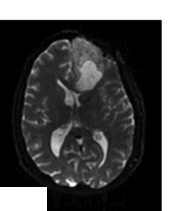

### Overview of the analysis pipeline

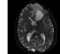

Part 2: Segmentation of the ventricles, and solid and cystic parts of the tumor

Part 1: Loading & Visualization of Diffusion Data

Part 3: Tractography reconstruction of the white matter fibers in the peri-tumoral volu

Part 4: Tractography exploration of the psilateral and contralateral side

### **Clinical Case**

Sonia Pujol, Ph.D. - Ron Kikinis, M.D

- 35 year-old male diagnosed with Glioblastoma multiforme (GBM)
- · Diffusion Weighted Imaging (DWI) acquisition for neurosurgical planning

NA-MIC ARR 2012-201-

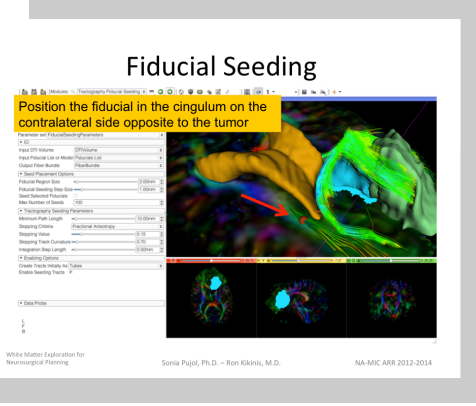

- Clinically driven goal
- Pre-computed anonymized datasets
- Image-analysis pipeline with stepby-step instructions

# **Slicer Tutorials: for developers**

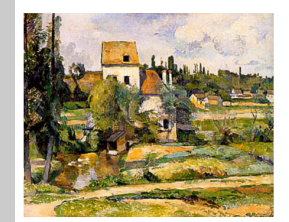

### Programming in Slicer4

Sonia Pujol, Ph.D. Surgical Planning Laboratory, Harvard Medical School

> Steve Pieper, Ph.D. Isomics Inc.

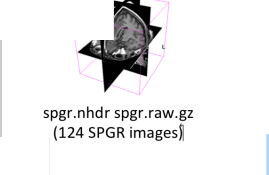

### **Course Overview**

- Part A: Exploring Slicer via Python
- Part B: Integration of the HelloPython.py program into Slicer4
- Part C: Implementation of the Laplace operator in the HelloPython module
- . Part D: Image Sharpening using the Laplace operator

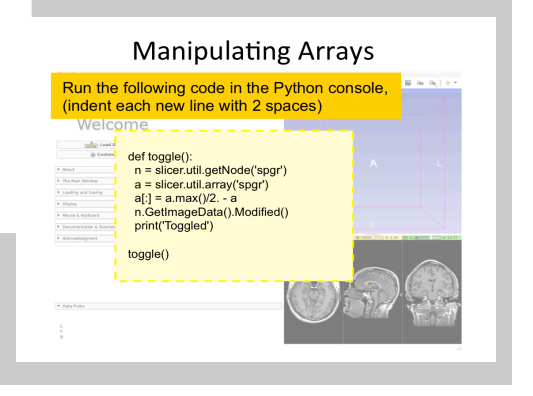

HelloPython.py HelloLaplace.py

HelloSharpen.py

**Course Material** 

Unzip the HelloPython.zip archive

- Slicer Module development
- Pre-computed exemplar source code
- Programming pipeline with step-by-step instructions

# **Slicer Training Workshops**

Hands-on courses at major international conferences (e.g.RSNA, SfN, SPIE, CARS, etc..)

Invited workshops at international universities (April 2013: Iwate Medical Center, Japan)

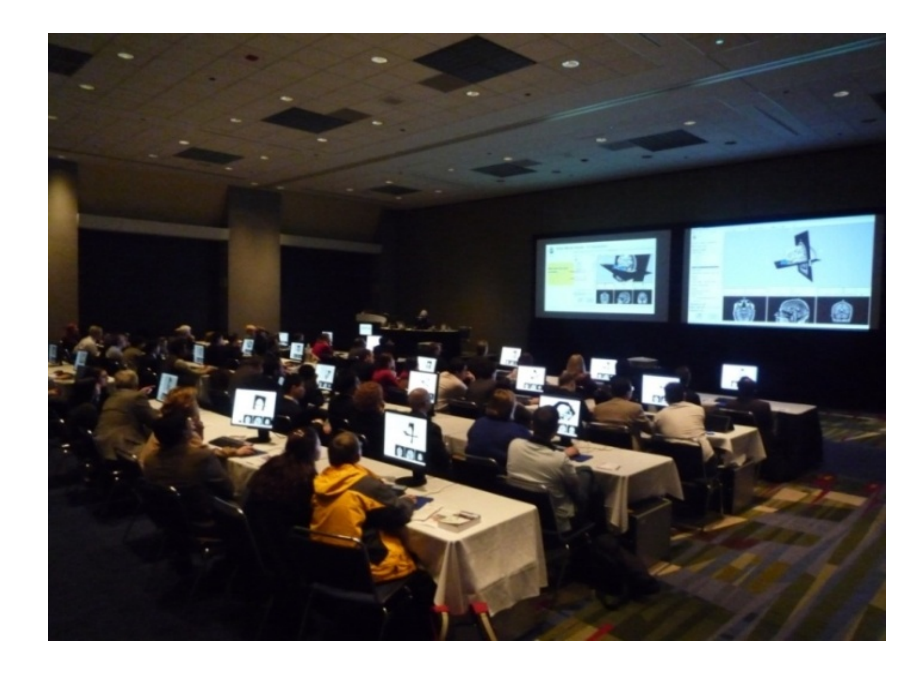

# **Slicer Project Weeks**

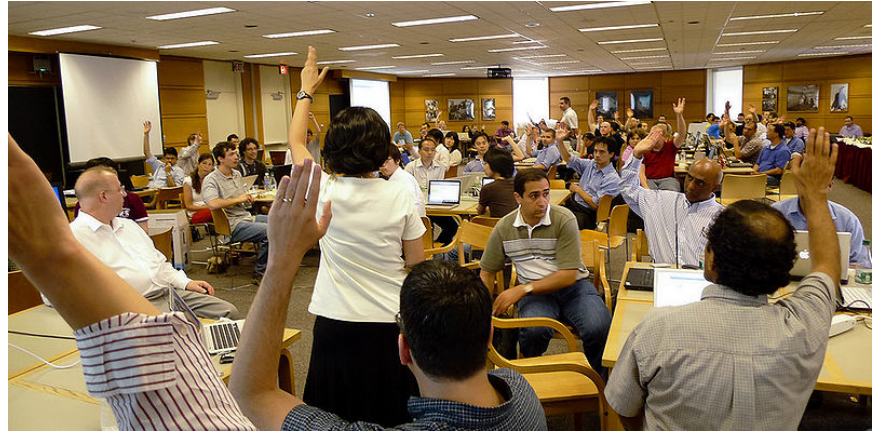

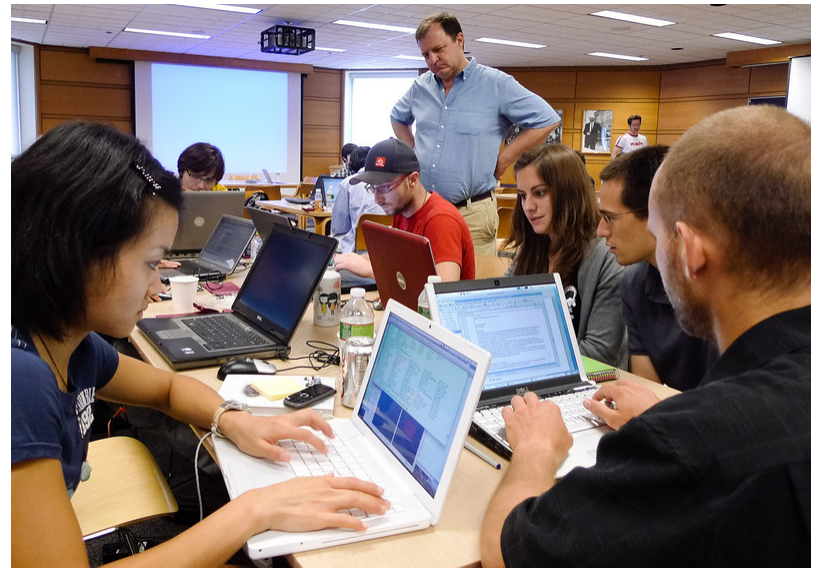

- Bi-annual week of handson programming (Winter: Salt Lake City, Summer: MIT)
- Practical exchange of idea and experience
- 17 project weeks since 2005
- Next Project Week:
- June 17-21, 2013, MIT

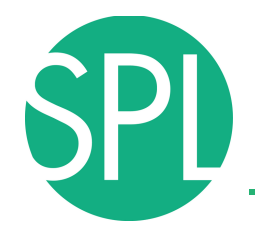

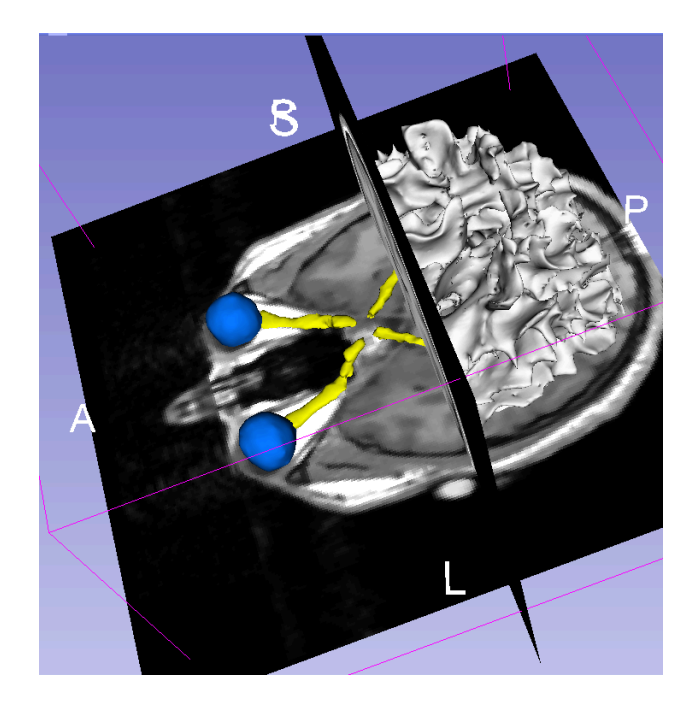

Part II – Hands-on session: Slicer4 Minute tutorial on data loading and 3D Visualization

**Slicer4 minute tutorial** 

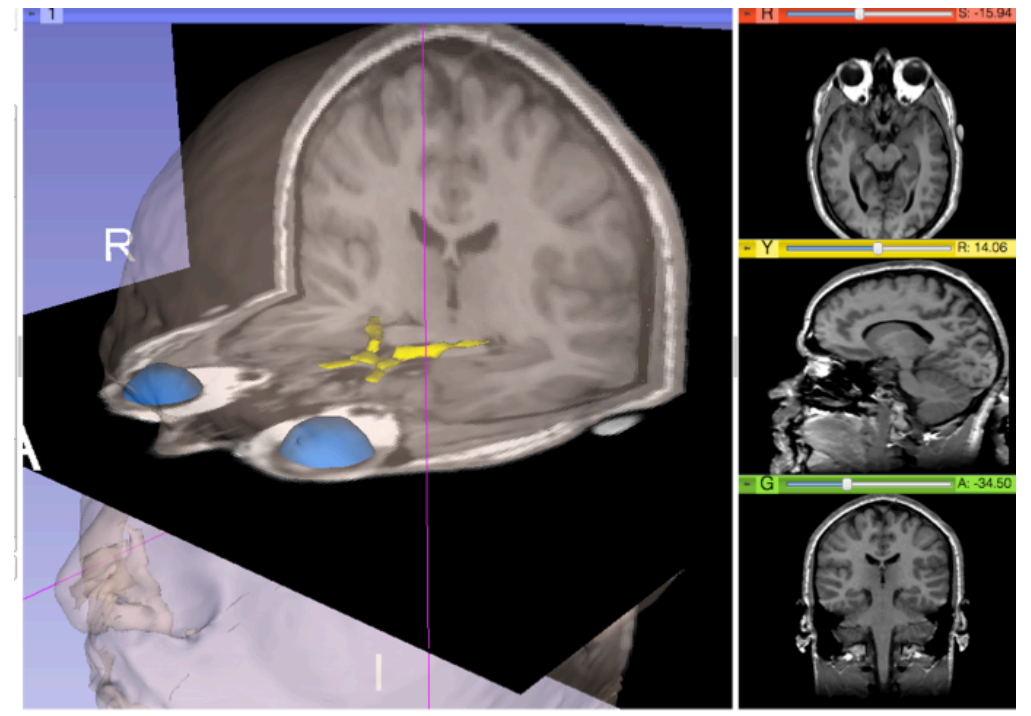

This tutorial is an introduction to the 3D visualization capabilities of the Slicer4 software for medical image analysis.

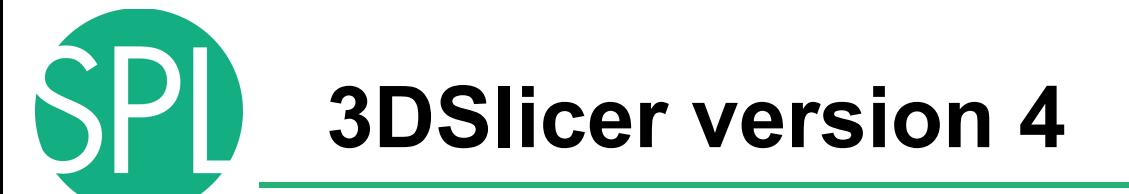

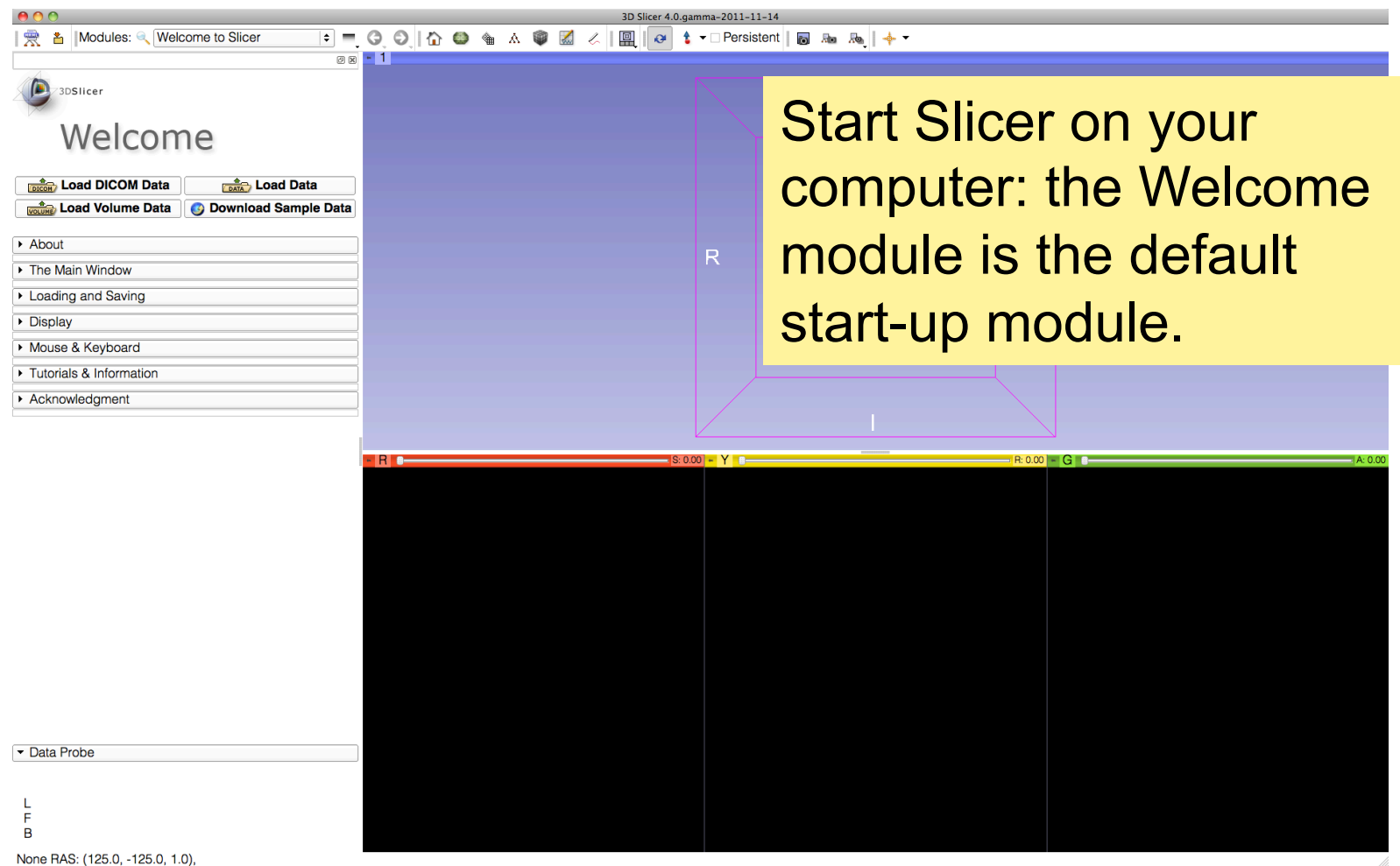

*©2012 Surgical Planning Laboratory, ARR Slide 35*

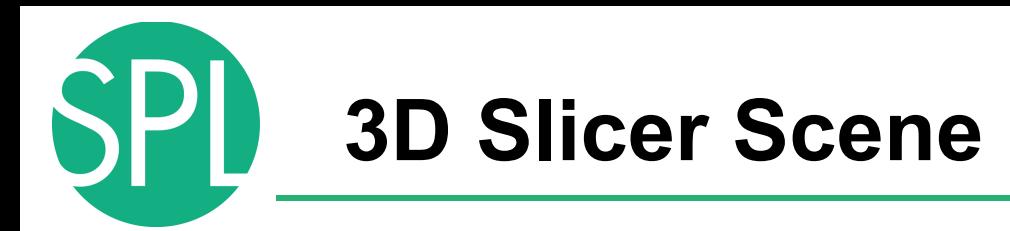

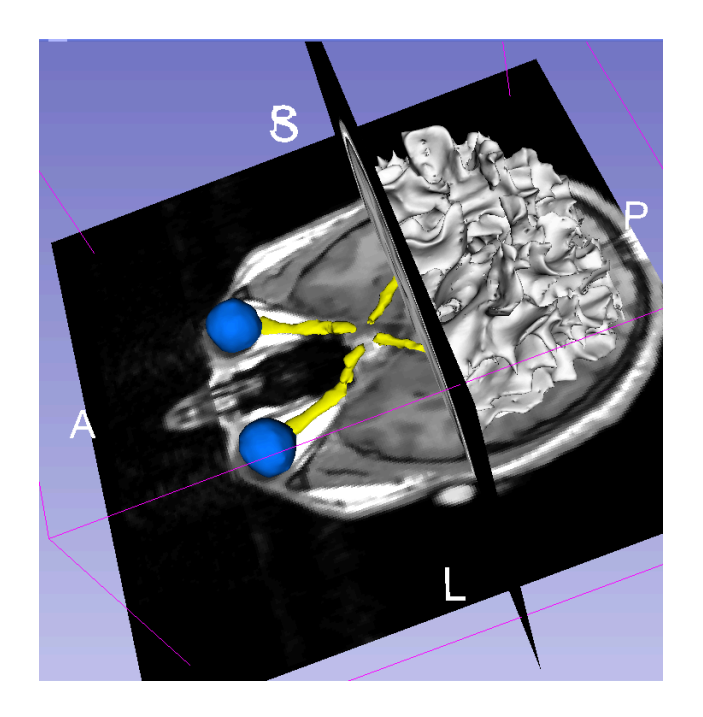

- A Slicer scene is a MRML file which contains the list of elements loaded into Slicer (volumes, models, fiducials…)
- The following example uses a 3D Scene which contains images and 3D surface models of the head from the SPL-PNL Brain Atlas.
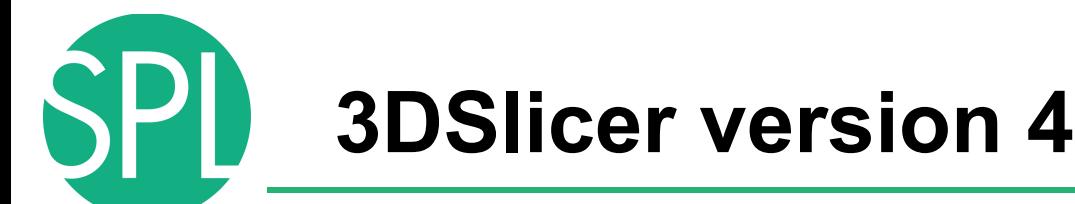

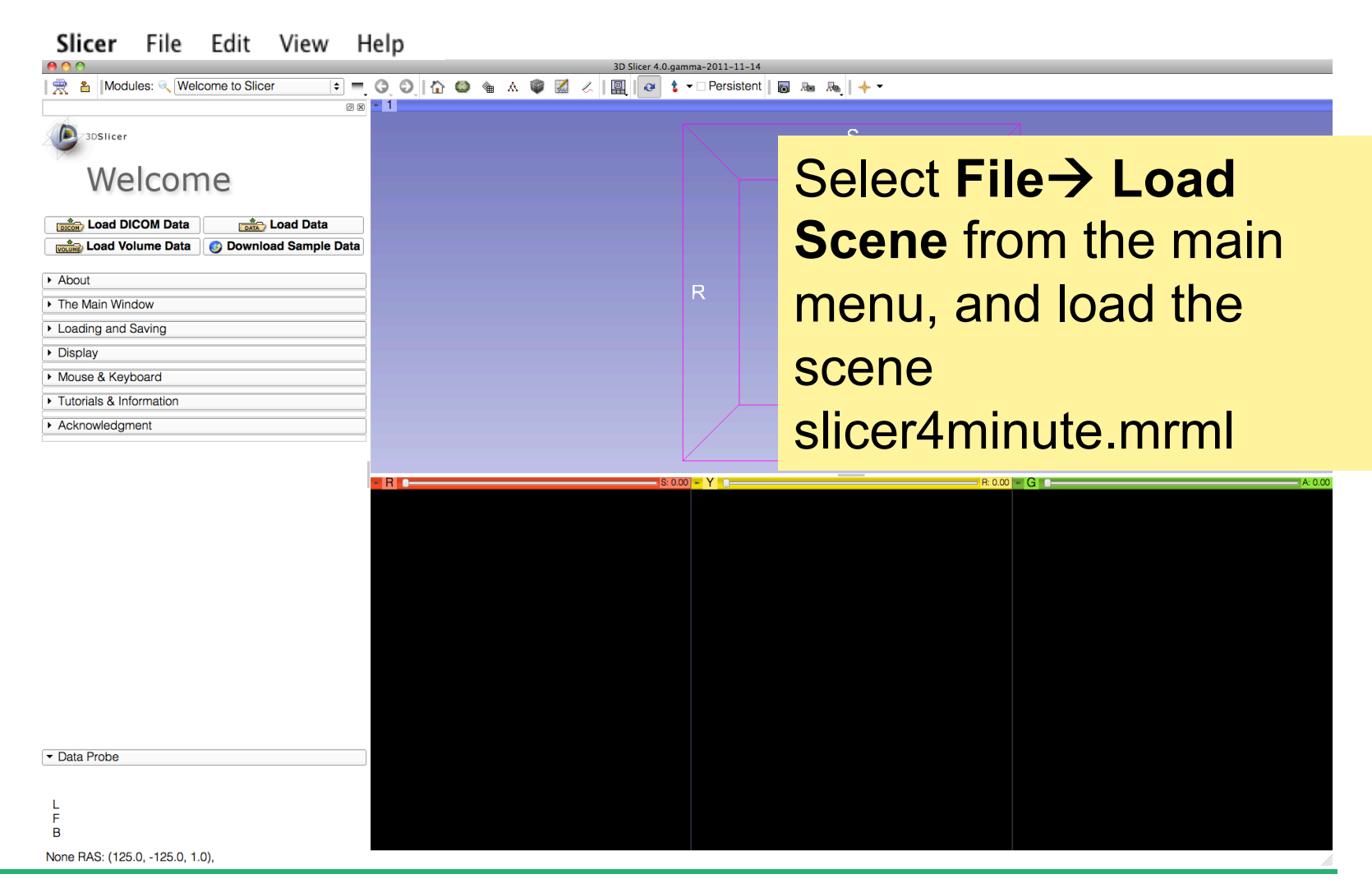

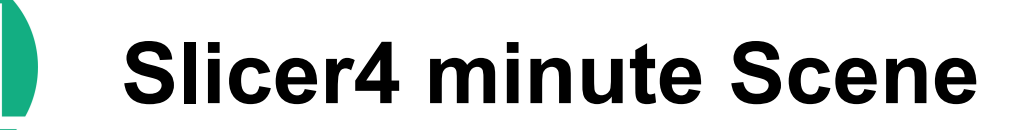

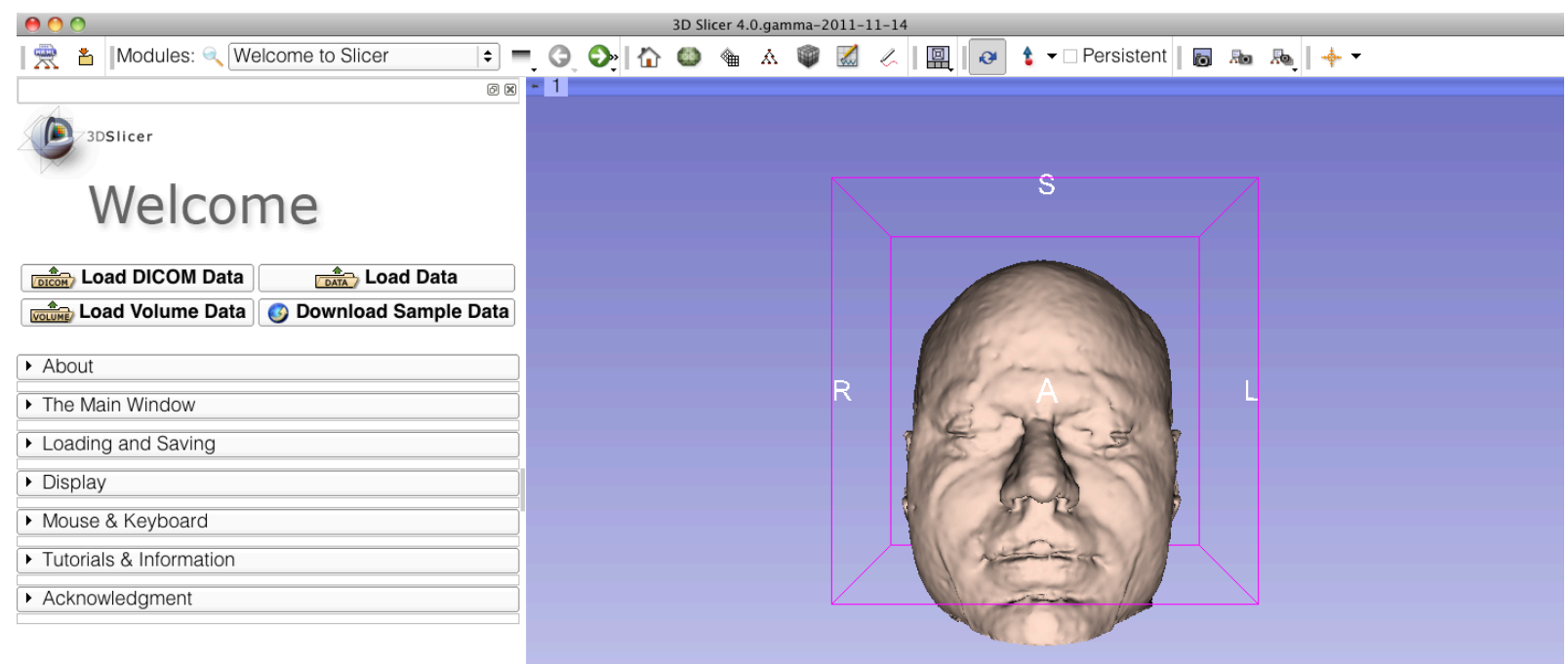

Slicer displays the elements of the slicer4minute scene, which contains an MR volume of the brain and a series of 3D surface models.

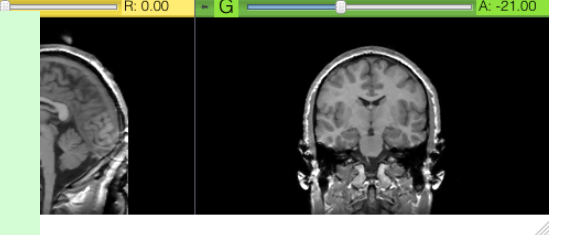

*©2012 Surgical Planning Laboratory, ARR Slide 38*

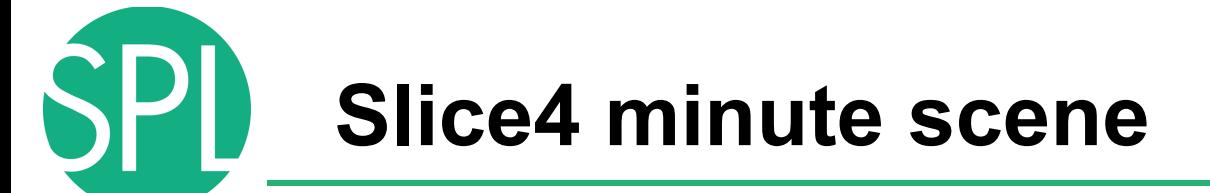

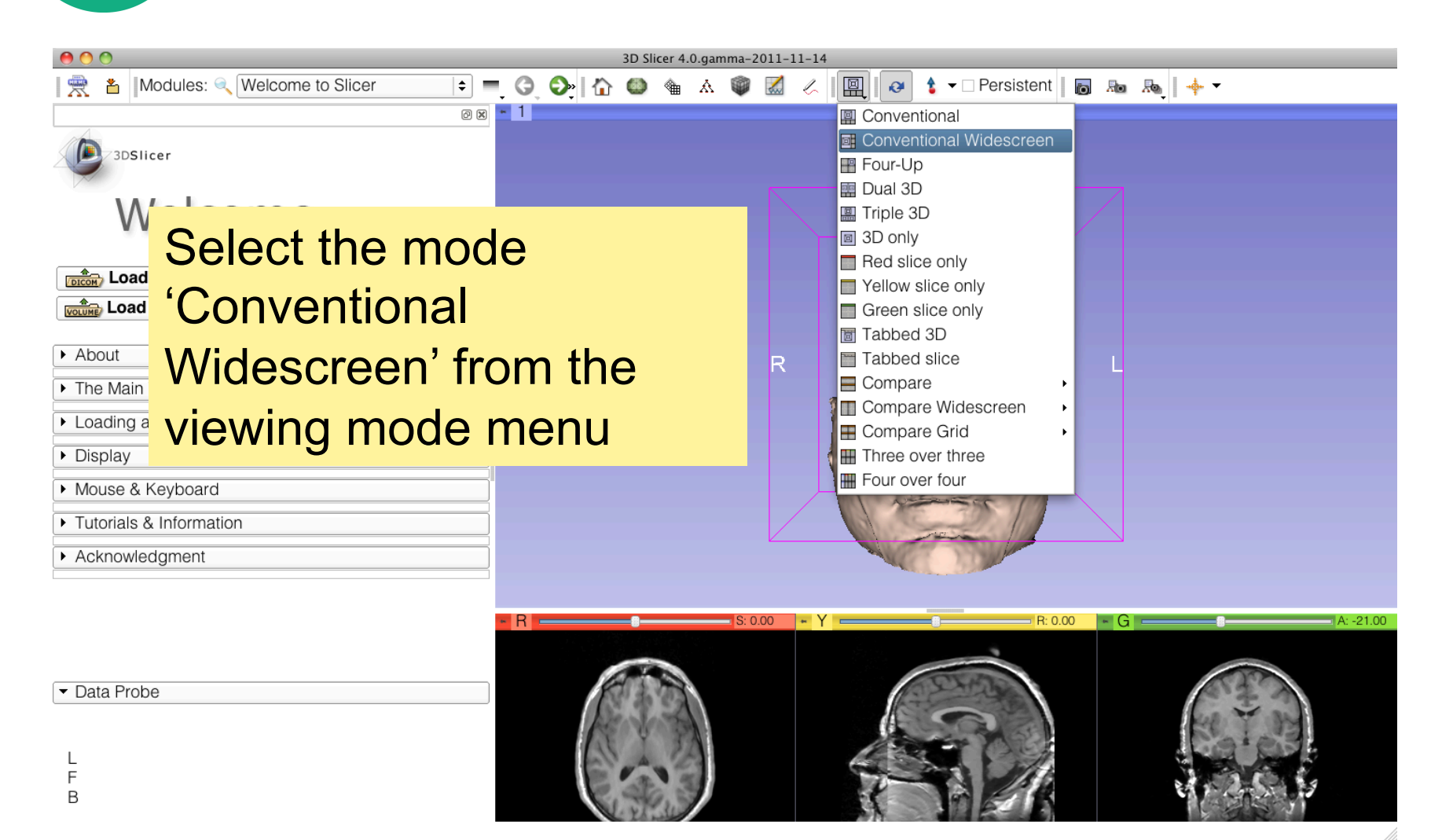

**Slicer4minute Scene** 

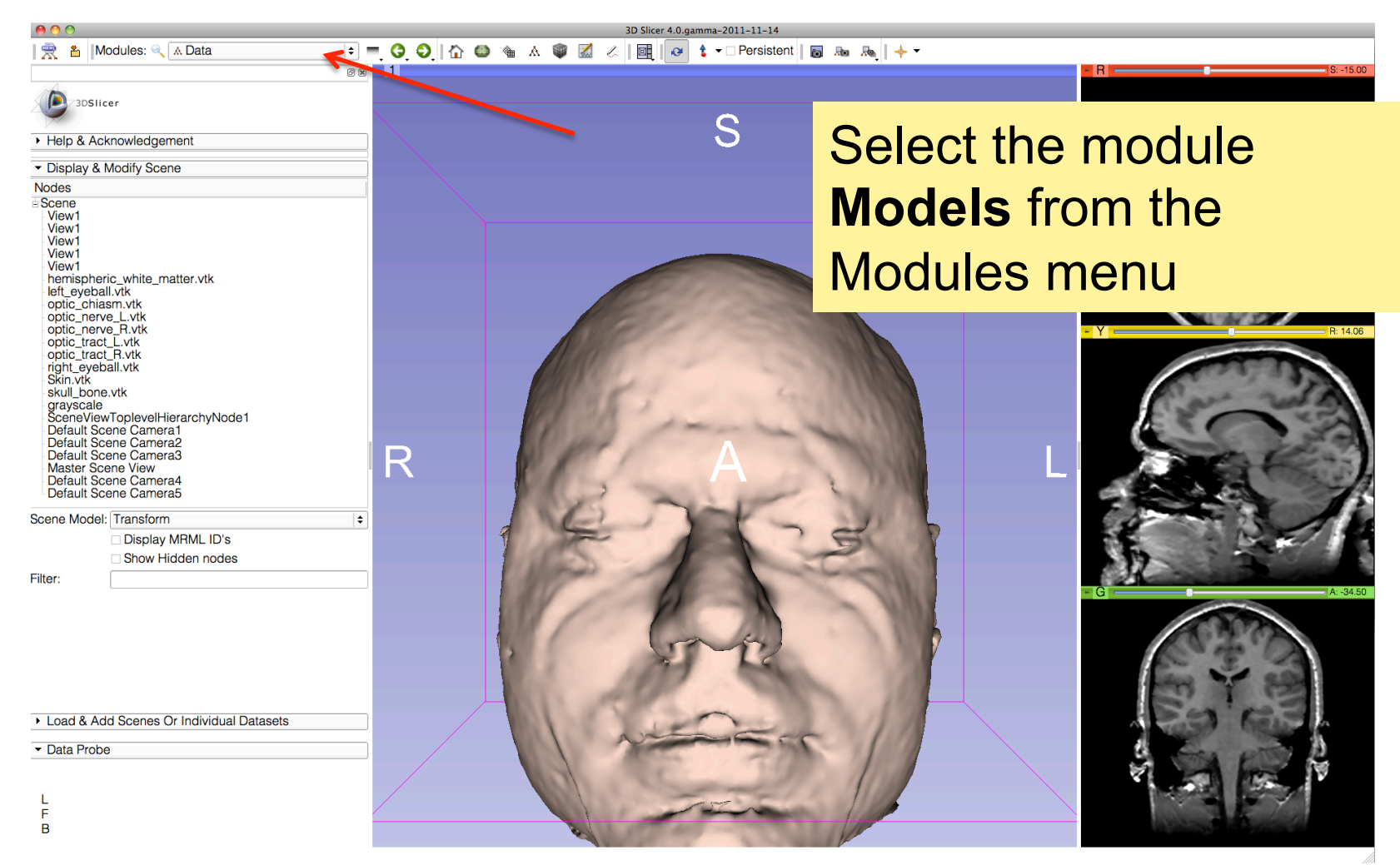

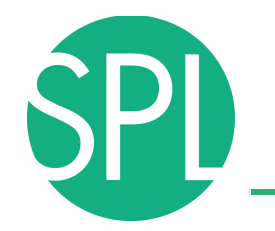

### **3D Visualization**

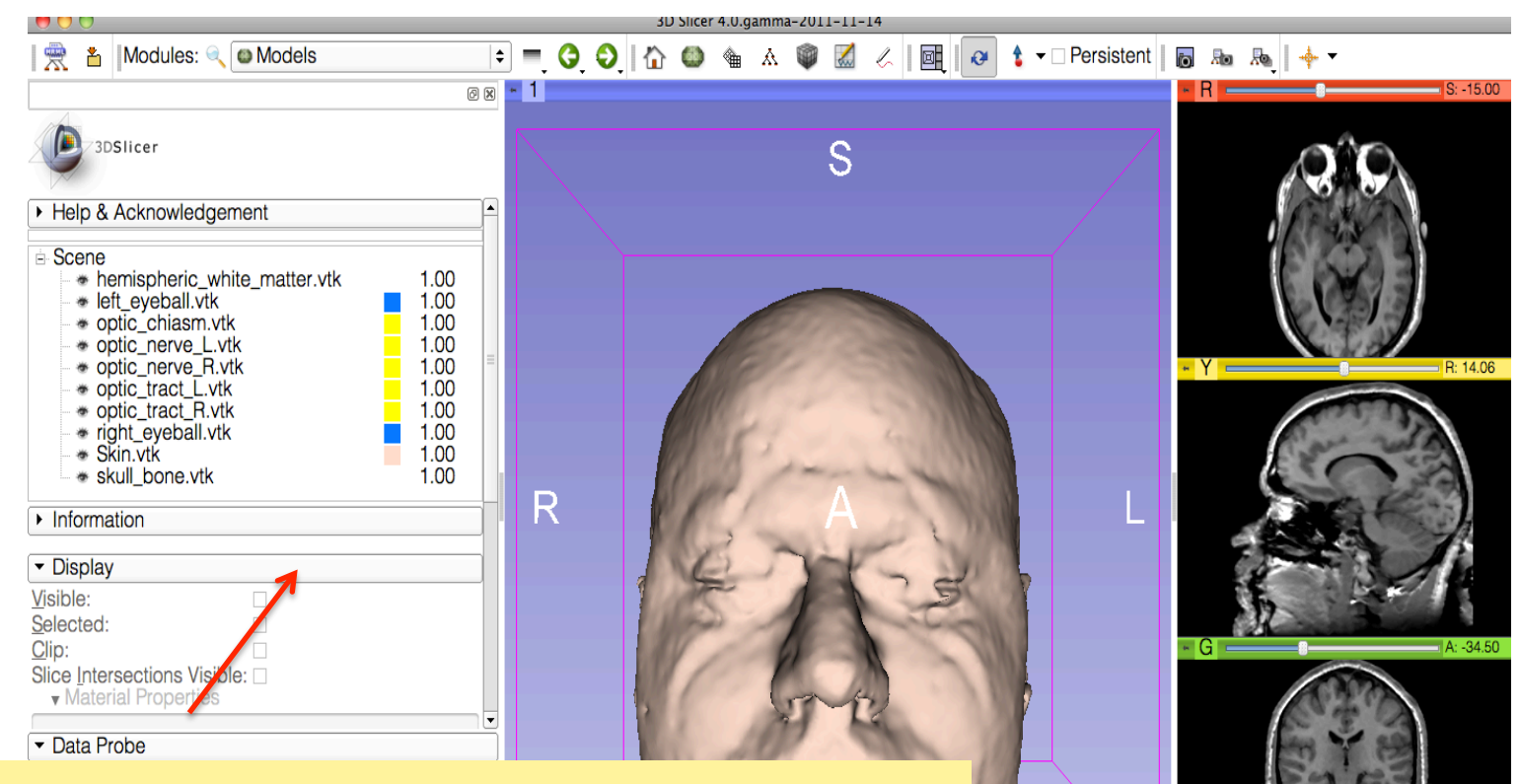

*©2012 Surgical Planning Laboratory, ARR Slide 41* The Models module GUI displays he list of models loaded in the slicer4minute scene, their color and the value of their opacity (between 0.0 an 1.0)

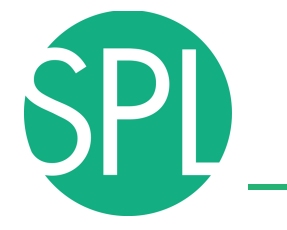

### **3D Visualization**

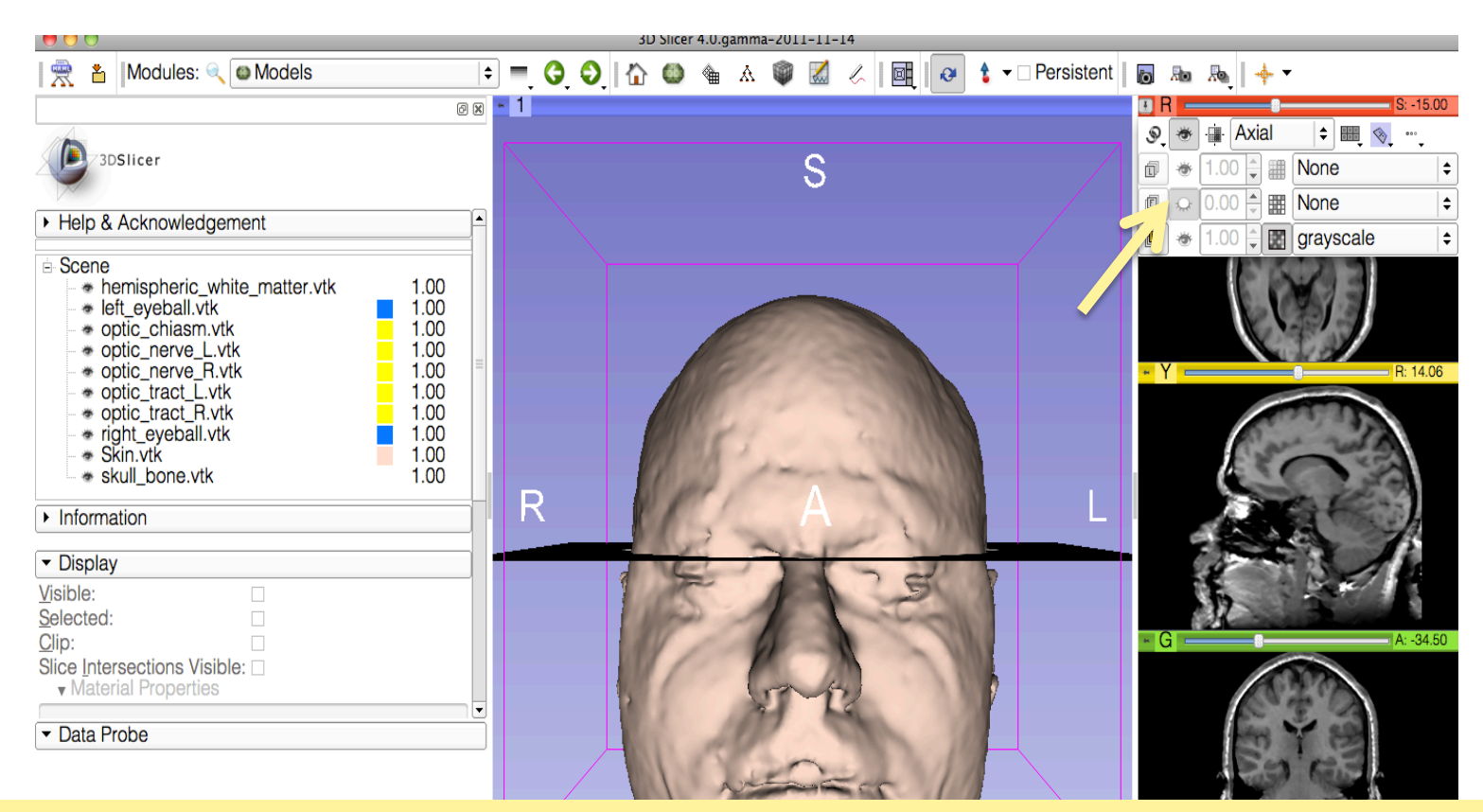

*©2012 Surgical Planning Laboratory, ARR Slide 42* Click on the pin icon on the top left corner of the red slice to display the slice viewer menu. Click on the eye icon to display the axial slice in the 3D Viewer

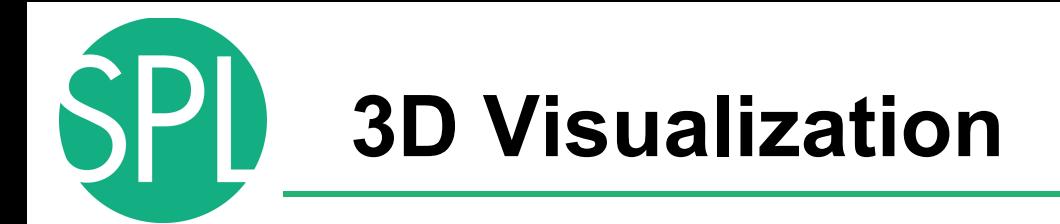

Use the slider of the red viewer to browse through the axial MR slices.

Slicer simultaneously displays the slices in the 3D viewer

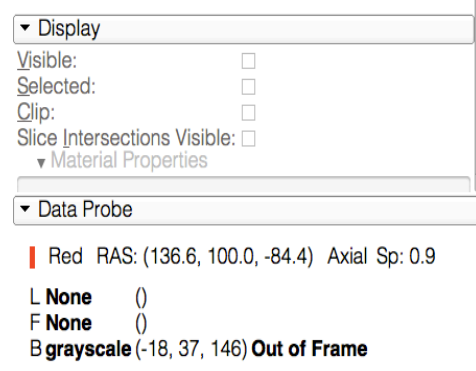

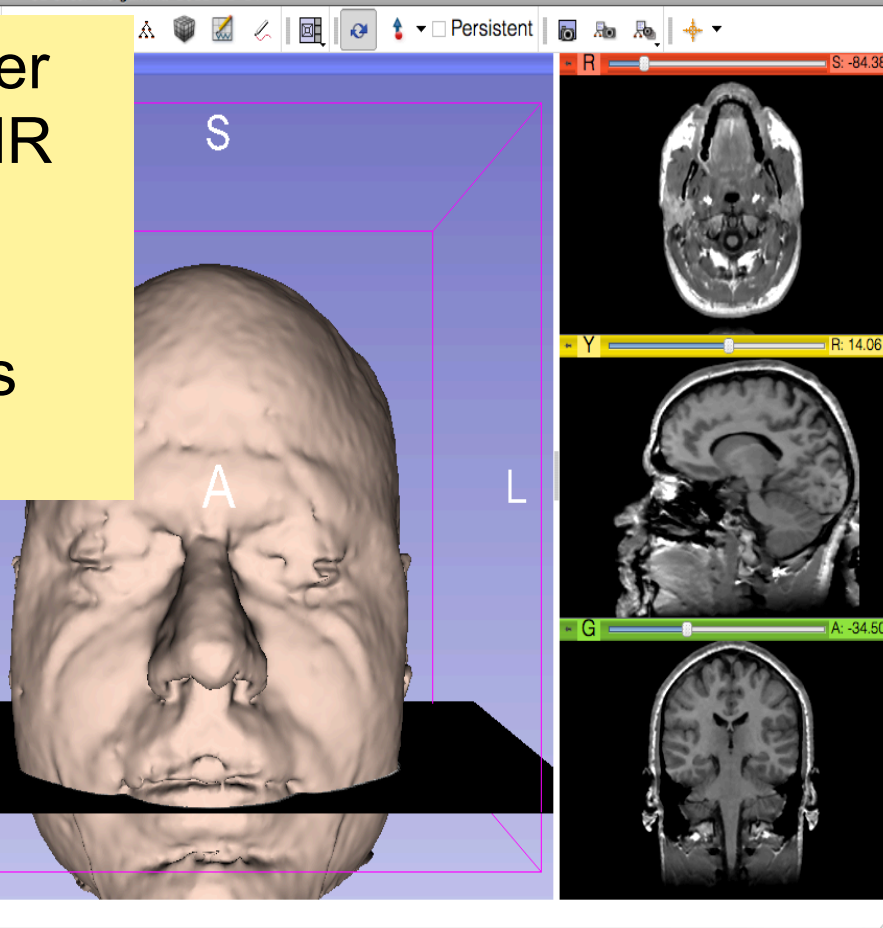

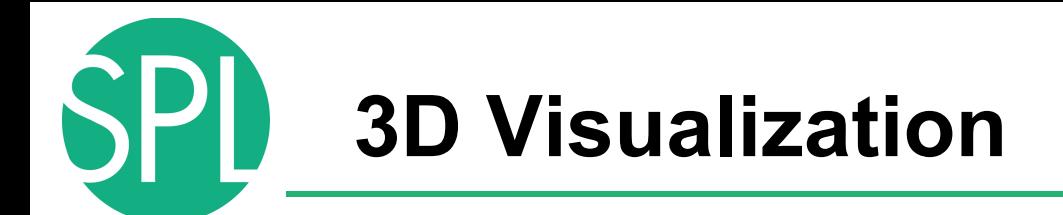

#### Lower the opacity of the Skin. vtk model in the Display tab

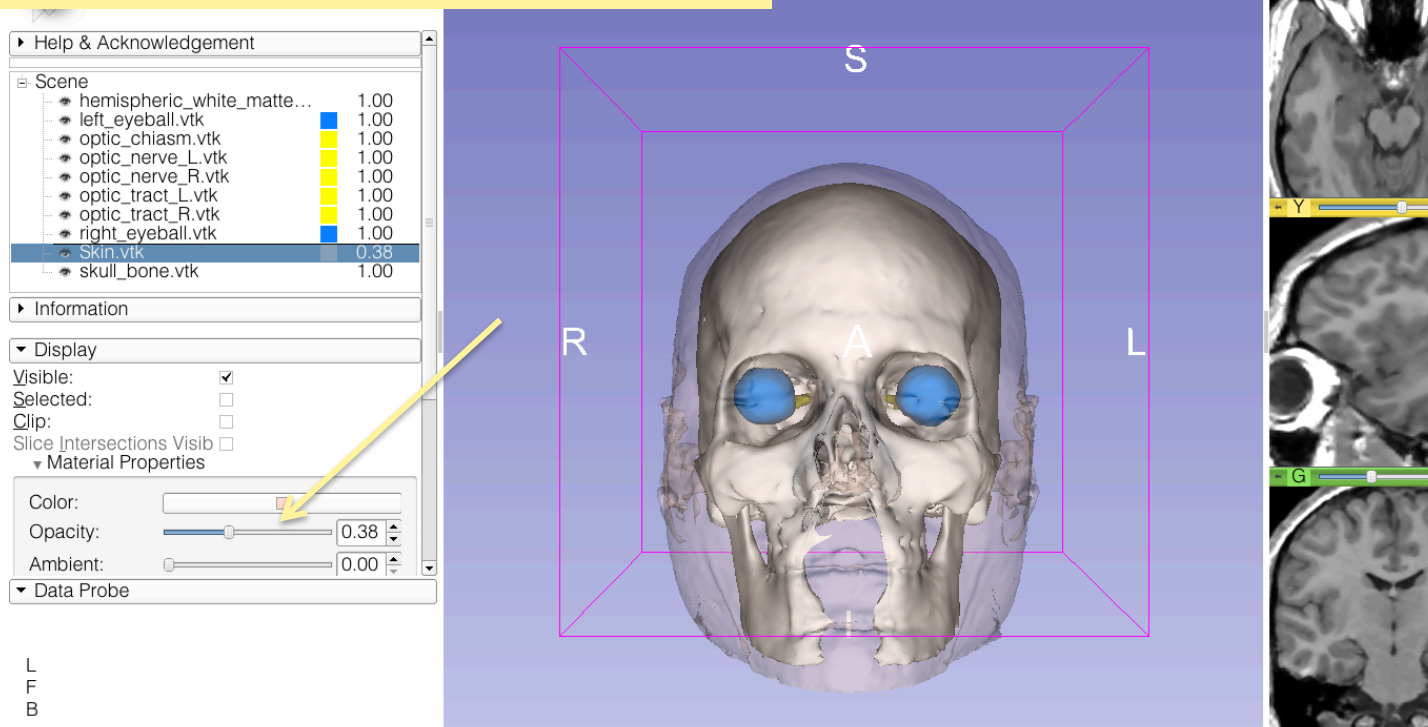

na-2011-11-14

 $\mathbb{Z}$  $\mathscr{L}$   $\mathbb{E}$   $\mathbb{R}$ 

<sup>1</sup> DPersistent | ■ 品 品 →

*©2012 Surgical Planning Laboratory, ARR Slide 44* through the skin. The skull bone.vtk model appears

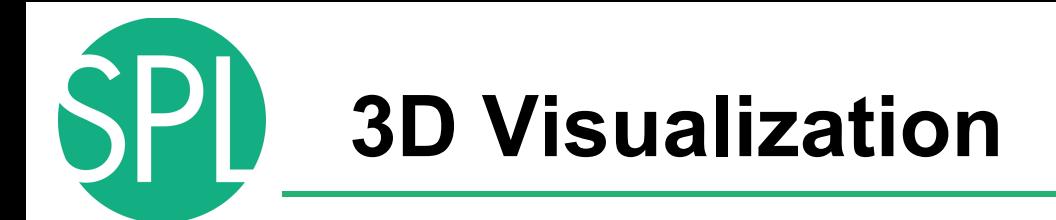

Position the mouse in the 3D viewer, click on the leftmouse button to drag and rotate the model. Click o the right-mouse button to zoom in and out

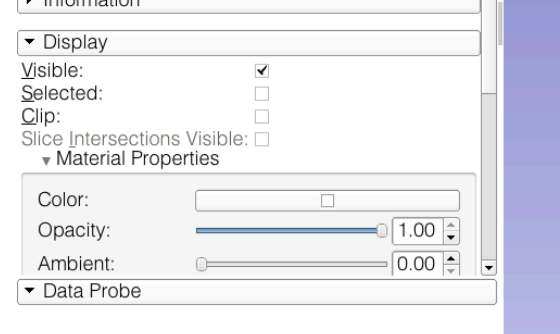

 $_F^-$ B

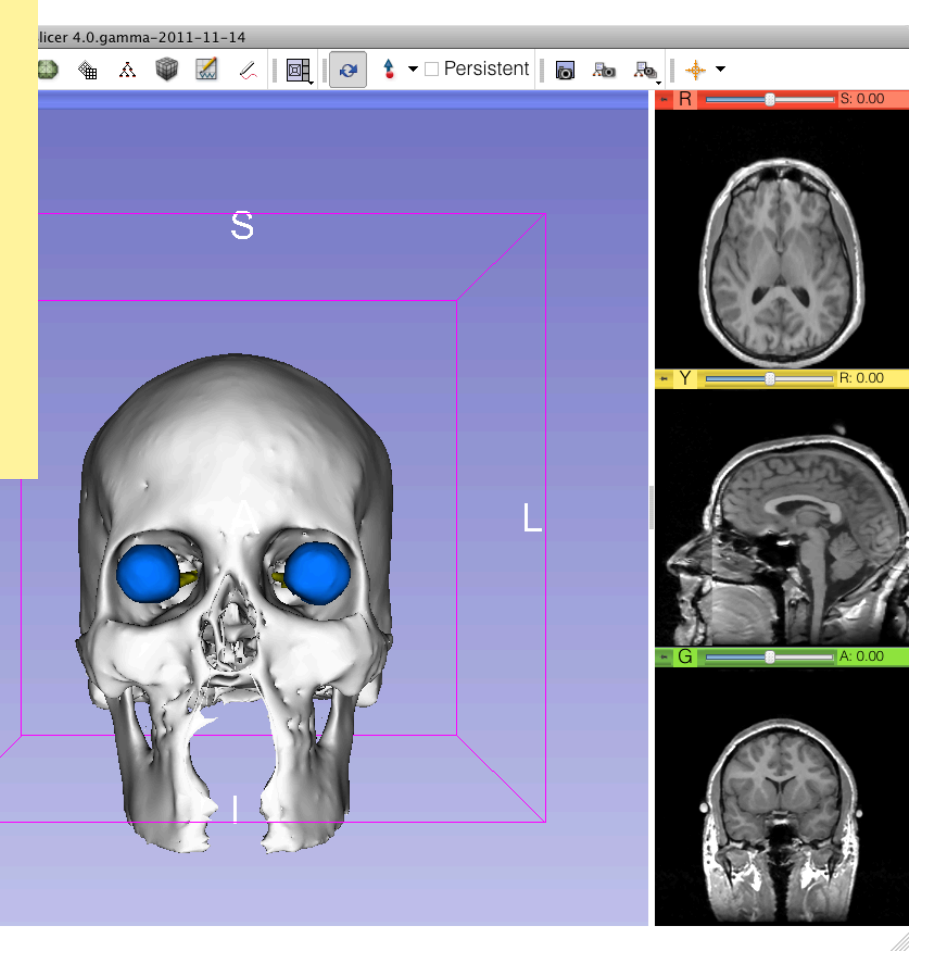

 $\mathsf R$ 

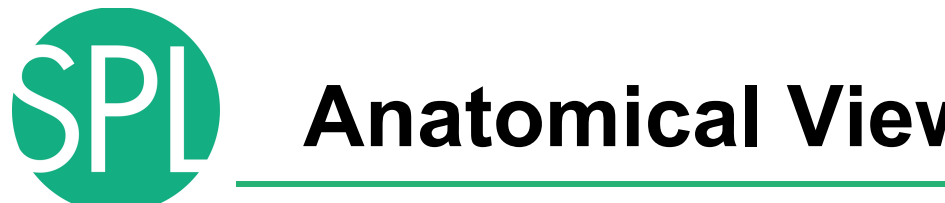

**Anatomical Views** 

Click on the pin icons in the top left corners of the red and green viewers to display the viewers' menu, and click on the eye icon to display the axial and coronal slice in the 3D viewer.

 $\frac{1}{2}$   $\frac{1}{2}$  Modules  $\frac{1}{2}$  **Models** 

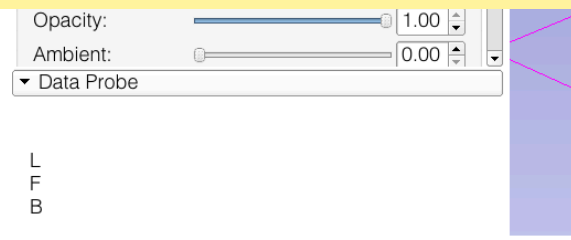

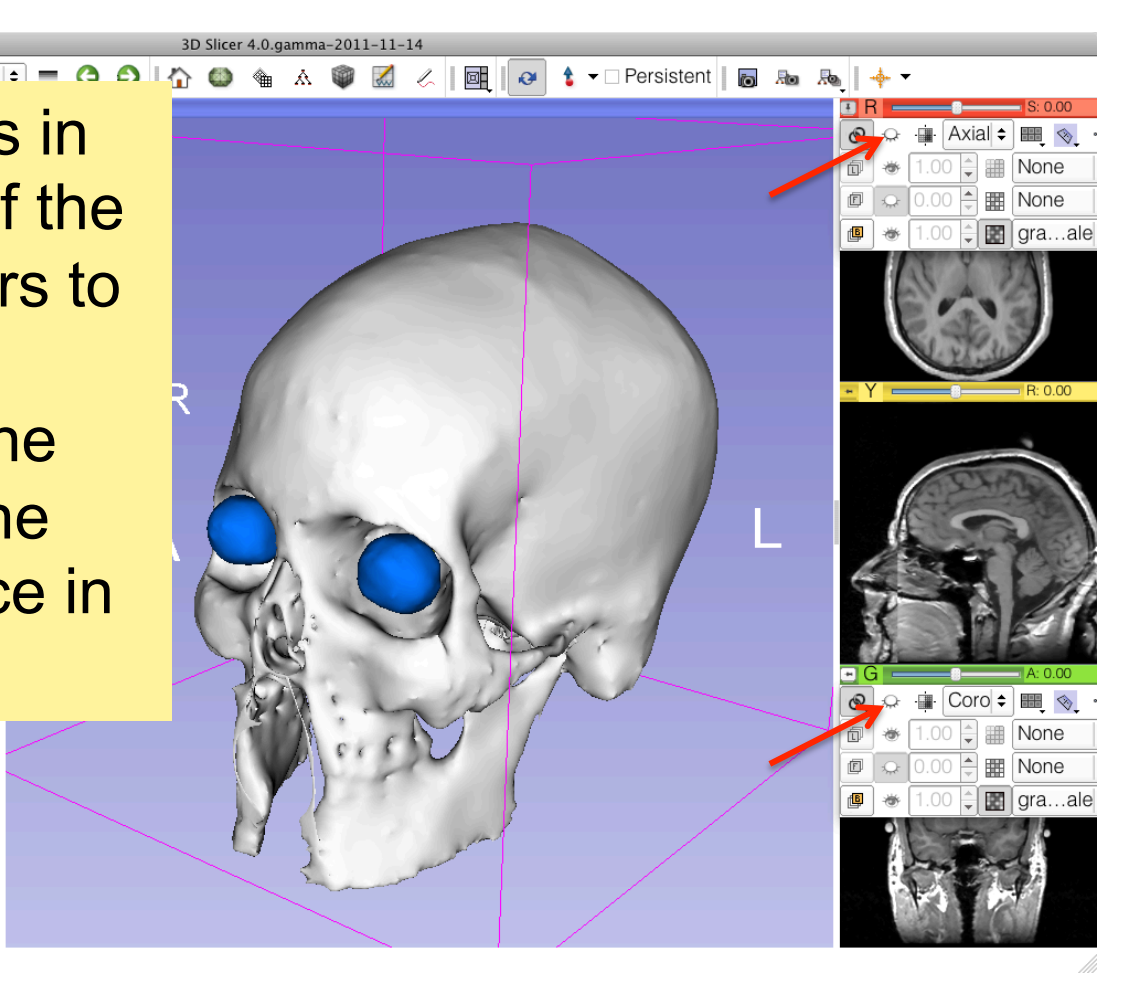

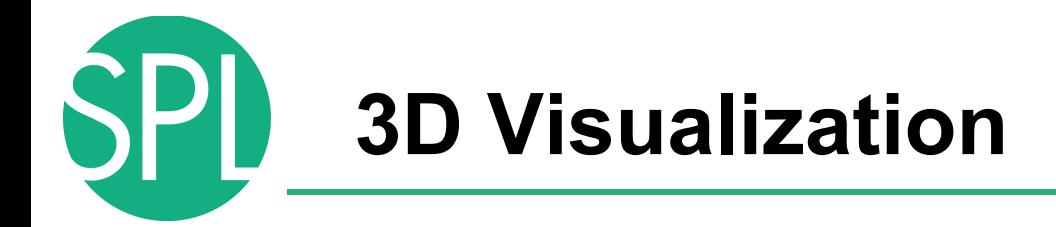

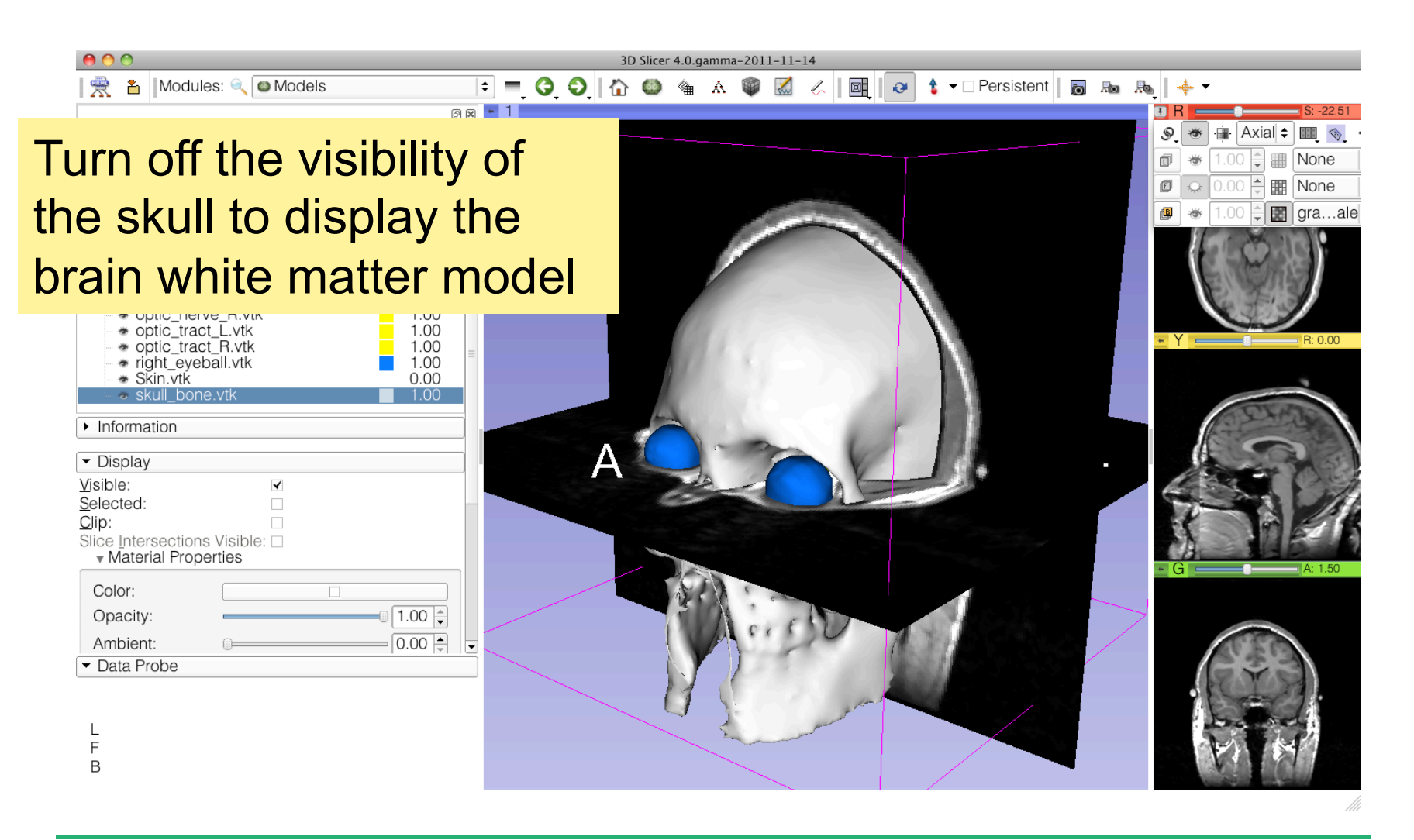

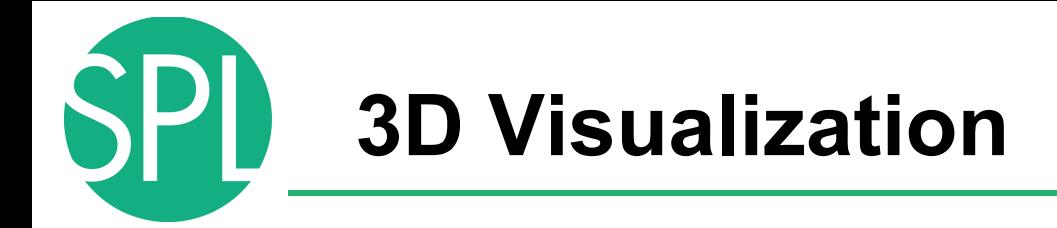

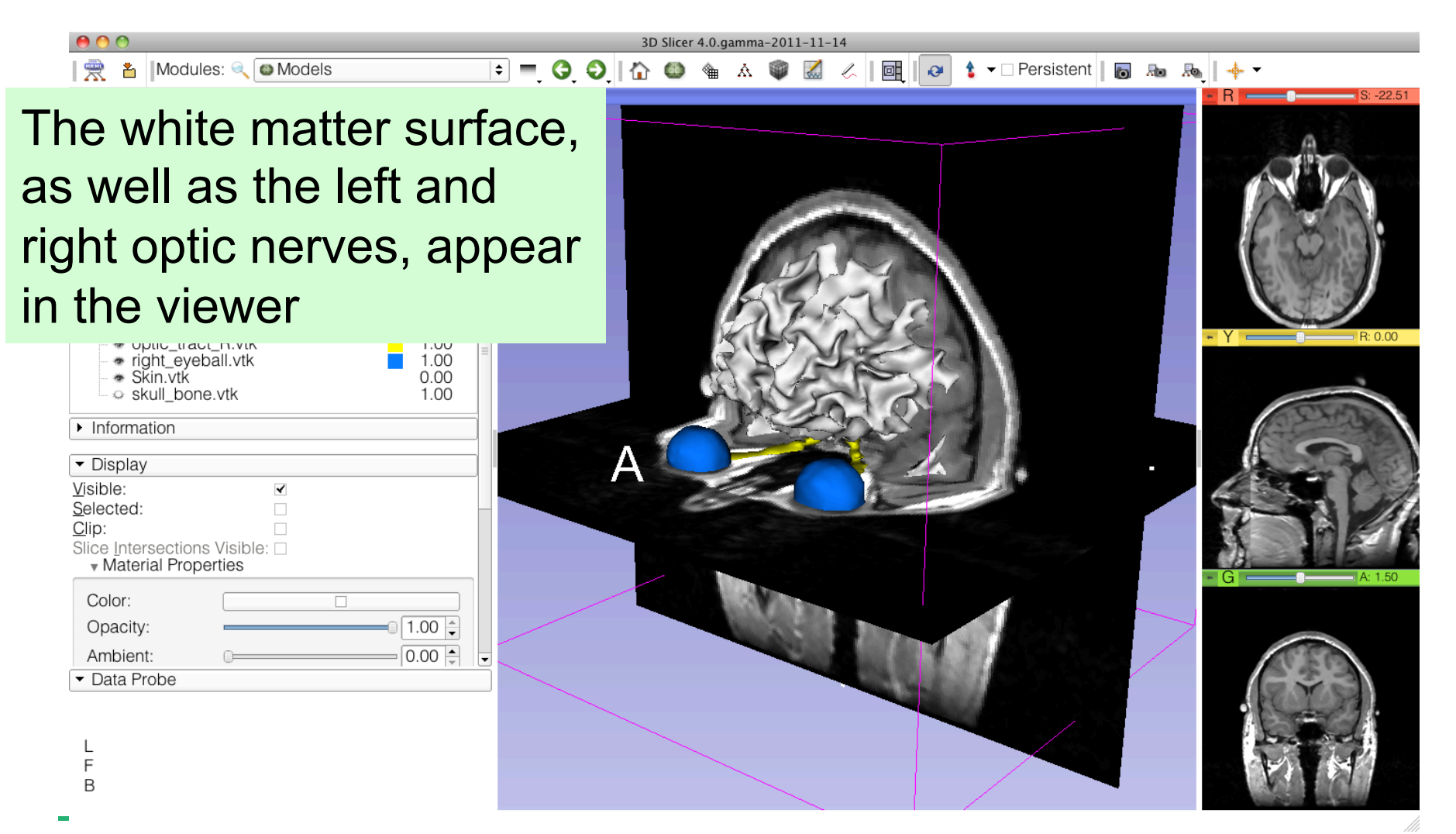

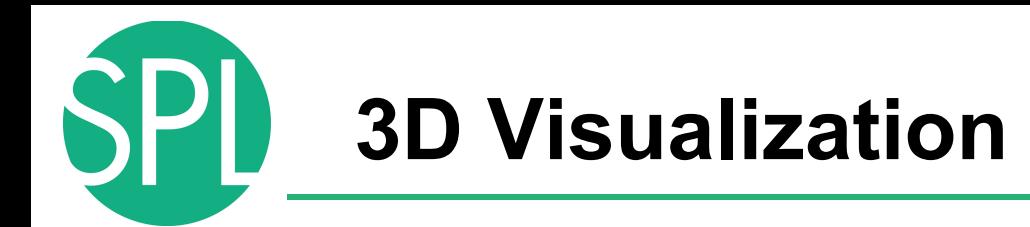

 $AA$ 

F B

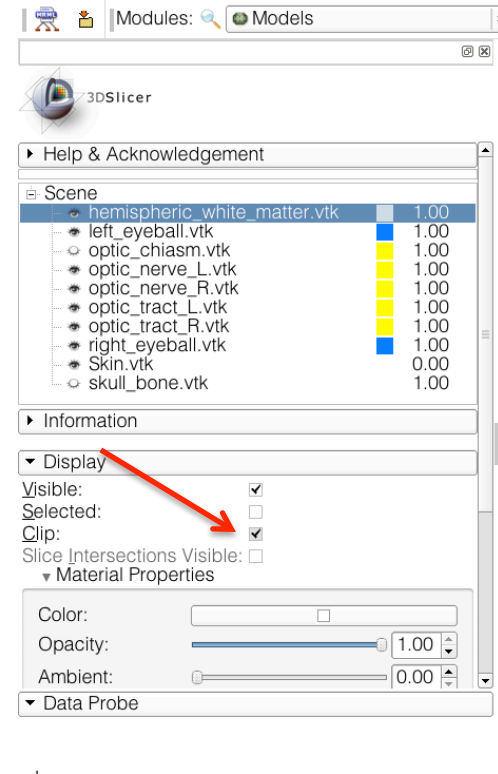

Select the **hemispheric\_white matter.vtk** model, and check Clip in the Display options tab.

3D Slicer 4.0.gamma-2011-1

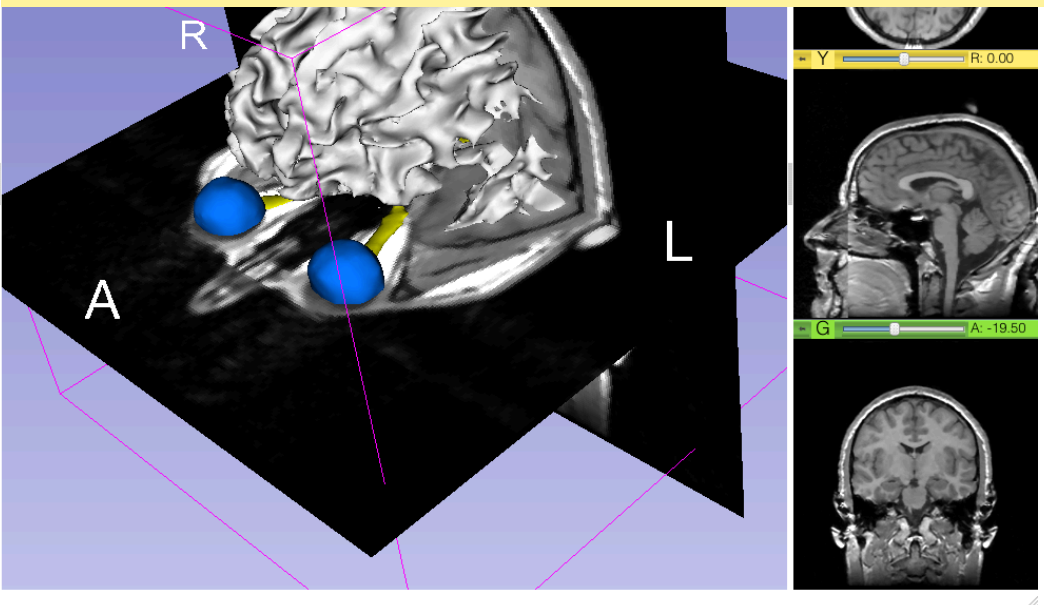

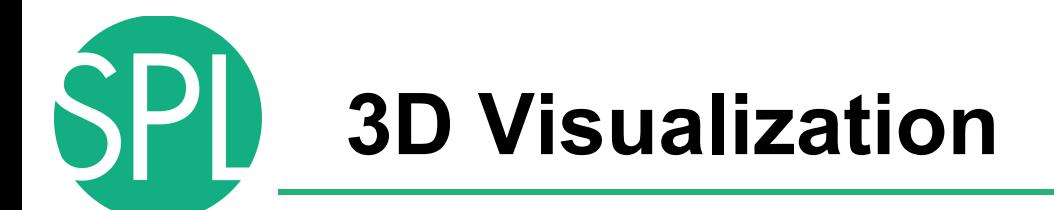

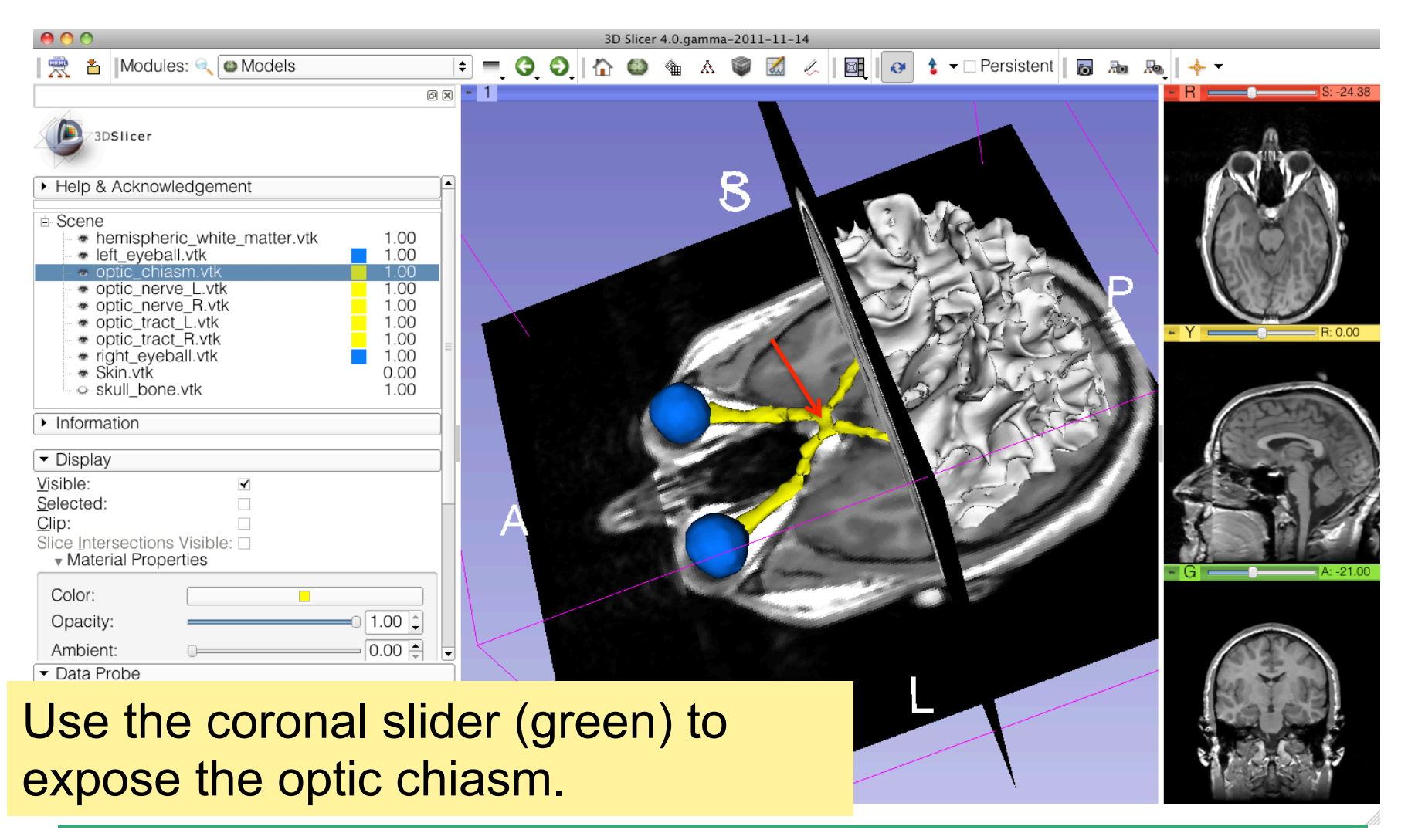

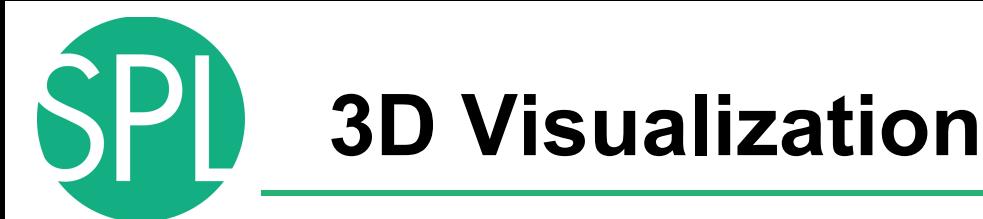

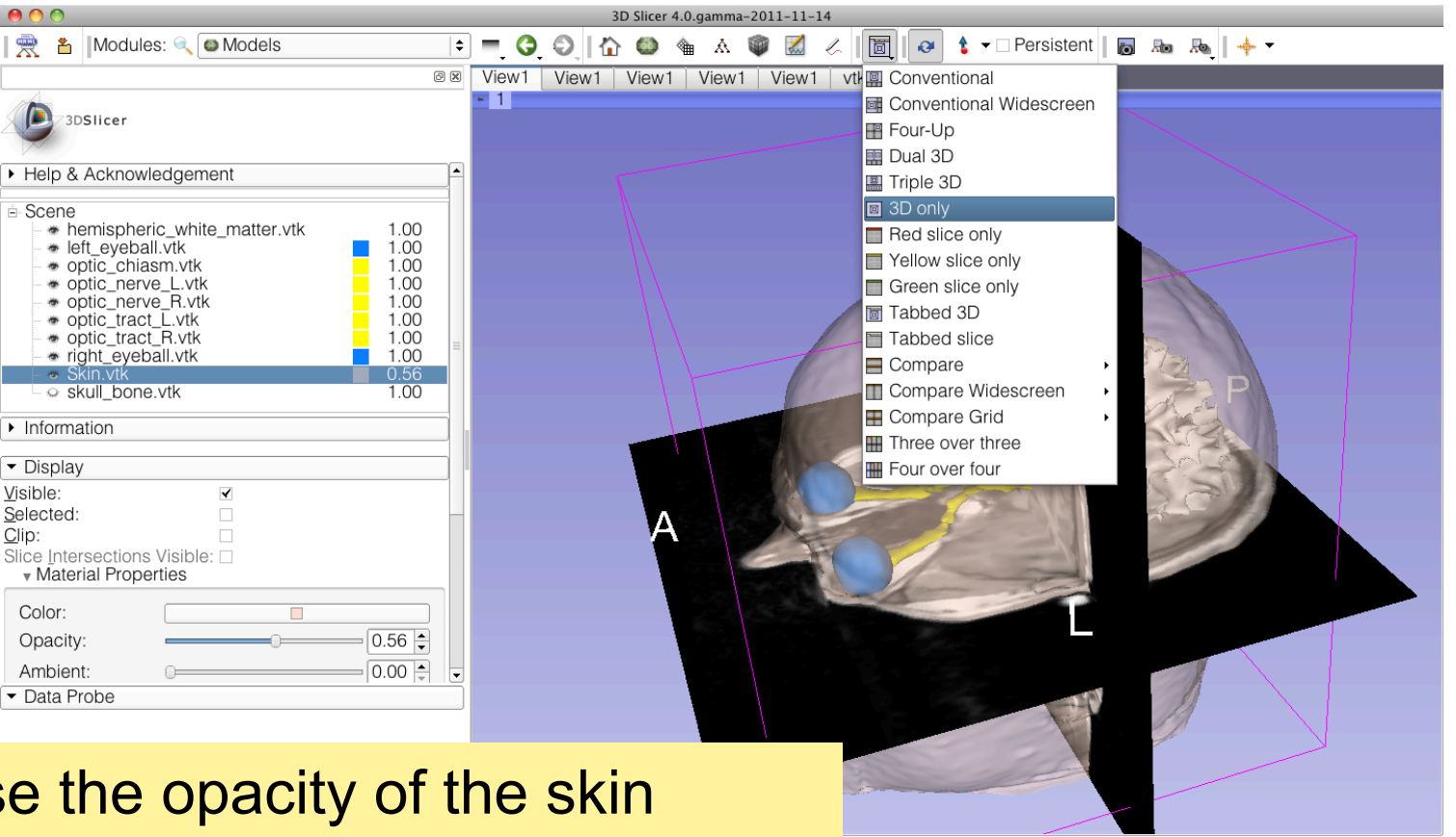

*©2012 Surgical Planning Laboratory, ARR Slide 51* Increase the opacity of the skin model, and select the viewing mode '3D only'

 $Clip:$ 

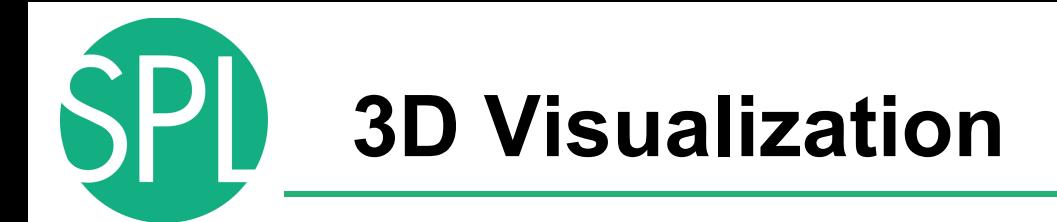

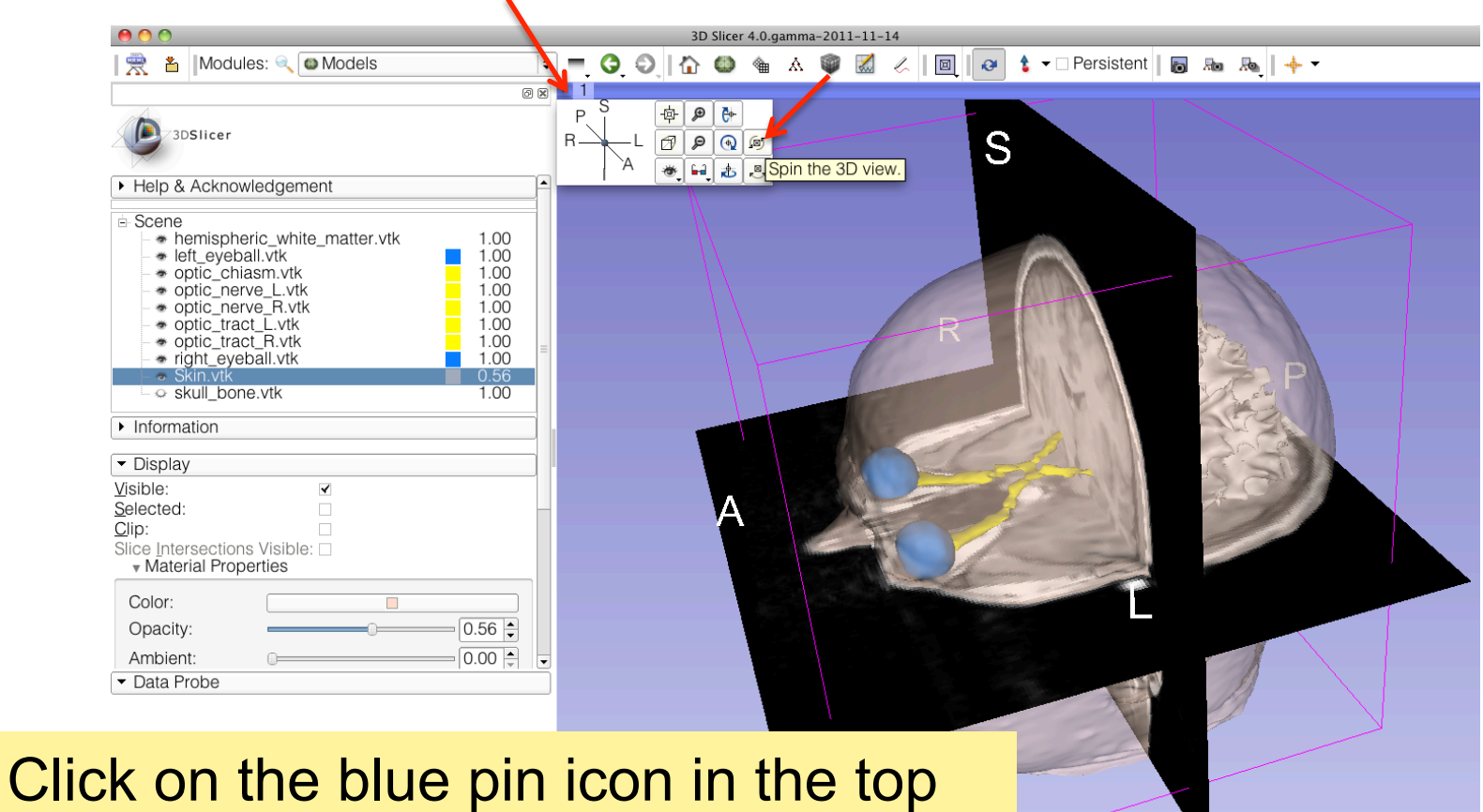

**On the Spin icon.** And *Surgical Planning Calcular Slide 52* left corner of the 3D viewer, and click

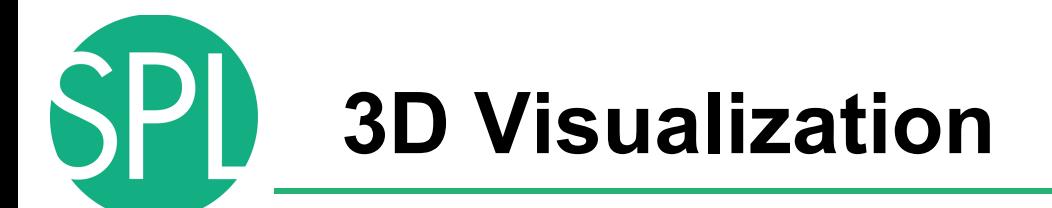

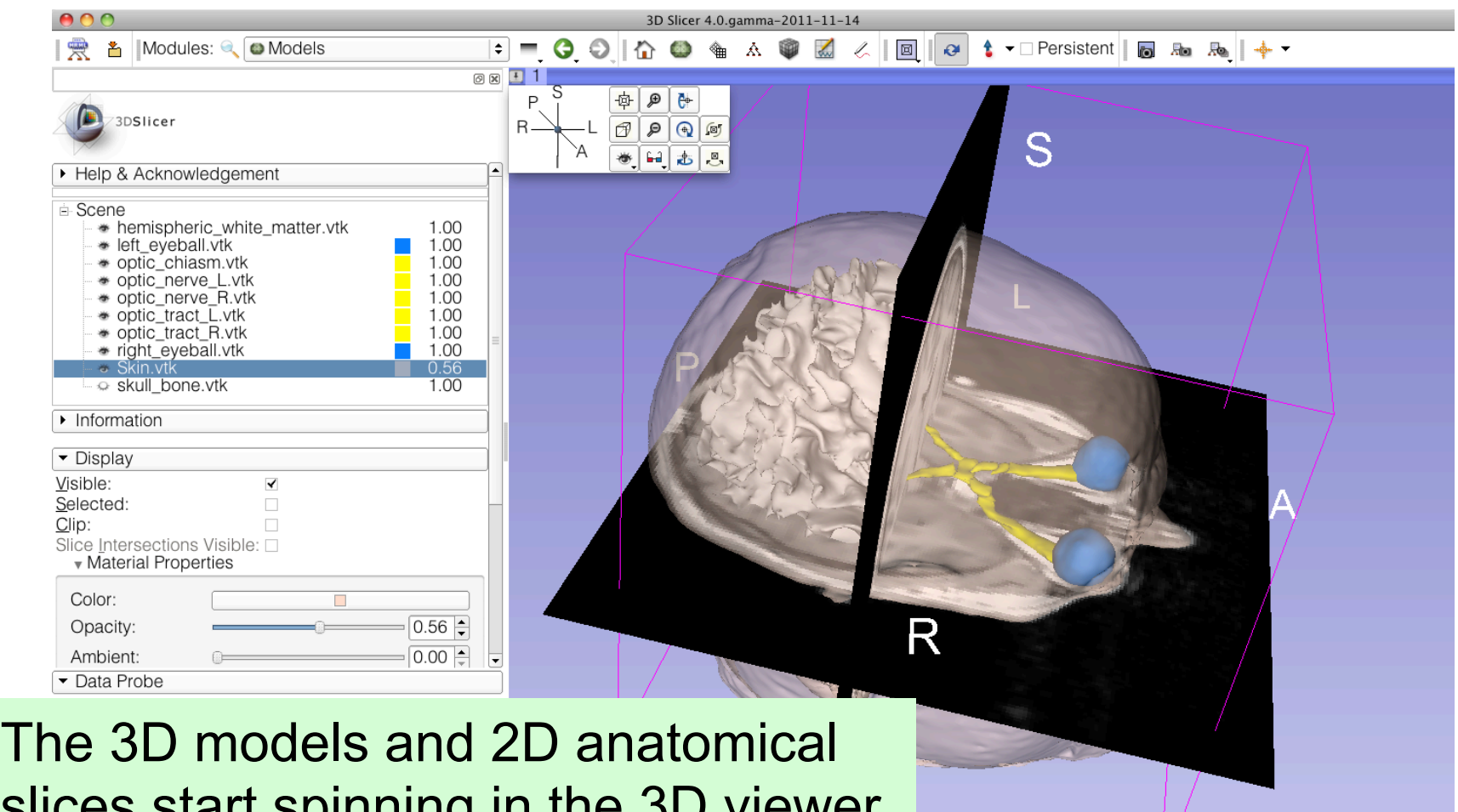

to stop the models from spinning. The stop the models from spinning. slices start spinning in the 3D viewer. Click a second time on the spin icon

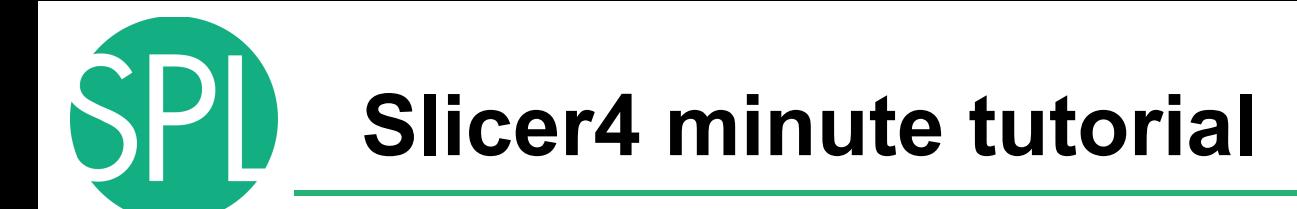

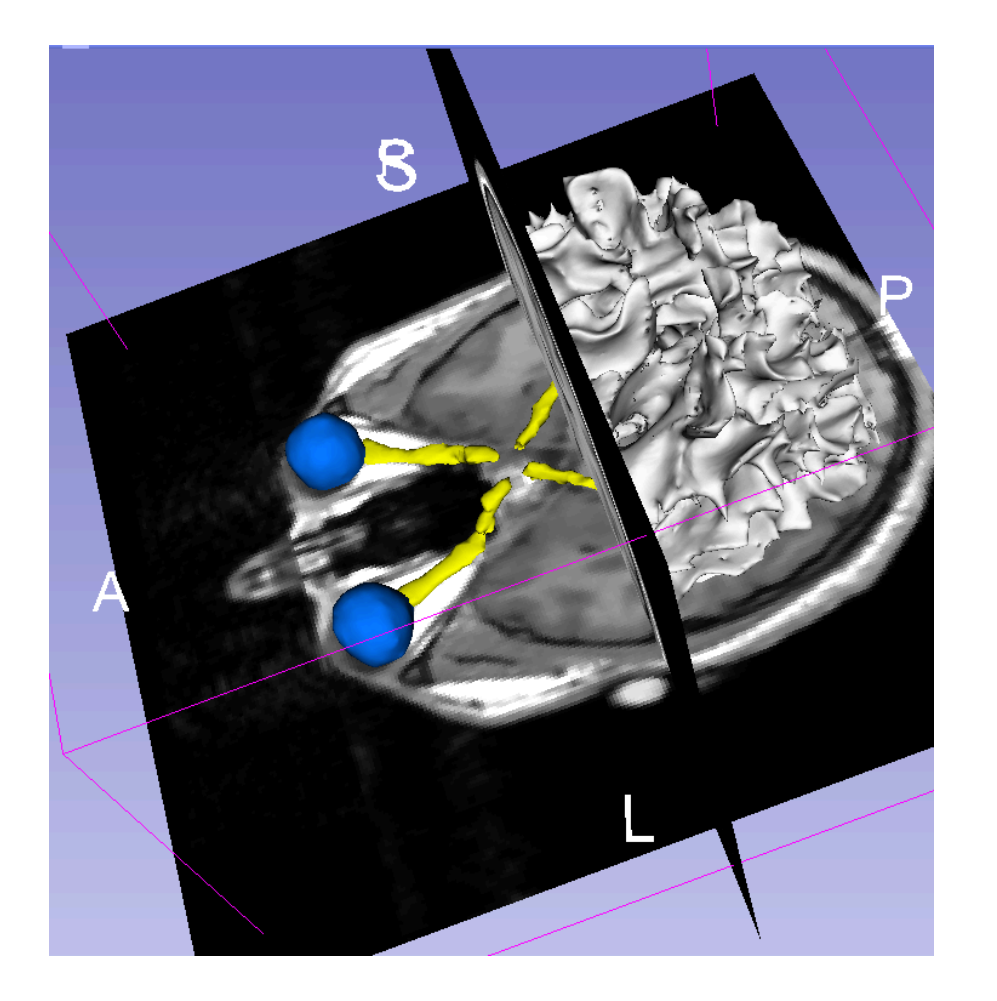

This tutorial was a short introduction to the 3D visualization capabilities of Slicer.

Please visit the Slicer4 training compendium for more information on the software www.slicer.org

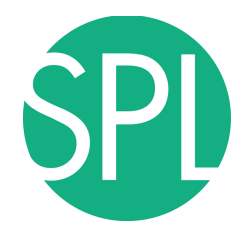

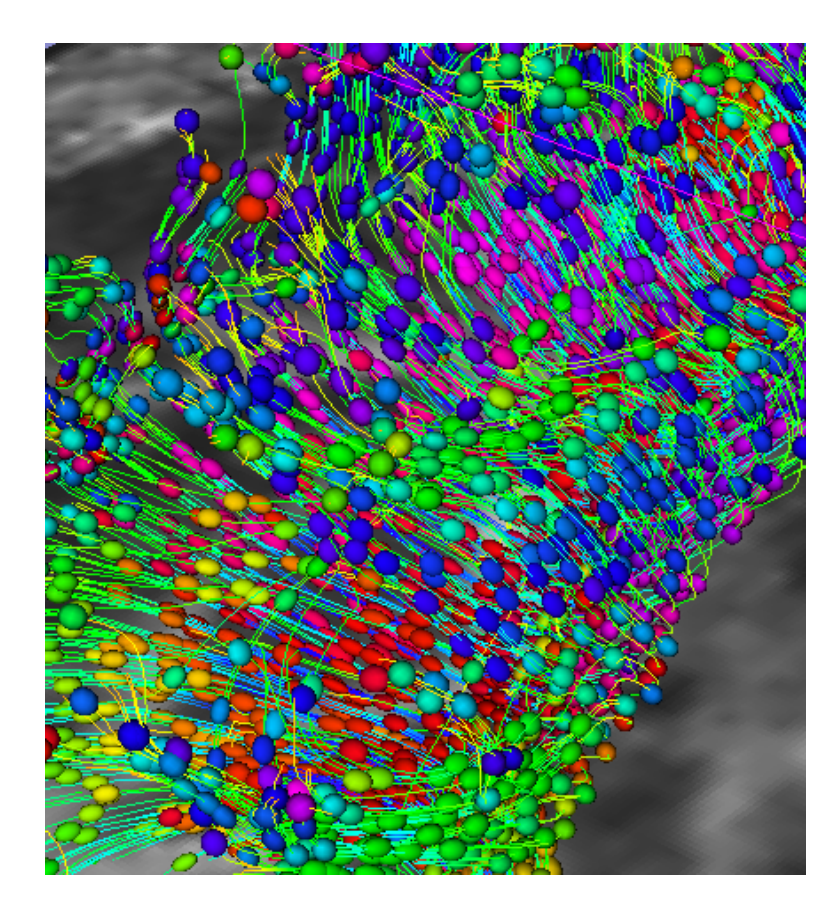

# Part III: 3D Slicer DTI demo

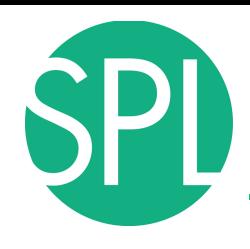

#### **MR Diffusion Analysis Pipeline**

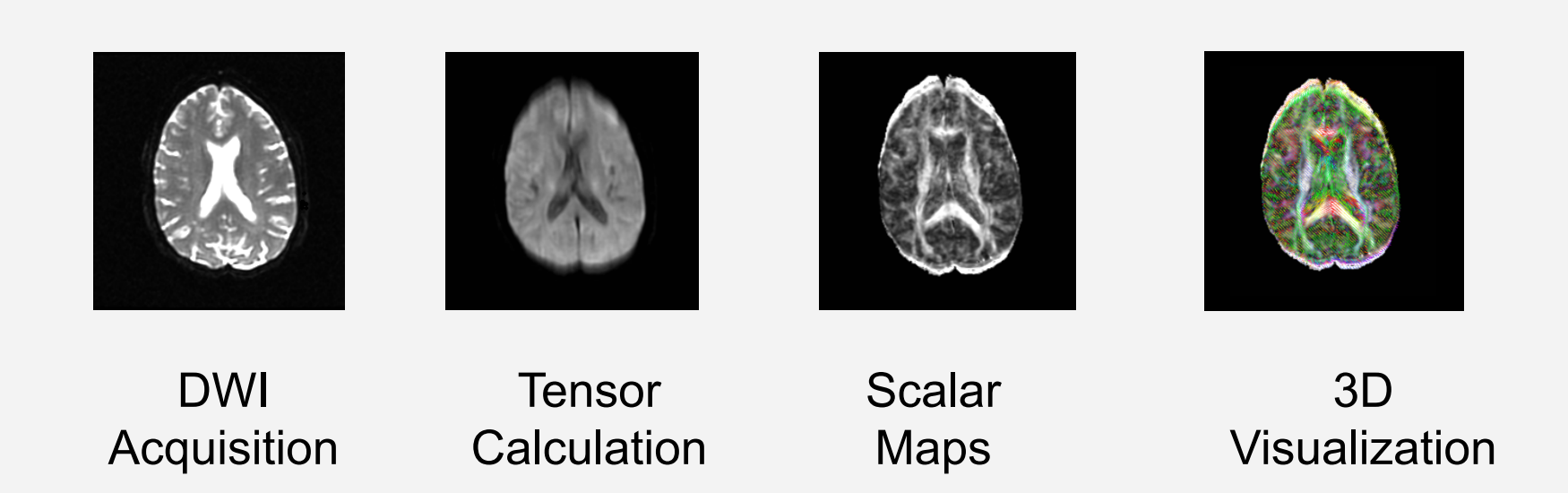

# **Loading the DTI Scene**

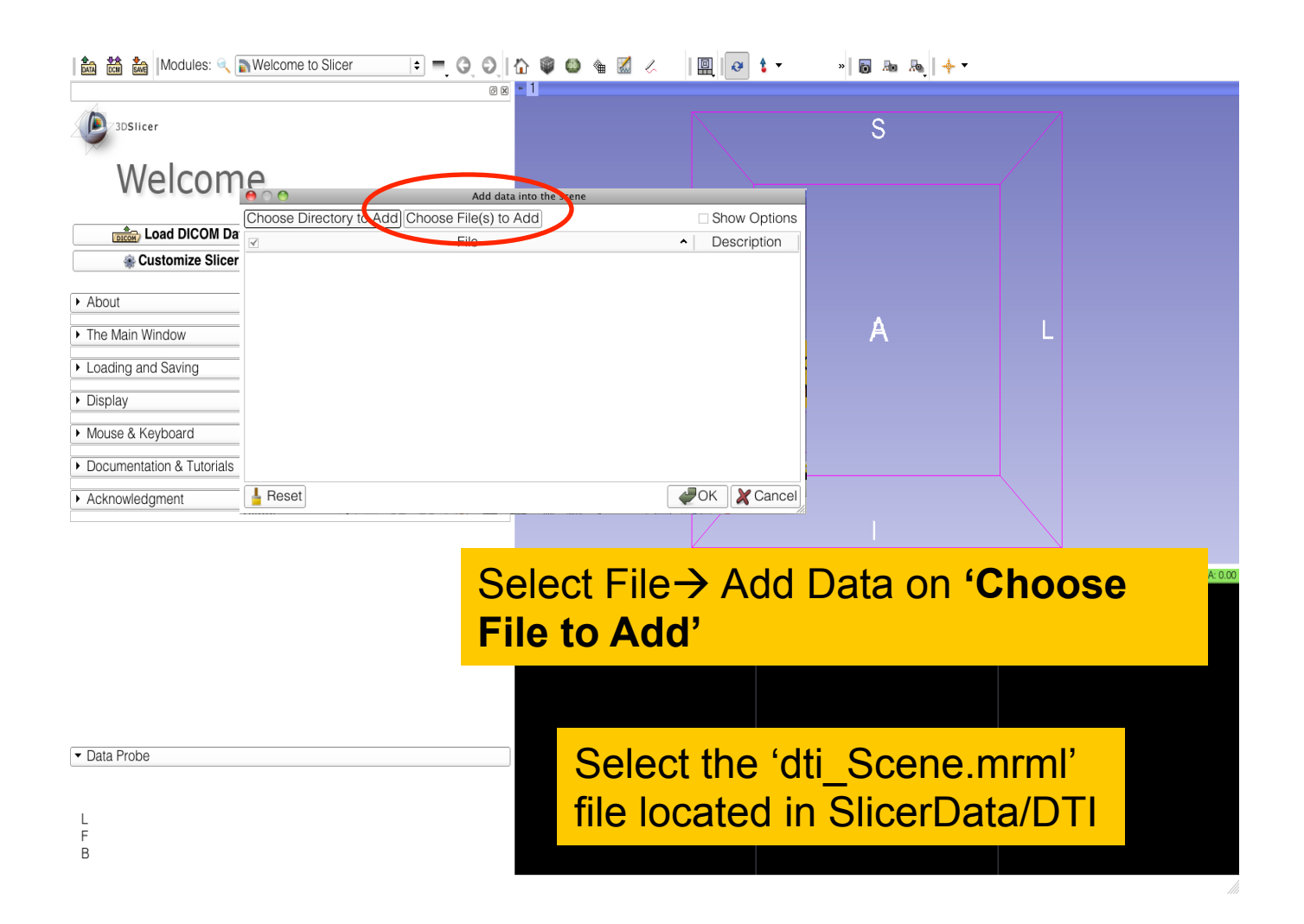

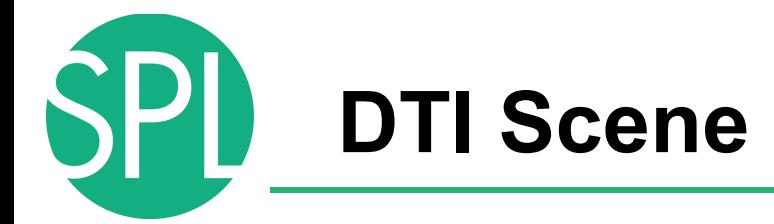

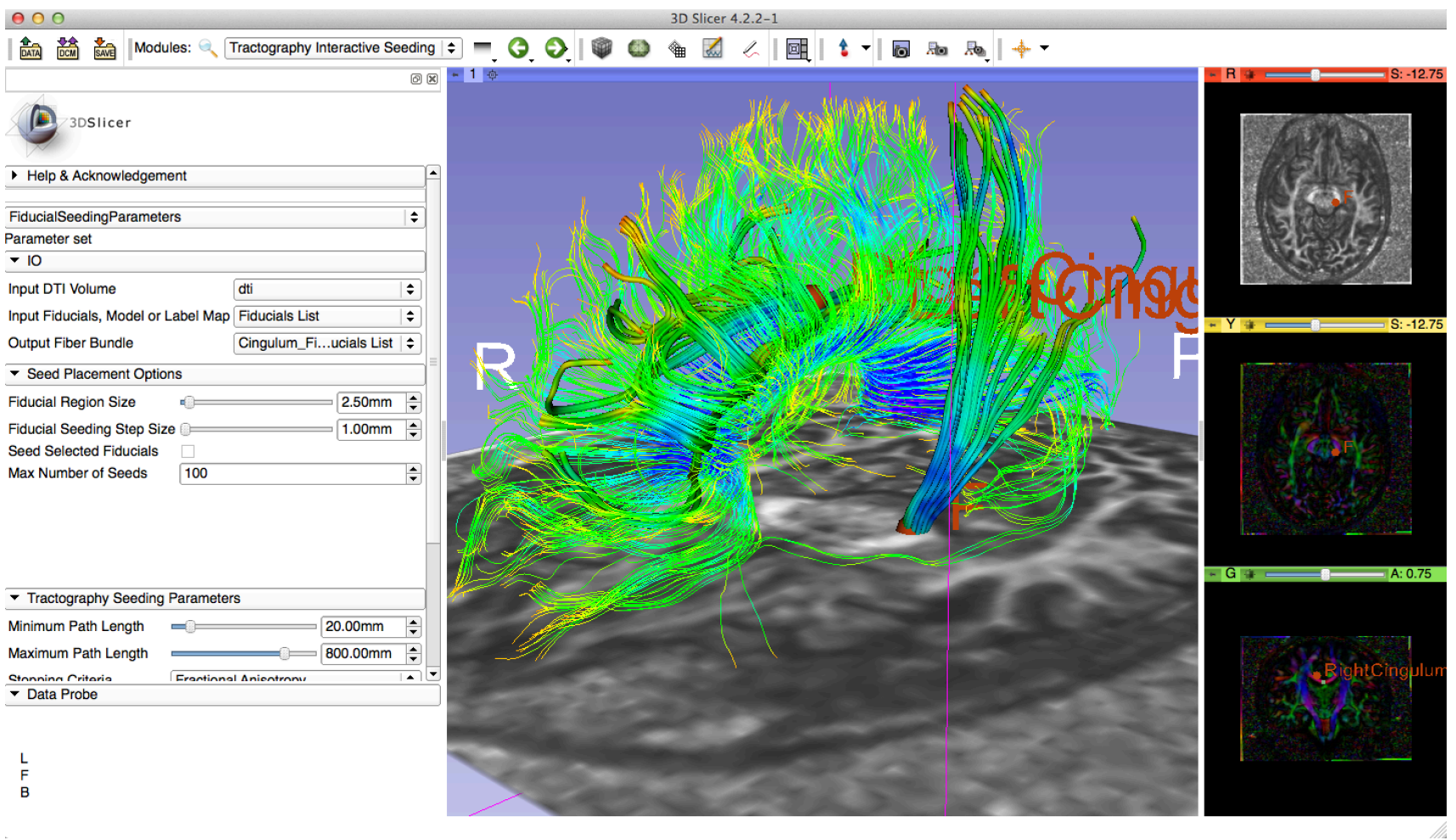

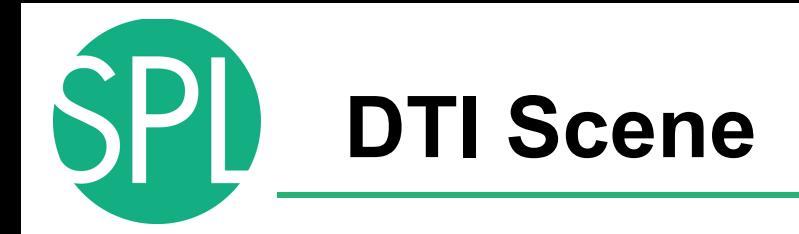

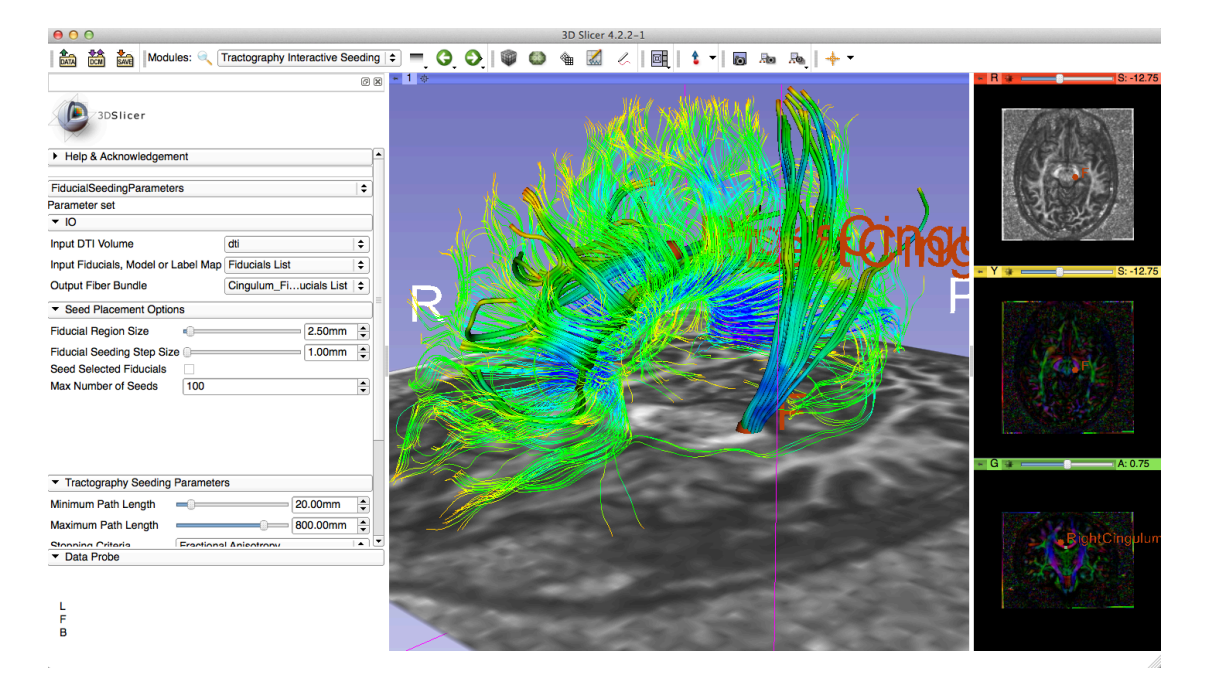

The DTI Scene contains a precomputed DTI volume and corresponding FA map. Slicer displays the tractography reconstructions of part of the corpus callosum, left and right cingulum.

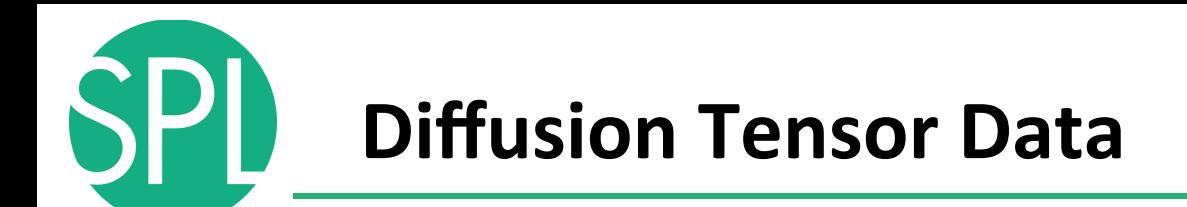

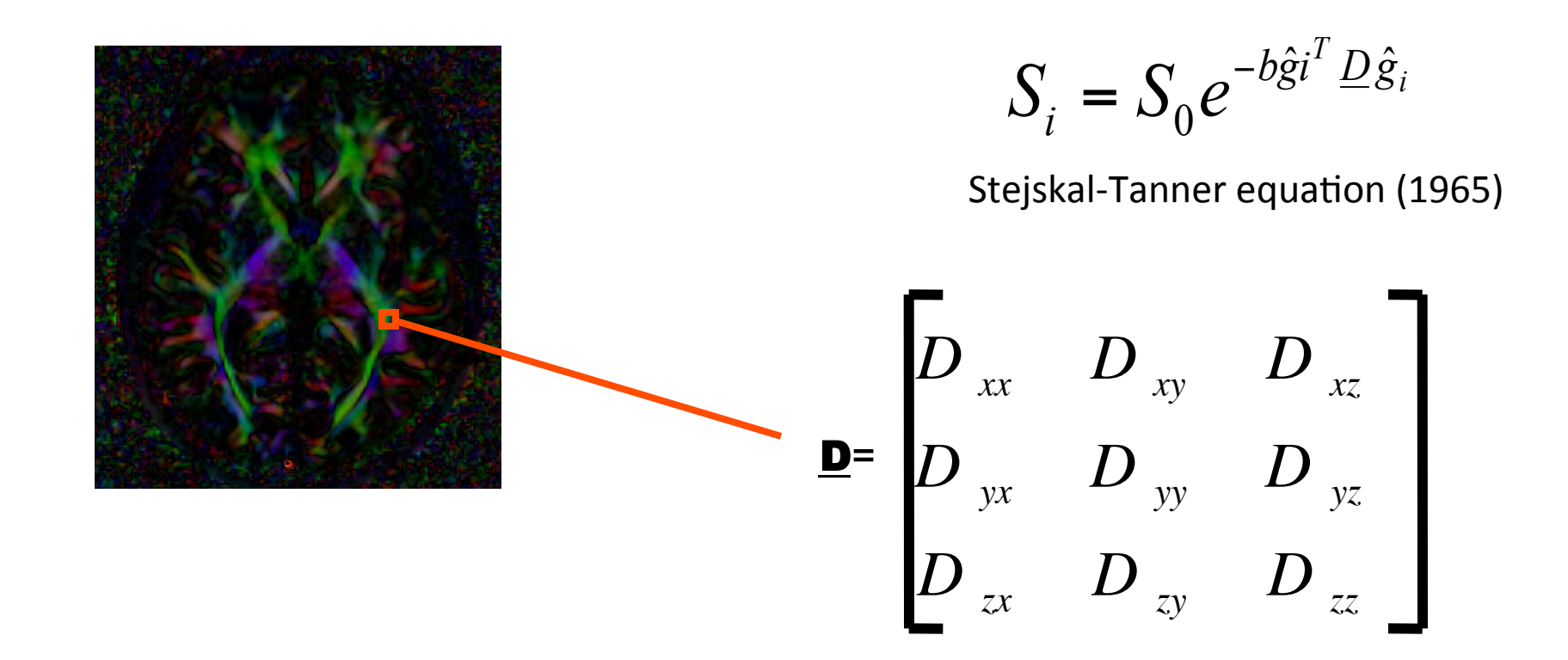

#### The diffusion tensor D in the voxel  $(I, J, K)$  is a 3x3 symmetric matrix.

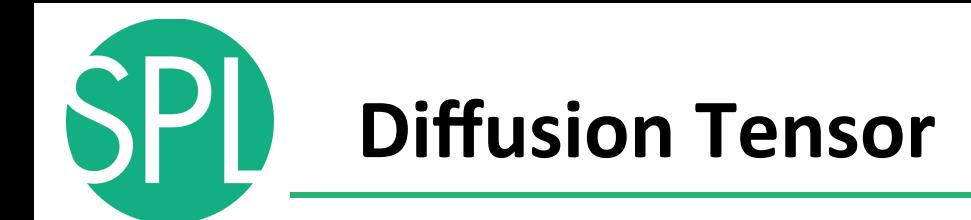

- The diffusion tensor D in the voxel (I,J,K) can be visualized as an ellipsoid, with the eigenvectors indicating the directions of the principal axes, and the square root of the eigenvalues defining the ellipsoidal radii.
- Scalar maps can be derived from the rotationally invariant eigenvalues λ1, λ2, λ3 to characterize the size and shape of the diffusion tensor.

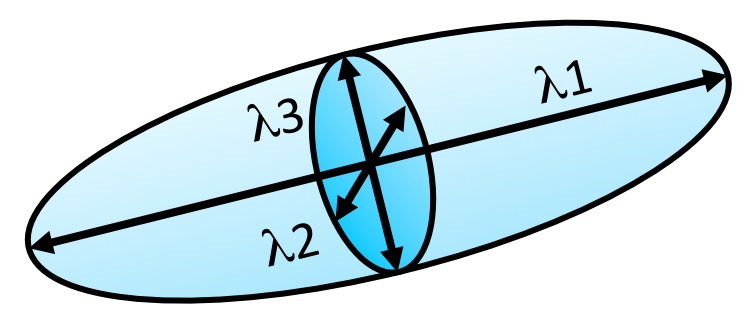

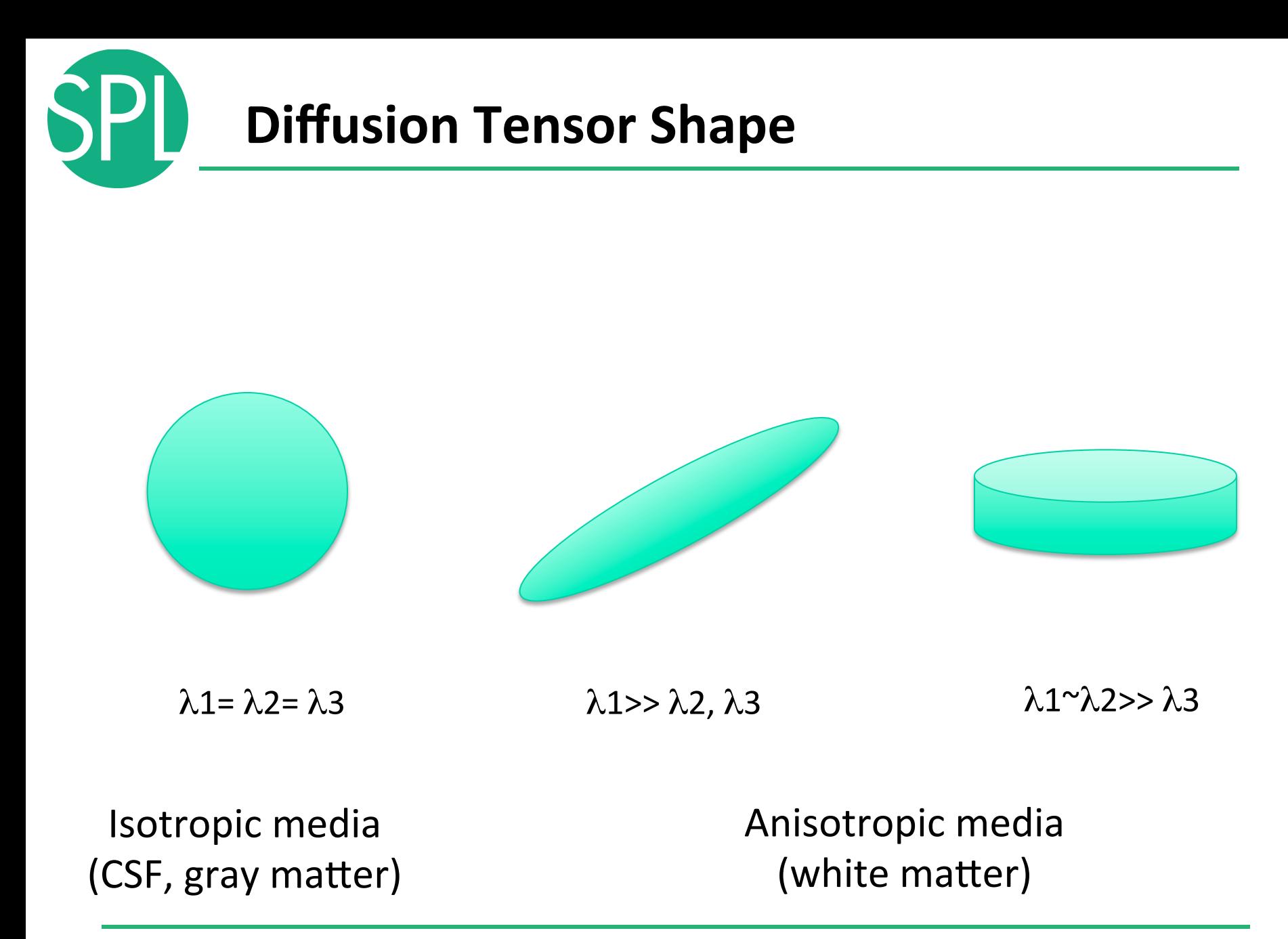

*©2012 Surgical Planning Laboratory, ARR Slide 62*

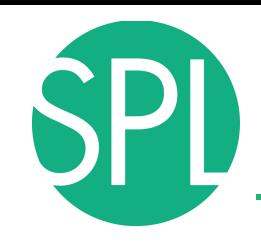

## **Diffusion MRI tractography**

- Tractography can be defined as the virtual reconstruction of the trajectory of water molecules along white matter bundles.
- DTI tracts provide a mathematical representation of the underlying white matter anatomy.
- Each voxel contains hundreds of thousands of axon fibers: size of a voxel  $\sim$  1-5 mm; diameter of an axon~0.1-10 μm
- $\rightarrow$  A DTI tract is not equivalent to a real fiber.

*©2012 Surgical Planning Laboratory, ARR Slide 63*

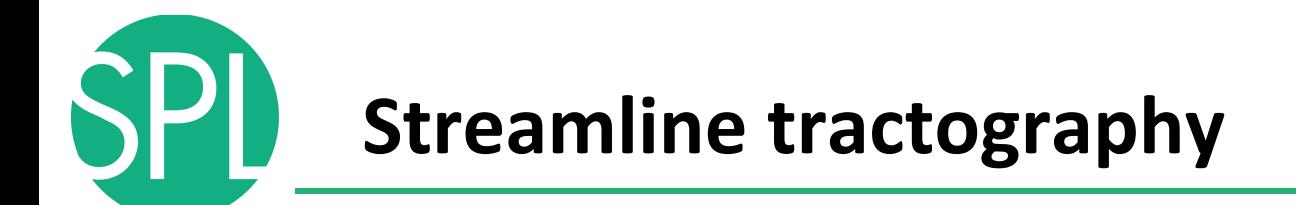

Underlying Assumption: the orientation of the fibers is collinear with the direction of the principal eigenvector

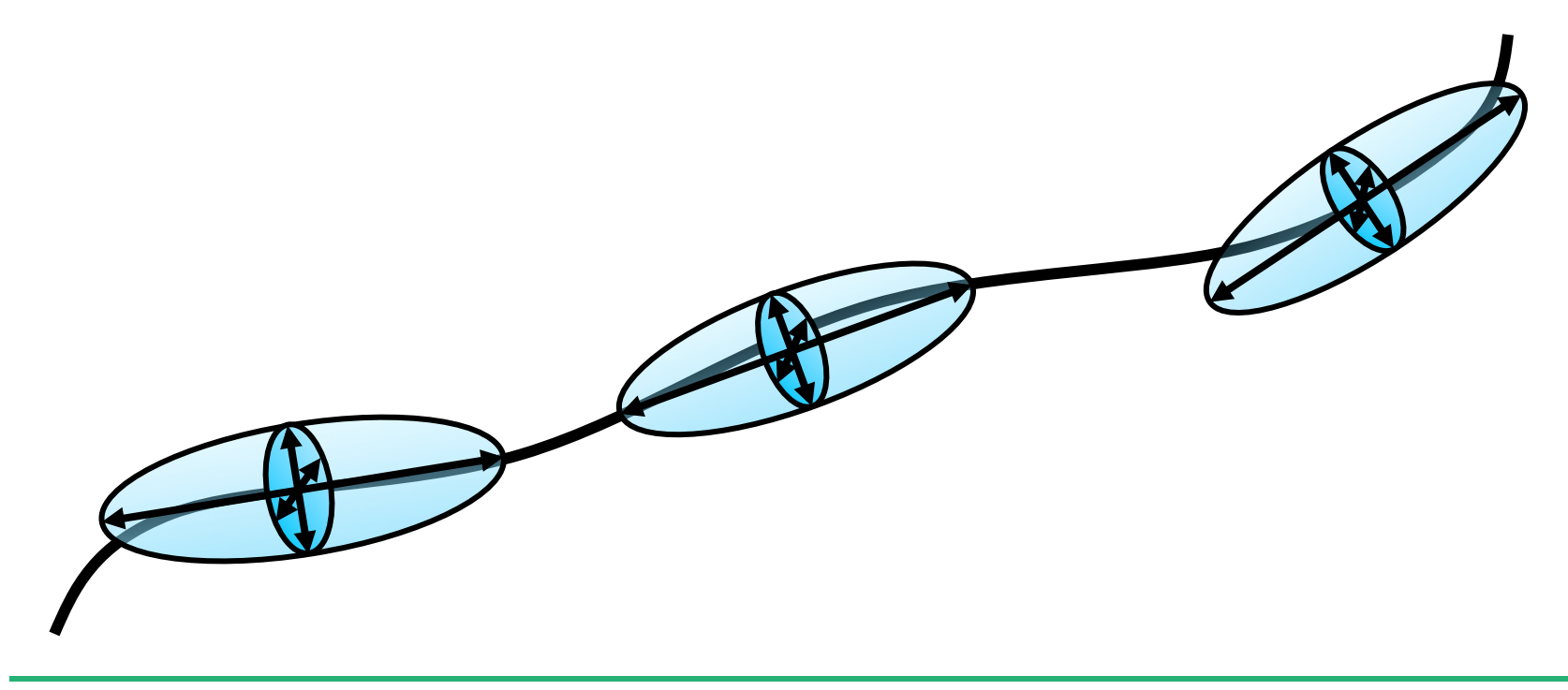

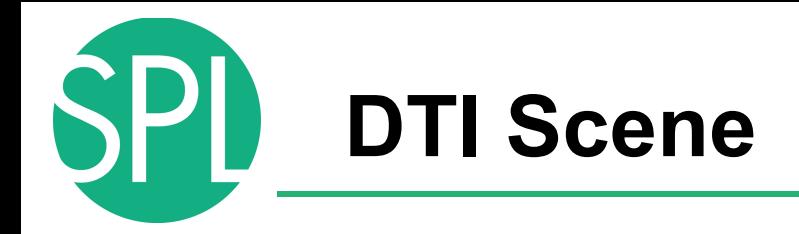

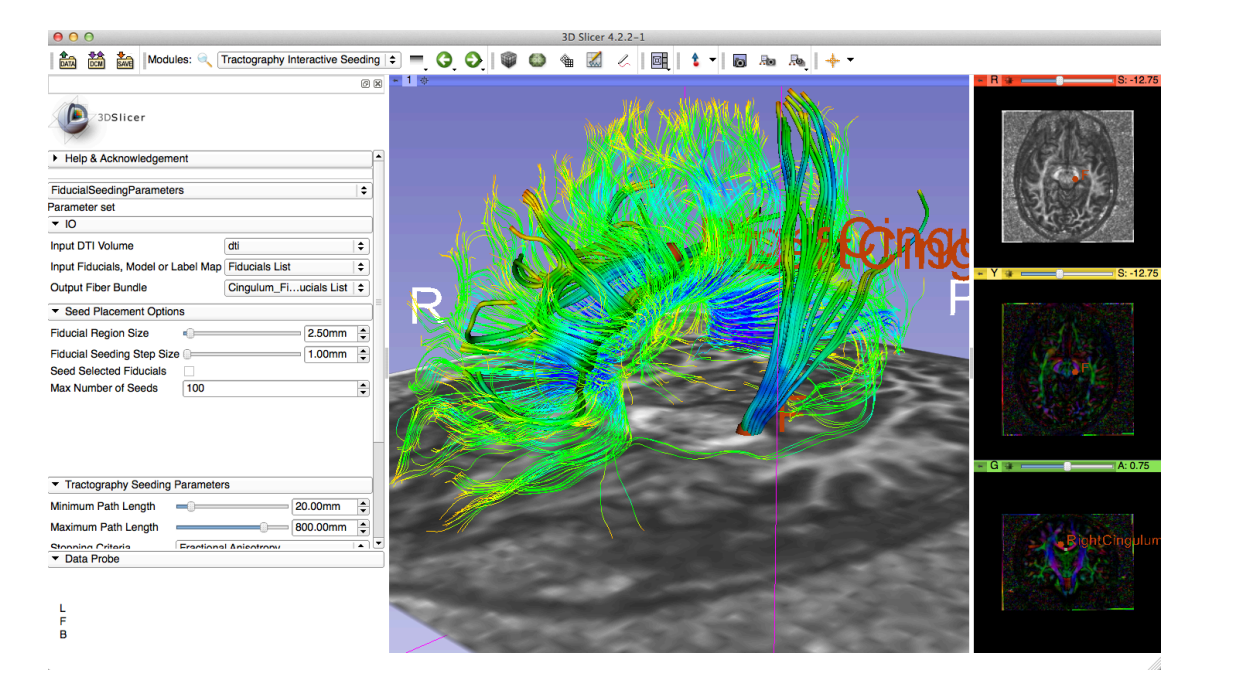

In this example, the tractography reconstruction of the corpus callosum has been generated using the **LabelMap Seeding module**;

## **LabelMap Seeding Module**

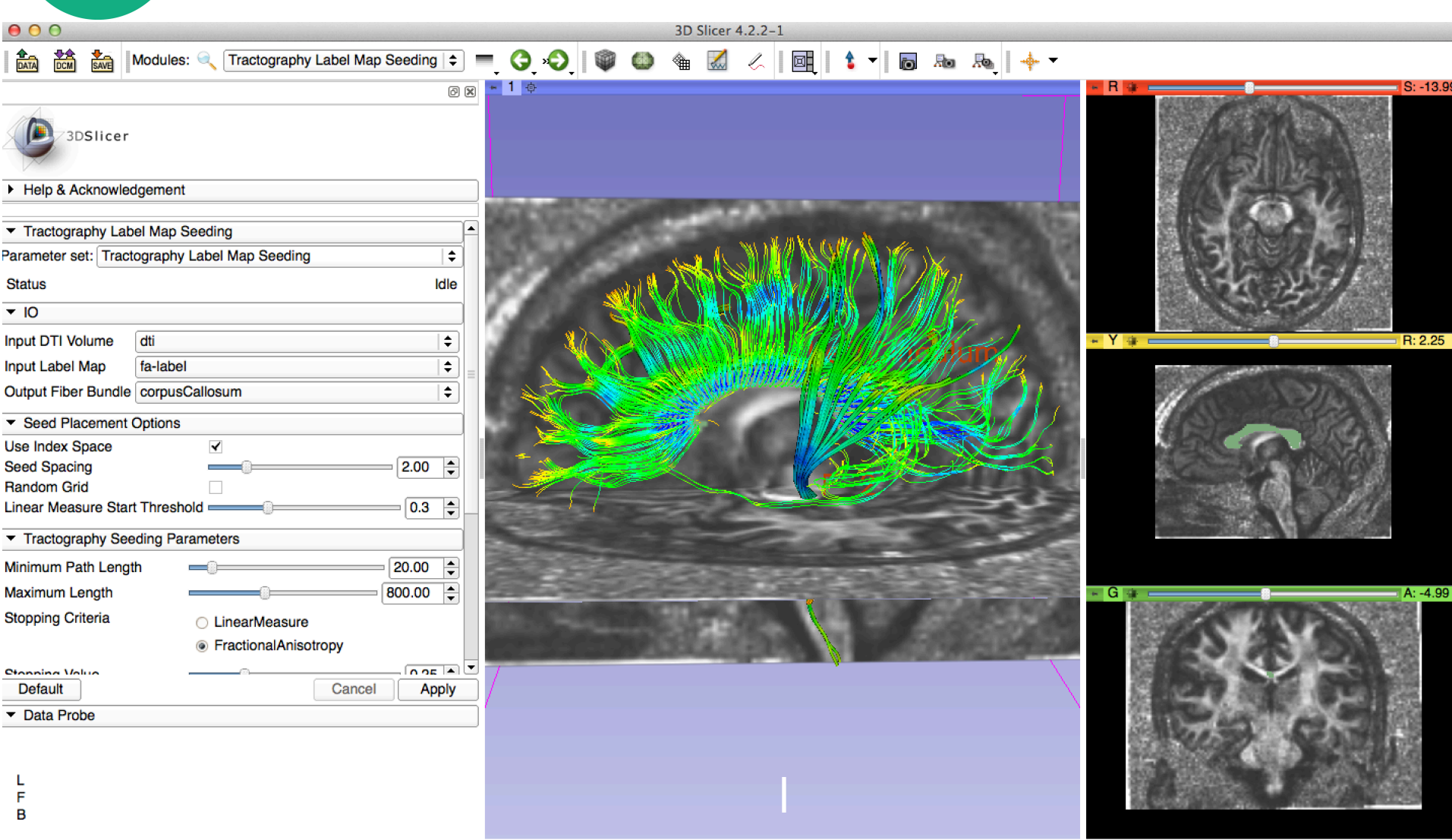

SPL

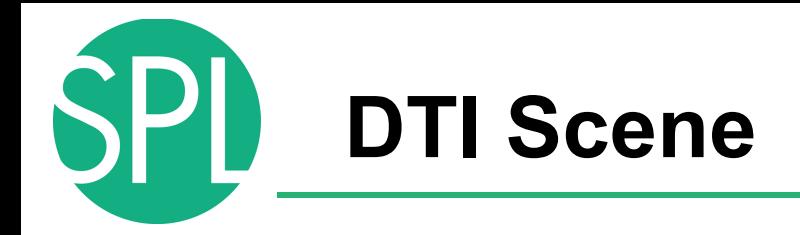

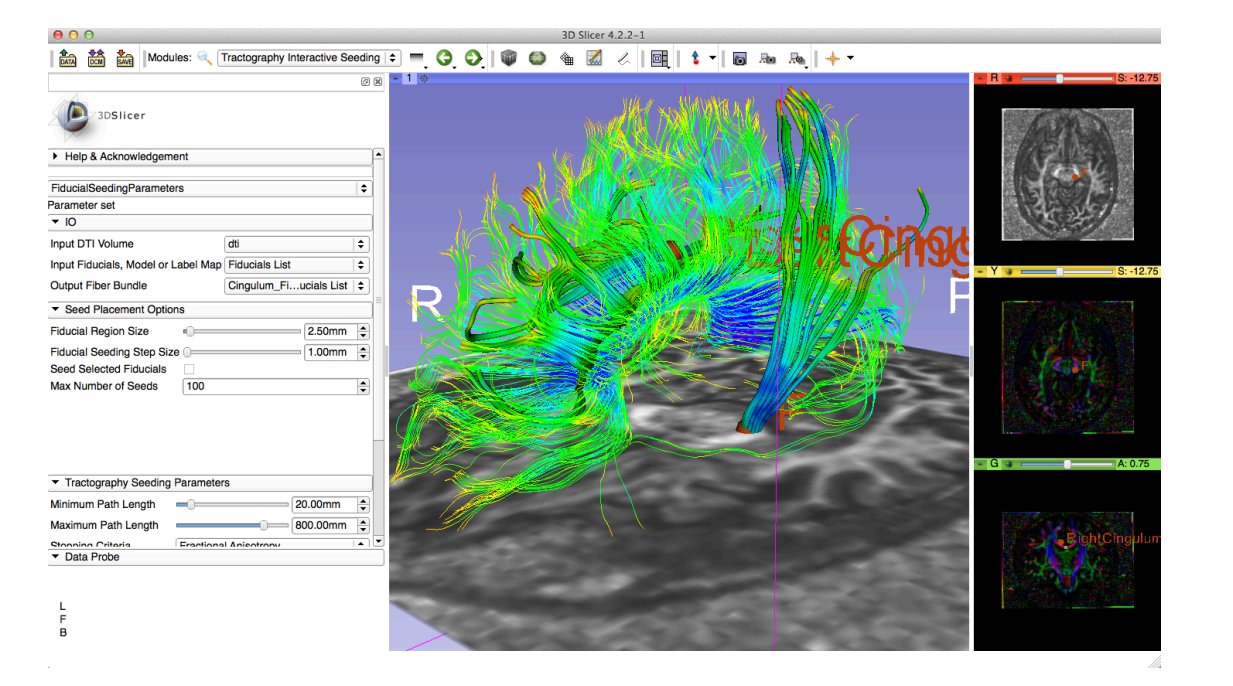

In this example, the tractography reconstruction of the the cingulum has been generated using the **Interactive Tractography Seeding** module.

#### **Interactive Tractography Seeding**

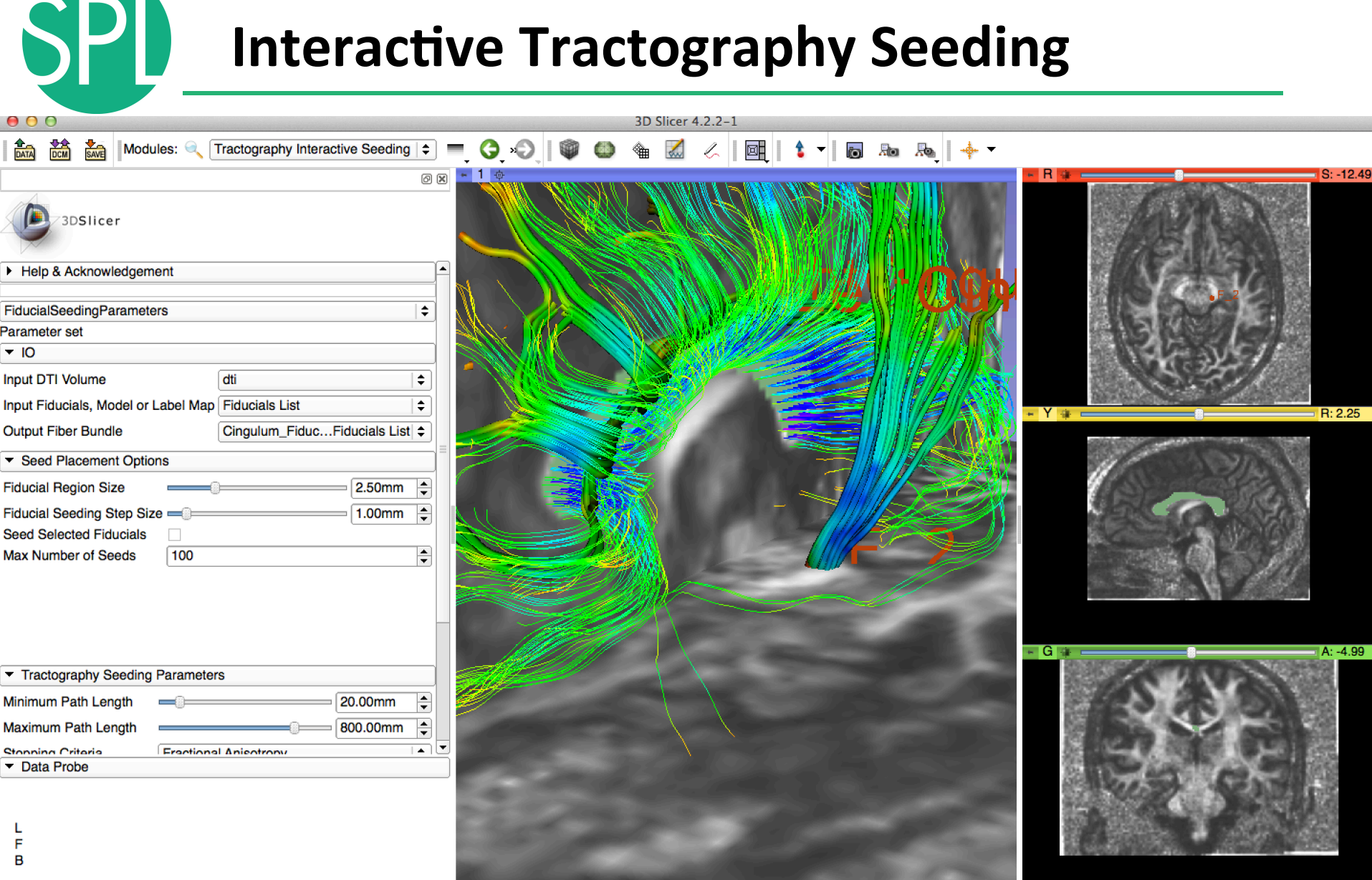

NA-MIC ARR 2012

#### **Interactive Tractography Seeding**

 $\leftarrow$ 

 $\begin{picture}(150,20) \put(0,0){\line(1,0){10}} \put(15,0){\line(1,0){10}} \put(15,0){\line(1,0){10}} \put(15,0){\line(1,0){10}} \put(15,0){\line(1,0){10}} \put(15,0){\line(1,0){10}} \put(15,0){\line(1,0){10}} \put(15,0){\line(1,0){10}} \put(15,0){\line(1,0){10}} \put(15,0){\line(1,0){10}} \put(15,0){\line(1,0){10}} \put(15,0){\line($ 

 $-11$ 

**问 図** 

3D Slicer 4.2.2-1

 $\frac{1}{2}$   $\frac{1}{2}$   $\frac{1}{2}$ 

lY a⊧i

- G

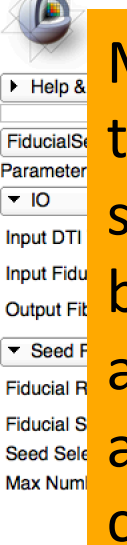

**SPL** 

 $\frac{1}{\text{box}}$   $\frac{1}{\text{box}}$   $\frac{1}{\text{box}}$ 

Move the fiducials to explore the spatial relationship between the left and right cingulum **Fiducial S**<br>Seed Sele and the corpus callosum 

Modules: **Reduced Tractography Interactive Seeding | =** 

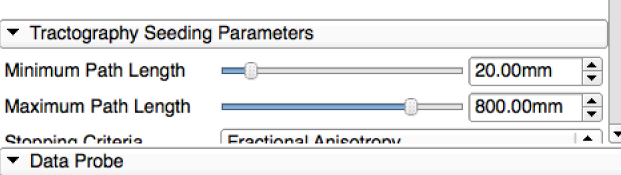

*©2012 Surgical Planning Laboratory, ARR Slide 69*

 $-12A$ 

 $R: 2.25$ 

 $4: -4.99$ 

#### **Fiducial Seeding**

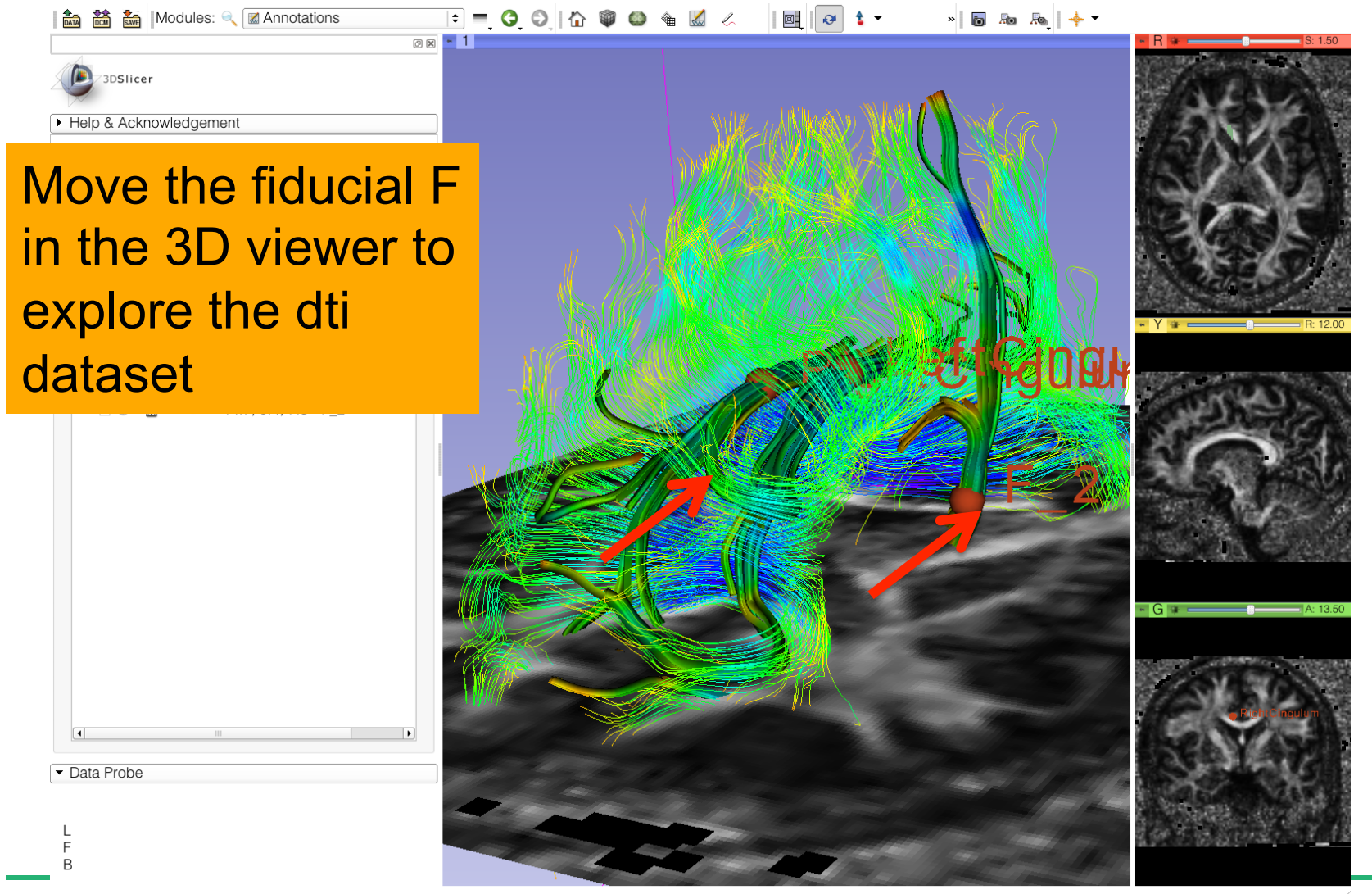

### Tractography 'on-the-fly'

**編 鷸 編** Modules: ■ **Mannotations** ■ ● ↑  $\vdash$   $\Box$   $\odot$   $\Box$   $\land$   $\circ$  $\bullet$  $\frac{d}{dx}$ 西肋肋中 **88 - 1** 

**The Fiducial Seeding** functionality allows you to do tractography 'onthe-fly' to explore white matter structures interactively

3DSlicer

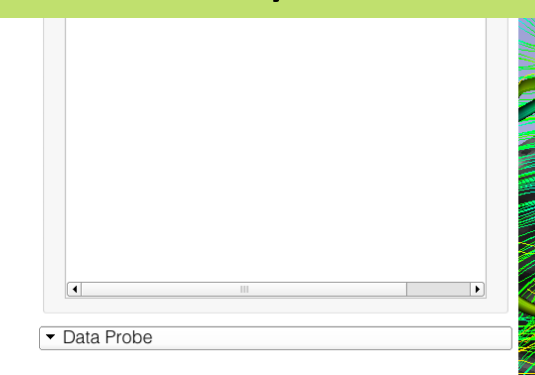

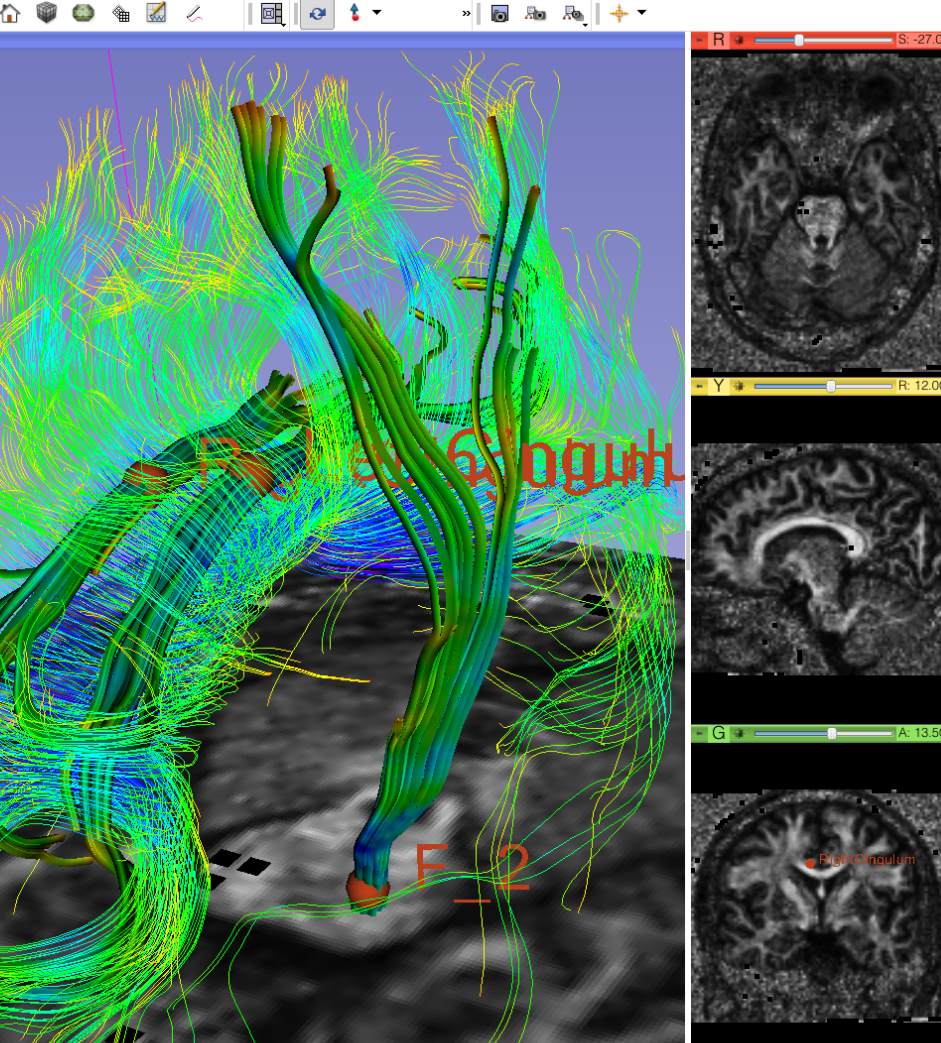

*©2012 Surgical Planning Laboratory, ARR Slide 71*

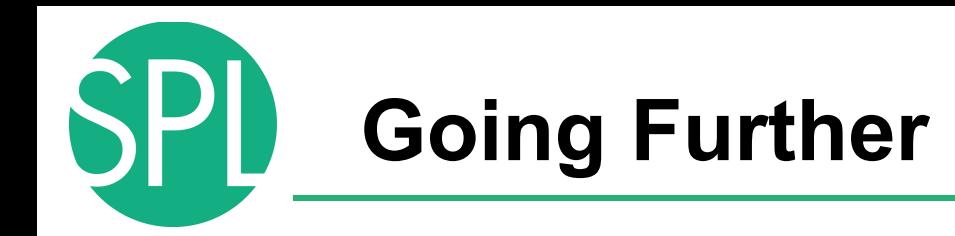

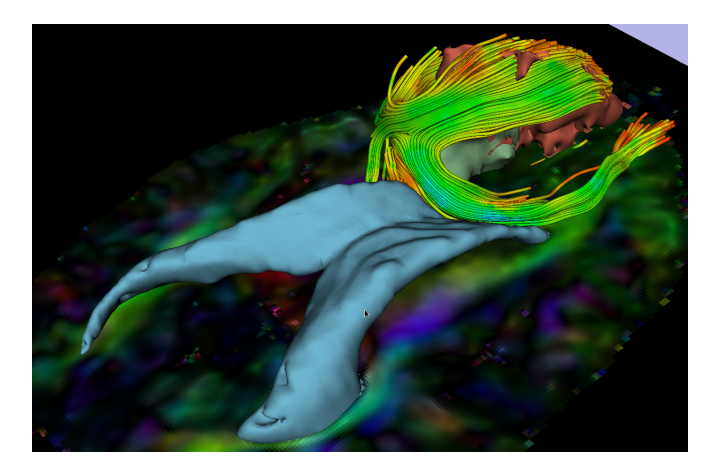

- DTI tractography can be used to guide resection of tumor located in eloquent areas
- However, validation of DTI findings in clinical settings has yet to be establish
**MICCAI DTI Challenge** 

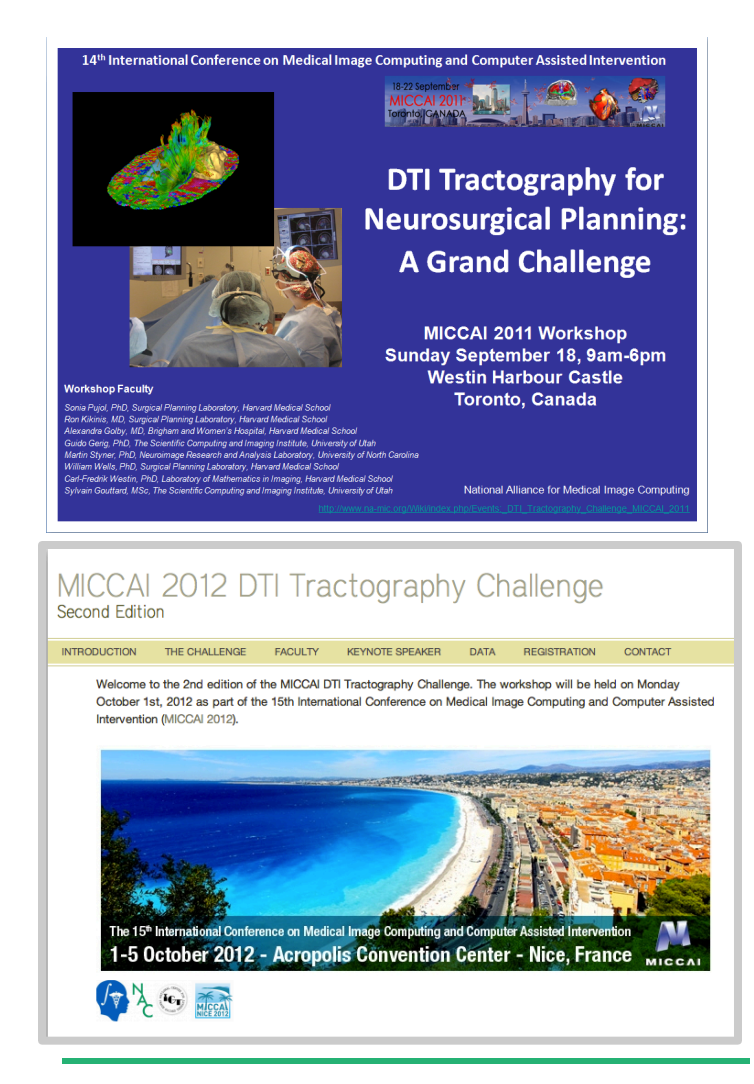

- International collaborative effort on the validation of DTI tractography for neurosurgical planning
- Standardized comparison of tractography methods on patient data
- Working group of DTI Experts, Practicising neurosurgeons, tractography algorithms developers and neuroradiologists
- http://dti-challenge.org

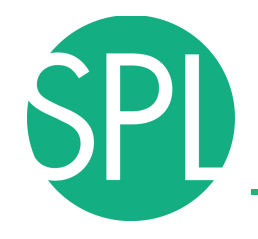

#### **Third edition: Sept 22, 2013, Nagoya, Japan**

MICCAI 2013 DTI Challenge Introduction Datasets Faculty Program Submission Contact

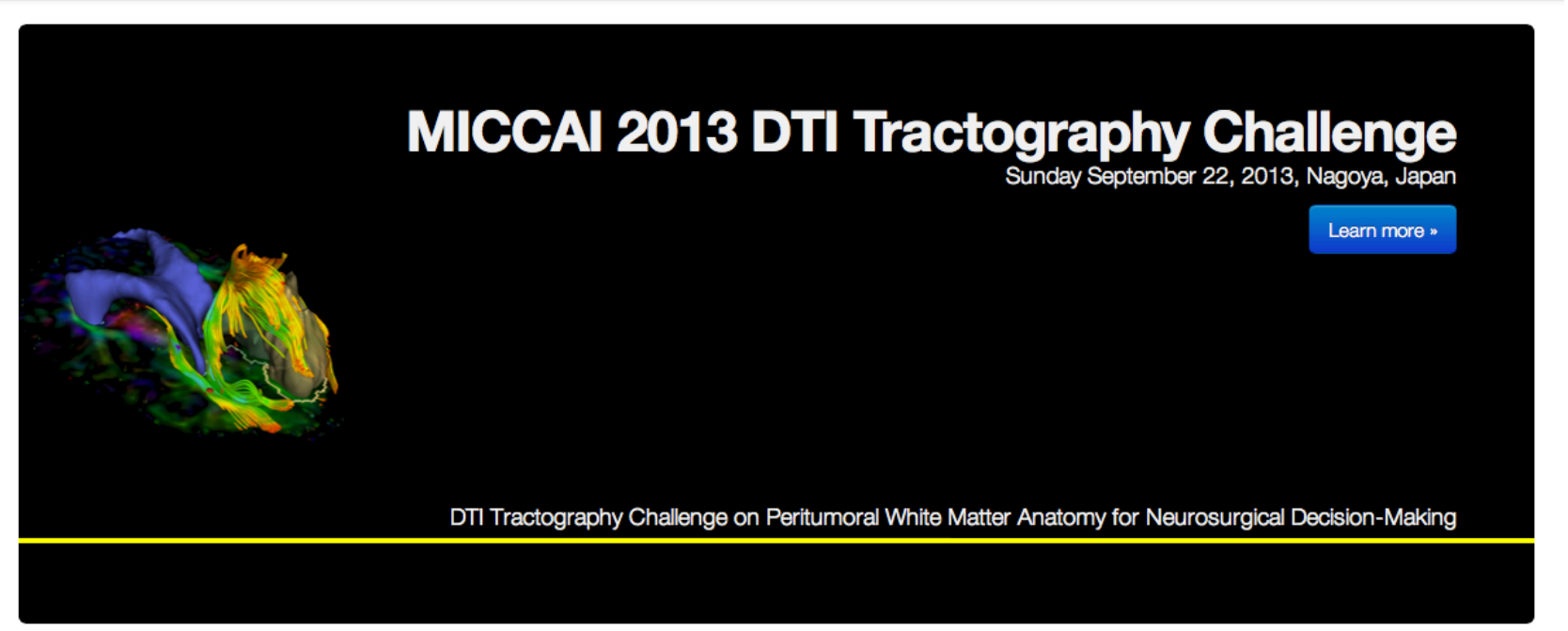

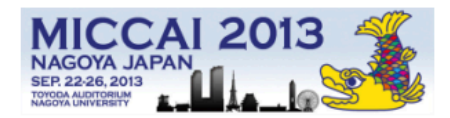

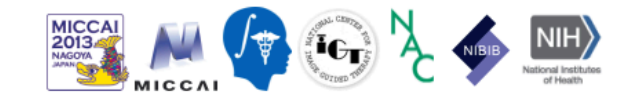

# **DTI training tutorials in Slicer4:**

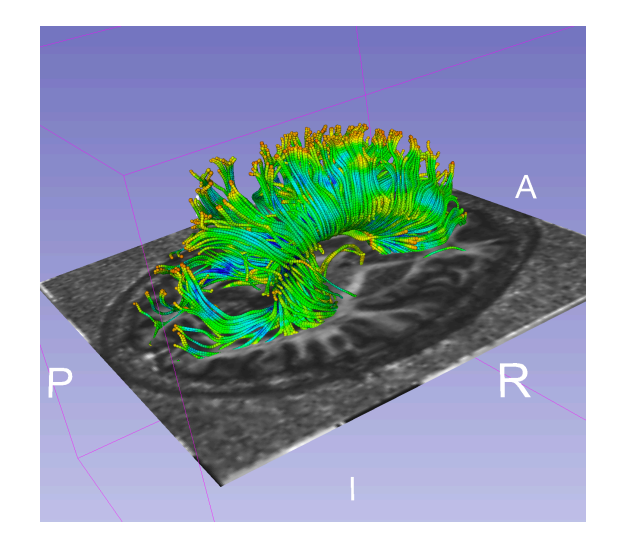

- Diffusion MR Imaging tutorial
	- **Exploring White Matter** peritumoral fibers for exploration for neurosurgical planning

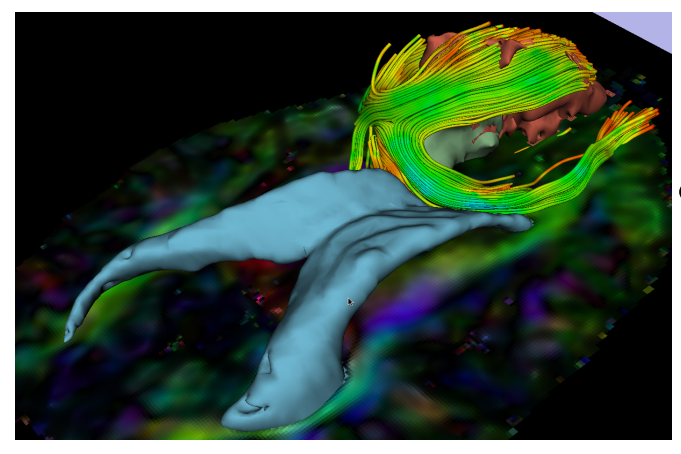

• Tutorials and datasets available at www.slicer.org

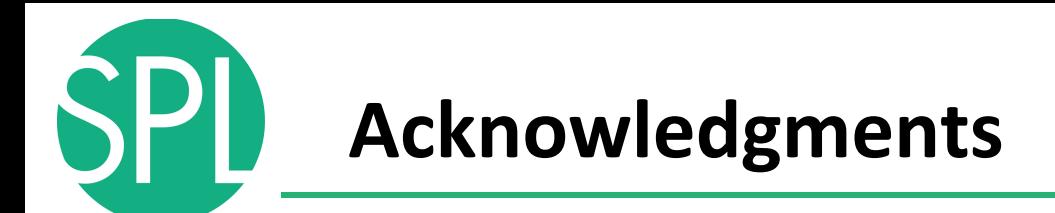

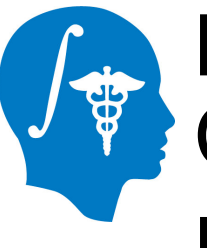

### National Alliance for Medical Image **Computing** NIH U54EB005149

# Neuroimage Analysis Center NIH P41RR013218

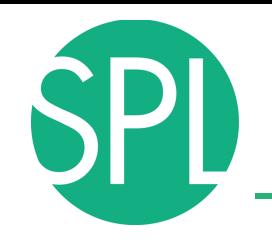

#### **Slicer Community**

- www.slicer.org
- Mailing lists:

slicer-user@bwh.harvard.edu

slicer-devel@bwh.harvard.edu

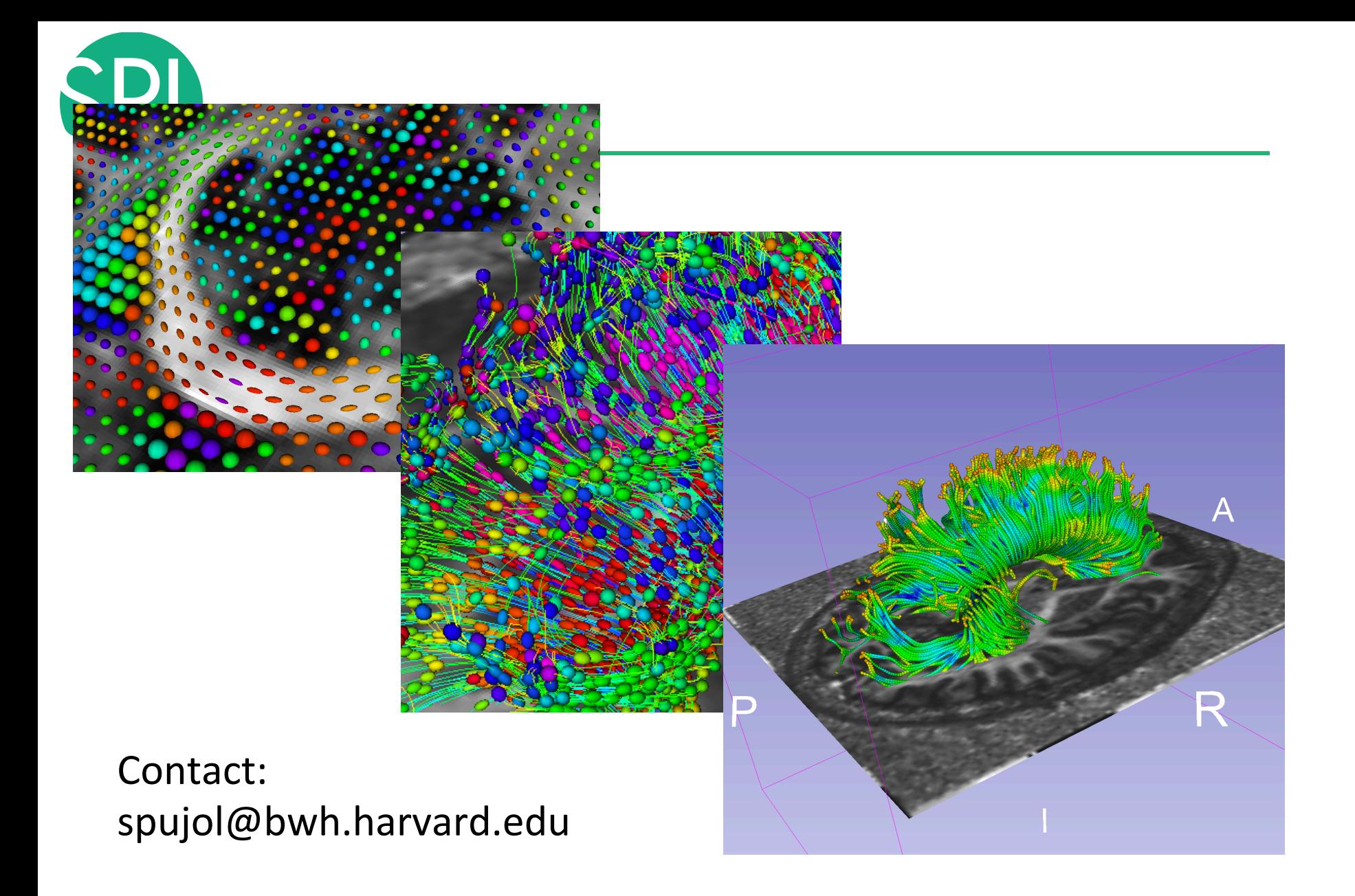

# **Conclusion**

- Slicer is an open-source research platform for the rapid development of biomedical image analysis tools.
- Slicer community is open with contributors from all over the world
- Slicer is a versatile platform for translational research and subject specific analysis of biomedical image data

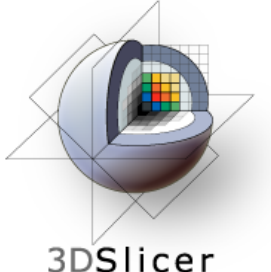

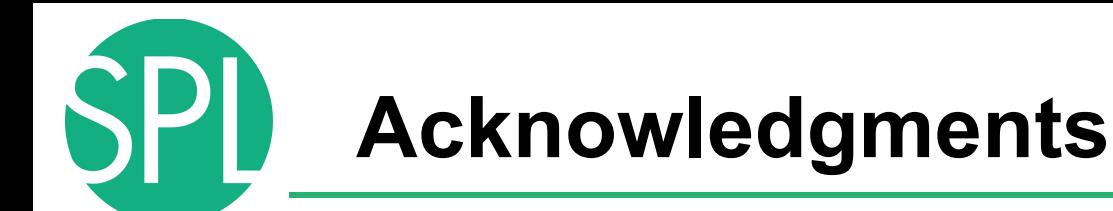

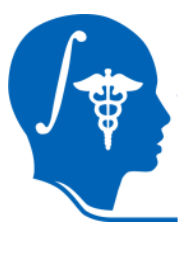

## National Alliance for Medical Image Computing

NIH U54EB005149

## Neuroimage Analysis Center NIH P41RR013218